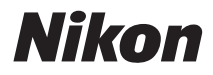

### ЦИФРОВА ФОТОКАМЕРА

# COOLPIX L22/L21 Посібник користувача

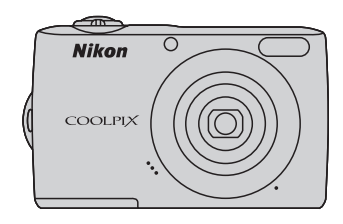

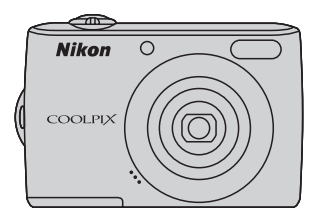

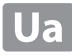

#### **Відомості про торговельні марки**

- **•** Microsoft, Windows і Windows Vista є зареєстрованими торговельними марками або торговельними марками Microsoft Corporation у США та/або інших країнах.
- **•** Macintosh, Mac OS і QuickTime є торговельними марками Apple Inc.
- **•** Adobe та Acrobat є зареєстрованими торговельними марками Adobe Systems Inc.
- **•** Логотипи SD та SDHC є торговельними марками SD-3C, LLC.
- **•** PictBridge є торговельною маркою.
- **•** Усі інші торговельні найменування, згадані в цьому посібнику або в іншій документації, що постачається разом із виробом Nikon, є торговельними марками або зареєстрованими торговельними марками їхніх відповідних власників.

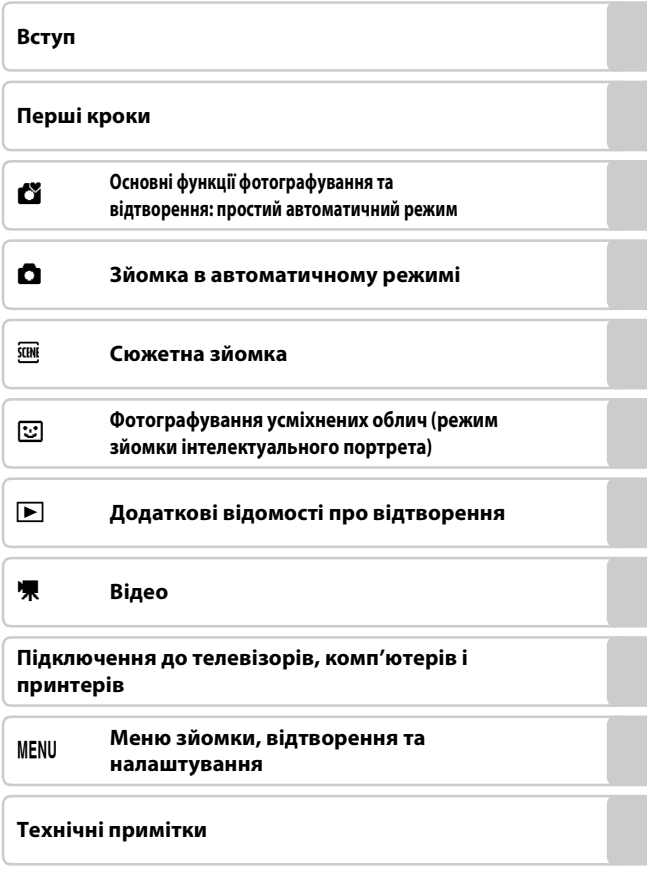

### <span id="page-3-0"></span>**Заходи безпеки**

Щоб уникнути пошкоджень виробу Nikon або травм користувача та інших осіб, перед використанням обладнання прочитайте всі наведені нижче заходи безпеки. Зберігайте ці інструкції з безпеки в місці, доступному для всіх користувачів виробу.

Наслідки, до яких може призвести недотримання описаних у цьому розділі заходів безпеки, позначені наведеним нижче символом.

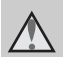

Ця піктограма позначає попередження, тобто відомості, які треба прочитати перед використанням цього виробу Nikon, щоб уникнути можливої травми.

### <span id="page-3-1"></span>**ПОПЕРЕДЖЕННЯ**

### **Вимкніть виріб у разі несправності**

Якщо з фотокамери або адаптера змінного струму виділяється дим або незвичний запах, негайно відключіть адаптер змінного струму від розетки та вийміть елементи живлення. Будьте обережні, щоб не опектися. Продовження роботи може призвести до травми. Після виймання або відключення джерела живлення доставте обладнання для огляду до представника авторизованої служби технічного обслуговування Nikon.

### **Не розбирайте виріб**

Торкання внутрішніх частин фотокамери або адаптера змінного струму може призвести до травми. Виконувати ремонт дозволяється лише кваліфікованим технікам. Якщо цілісність фотокамери або адаптера змінного струму порушено внаслідок падіння або іншого нещасного випадку, доставте виріб для огляду до представника авторизованої служби технічного обслуговування Nikon, відключивши виріб від електромережі та/ або вийнявши елементи живлення.

### **Не використовуйте фотокамеру або адаптер змінного струму за наявності вибухонебезпечного газу**

Заборонено використовувати електронне обладнання за наявності вибухонебезпечного газу, оскільки це може призвести до вибуху або пожежі.

### **Поводьтеся з ремінцем фотокамери обережно**

Заборонено надягати ремінець фотокамери на шию немовляті або дитині.

### **Тримайте виріб подалі від дітей**

Будьте особливо обережні, щоб не допустити поміщення немовлятами до рота елементів живлення або інших маленьких деталей.

### **Обережно поводьтеся з елементами живлення**

Неналежне поводження з елементами живлення може призвести до їхнього протікання або вибуху. Дотримуйтеся наведених нижче заходів безпеки щодо поводження з елементами живлення для цього виробу.

- **•** Перед заміною елементів живлення вимкніть виріб. Якщо використовується адаптер змінного струму, обов'язково відключіть його від розетки.
- **•** Використовуйте тільки елементи живлення, рекомендовані для цього виробу (A14). Не використовуйте одночасно старі та нові елементи живлення або елементи живлення різних виробників і типів.
- **•** Придбавши окремо нікельметалогідридні акумулятори Nikon EN-MH2 (EN-MH2-B2 або EN-MH2-B4), заряджайте та використовуйте їх з акумуляторами, з якими їх було придбано. Заборонено комбінувати елементи живлення з різних пар.
- **•** Акумулятори EN-MH2 призначені лише для використання в цифрових фотокамерах Nikon і сумісні з моделлю COOLPIX L22/L21. Заборонено використовувати акумулятори EN-MH2 з несумісними пристроями.
- **•** Вставляйте елементи живлення, правильно орієнтуючи полюси.
- **•** Заборонено замикати контакти елементи живлення та розбирати їх, а також намагатися пошкодити ізоляцію чи оболонку елементів живлення.
- **•** Бережіть елементи живлення від вогню та надмірно високої температури.
- **•** Бережіть елементи живлення від води.
- **•** Заборонено транспортувати або зберігати елементи живлення разом із металевими предметами (наприклад, намистами або шпильками для волосся).
- **•** Після повного розрядження елементи живлення можуть протікати. Щоб уникнути пошкодження виробу, обов'язково виймайте елементи живлення, коли вони розрядяться.
- **•** Негайно припиніть використання, якщо спостерігаються будь-які зміни елементів живлення, наприклад знебарвлення або деформація.
- **•** У разі потрапляння рідини з пошкоджених елементів живлення на одяг або шкіру негайно змийте її великою кількістю води.
- **Під час використання зарядних пристроїв (продаються окремо) дотримуйтеся наведених нижче заходів безпеки**
- **•** Тримайте їх сухими. Недотримання цього заходу безпеки може призвести до пожежі або ураження електричним струмом.
- **•** Видаляйте пил із металевих частин або навколишніх ділянок штепселя за допомогою сухої ганчірки. Продовження роботи може призвести до пожежі.
- **•** Заборонено використовувати силовий кабель або наближатися до зарядного пристрою під час грози. Недотримання цього заходу безпеки може призвести до ураження електричним струмом.

#### Заходи безпеки

- **•** Заборонено пошкоджувати, змінювати, розтягувати або згинати силовий кабель, ставити на нього важкі предмети або піддавати його дії підвищеної температури чи вогню. У разі пошкодження ізоляції та оголення дротів доставте виріб на огляд до представника авторизованої служби технічного обслуговування Nikon. Недотримання цих заходів безпеки може призвести до пожежі або ураження електричним струмом.
- **•** Заборонено братися за штепсель або зарядний пристрій вологими руками. Недотримання цього заходу безпеки може призвести до ураження електричним струмом.
- **•** Заборонено використовувати виріб із мобільними трансформаторами чи адаптерами, призначеними для трансформування напруги, або перетворювачами постійного струму на змінний. Недотримання цього заходу безпеки може призвести до пошкодження виробу, його перегріву або пожежі.

#### **Використовуйте відповідні кабелі**

Для підключення до вхідних та вихідних роз'ємів використовуйте лише спеціальні кабелі, надані або продані корпорацією Nikon, щоб забезпечити дотримання відповідних нормативів.

#### **Поводьтеся з рухомими частинами обережно**

Будьте обережні, щоб уникнути защемлення пальців або предметів кришкою об'єктива чи іншими рухомими частинами.

### **Використовуйте компактдиски за призначенням**

Компакт-диски, які входять до комплекту поставки цього пристрою, не підлягають відтворенню на аудіообладнанні для компакт-дисків. Відтворення цих компакт-дисків на аудіопрогравачі для компакт-дисків може призвести до втрати слуху або пошкодження обладнання.

### **Використовуйте спалах обережно**

Використання спалаху близько до очей об'єкта зйомки може спричинити тимчасову втрату зору. Будьте особливо обережні під час фотографування немовлят: у такому разі мінімальна відстань від спалаху до об'єкта має складати 1 м.

#### **Не використовуйте спалах, якщо віконце спалаху торкається людини чи предмета**

Недотримання цього заходу безпеки може призвести до опіків або пожежі.

#### **Уникайте контакту з рідкими кристалами**

Якщо монітор розбився, будьте обережні, щоб не травмуватися розбитим склом та уникнути потрапляння рідких кристалів із монітора на шкіру, в очі або рот.

#### **Вимикайте живлення в літаку та лікарні**

Вимикайте живлення виробу в літаку під час зльоту або посадки. У разі використання в лікарні дотримуйтеся правил цього медичного закладу. Електромагнітні хвилі, які виходять із фотокамери, можуть порушити роботу електронних систем літака або медичного обладнання.

### <span id="page-6-0"></span>**Примітки**

#### **Символ роздільного збирання відходів у країнах Європи**

Цей символ позначає, що виріб підлягає роздільному збиранню відходів.

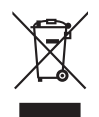

Наведені нижче положення стосуються лише

- користувачів у країнах Європи.
- **•** Цей виріб підлягає роздільному збиранню відходів у відповідних пунктах прийому. Утилізація разом із побутовим сміттям заборонена.
- **•** Додаткові відомості можна отримати в дилера або місцевих органів, які відповідають за управління збиранням відходів.
- Цей символ на елементі живлення позначає, що елемент живлення підлягає роздільному збиранню відходів.

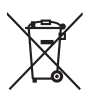

Наведені нижче положення стосуються лише користувачів у країнах Європи.

- **•** Усі елементи живлення, незалежно від наявності цього символу, підлягають роздільному збиранню відходів у відповідних пунктах прийому. Утилізація разом із побутовим сміттям заборонена.
- **•** Додаткові відомості можна отримати в дилера або місцевих органів, які відповідають за управління збиранням відходів.

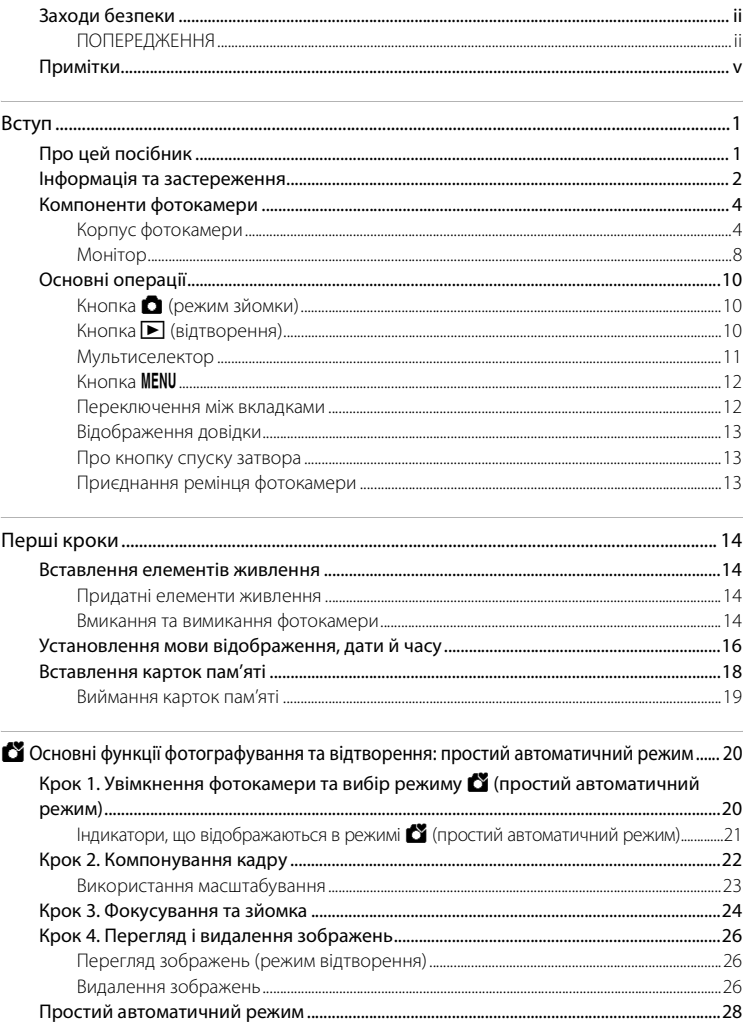

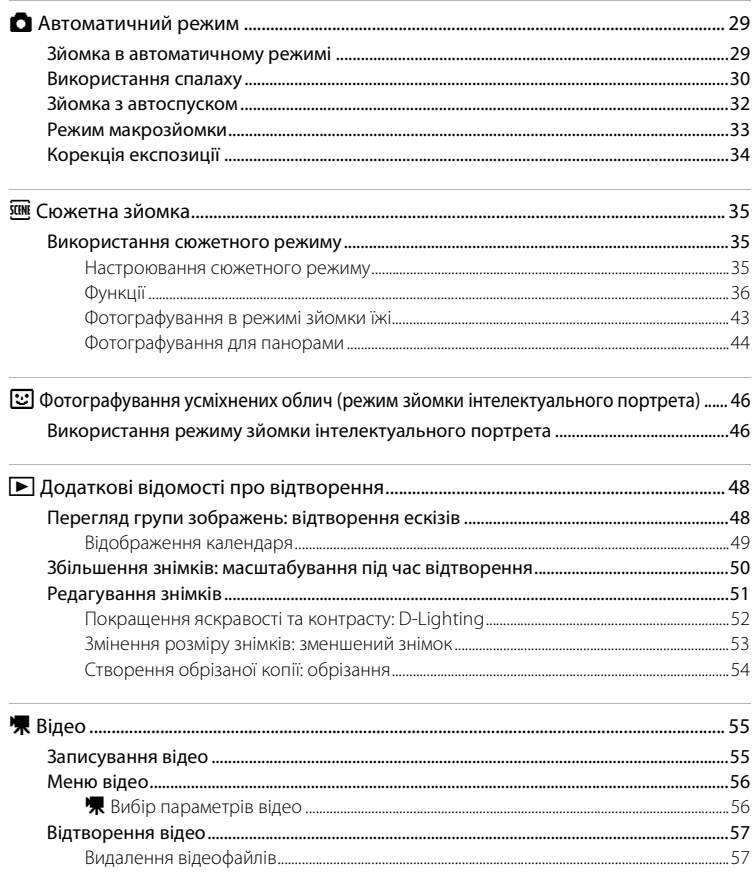

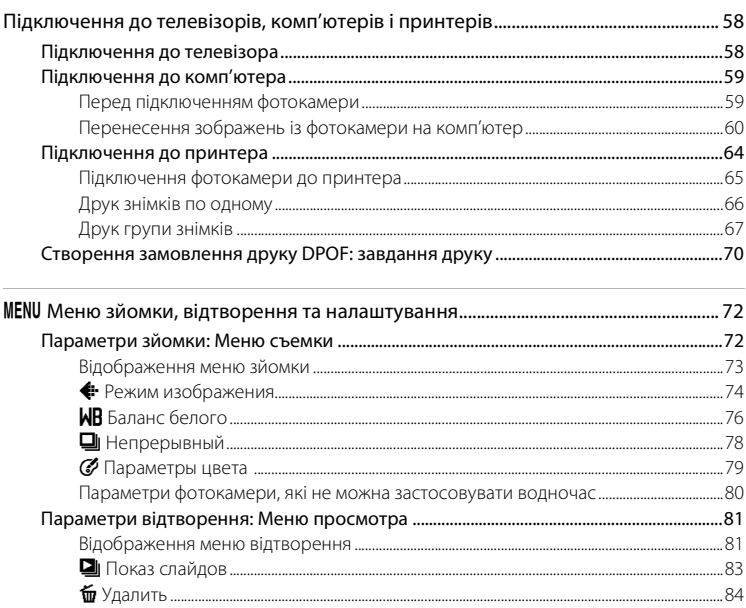

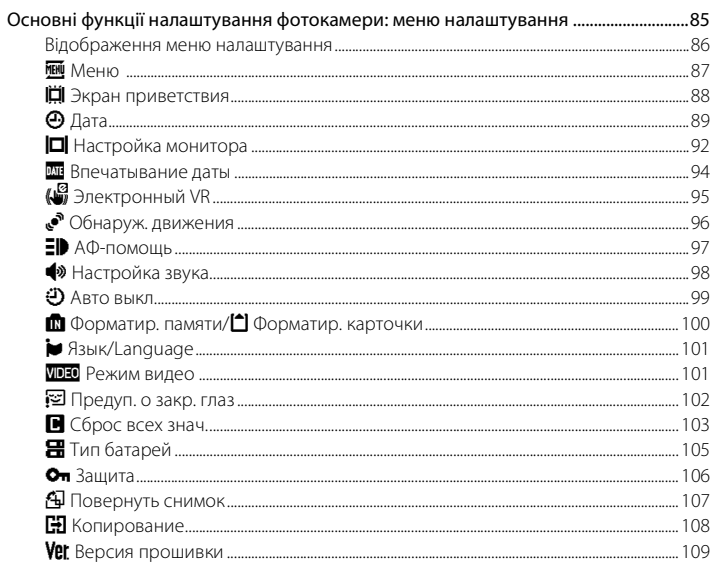

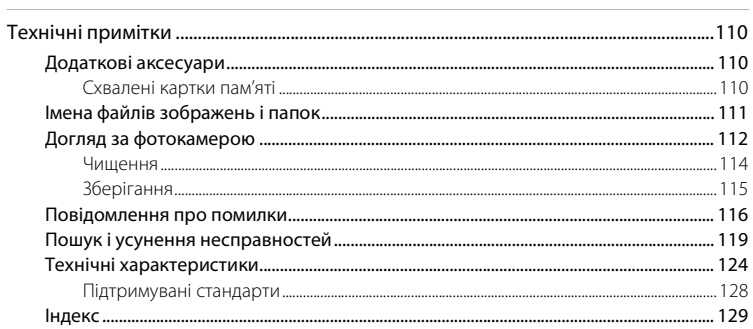

### <span id="page-12-1"></span><span id="page-12-0"></span>**Про цей посібник**

Дякуємо за придбання цифрової фотокамери Nikon COOLPIX L22/COOLPIX L21. Призначення цього посібника — допомогти користувачам робити знімки за допомогою цифрової фотокамери Nikon. Ретельно прочитайте цей посібник перед використанням та зберігайте його в місці, доступному для всіх користувачів виробу.

#### **Символи та умовні позначення**

Для спрощення пошуку потрібної інформації використовуються наведені нижче символи та умовні позначення.

## M

Ця піктограма позначає застереження, тобто відомості, які треба прочитати перед використанням, щоб уникнути пошкодження фотокамери.

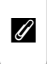

Ця піктограма позначає зауваження, тобто відомості, які слід прочитати перед використанням фотокамери.

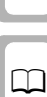

 $\bullet$ 

Ця піктограма позначає наявність додаткових відомостей в іншому місці цього посібника або в

Короткому посібнику.

Ця піктограма позначає поради, тобто додаткові відомості, які можуть стати у пригоді під час використання фотокамери.

### **Позначення**

- **•** У цьому посібнику назви виробів «COOLPIX L22» та «COOLPIX L21» іноді можуть скорочуватися як «L22» та «L21».
- **•** Картка пам'яті Secure Digital (SD) згадується як «картка пам'яті».
- **•** Налаштування на момент придбання згадуються як «налаштування за замовчуванням».
- **•** Назви пунктів меню, які відображаються на моніторі фотокамери, а також назви кнопок і повідомлення, які відображаються на моніторі комп'ютера, виділено жирним шрифтом.

### **Зразки екрана**

Для більш чіткої демонстрації індикаторів монітора зображення іноді відсутні в цьому посібнику.

#### **Ілюстрації та відображення на моніторі**

- **•** Ілюстрації та повідомлення на моніторі в цьому посібнику стосуються моделі COOLPIX L22. У разі необхідності в цьому посібнику також можуть наводитися ілюстрації та повідомлення на моніторі для моделі COOLPIX L21.
- **•** Ілюстрації та повідомлення на моніторі в цьому посібнику можуть відрізнятися від фактичного вигляду або відображення.

### C **Картки пам'яті**

Знімки, зроблені за допомогою цієї фотокамери, можна зберігати у вбудовану пам'ять фотокамери або на знімні картки пам'яті. Якщо вставлено картку пам'яті, усі нові зображення записуватимуться на неї, а операції видалення, відтворення та форматування застосовуватимуться лише до зображень на картці пам'яті. Щоб відформатувати вбудовану пам'ять або використовувати її для збереження, видалення чи перегляду зображень, спершу слід вийняти картку пам'яті.

### <span id="page-13-0"></span>**Інформація та застереження**

#### **Концепція «постійного вдосконалення»**

У рамках концепції «постійного вдосконалення» (Life-Long Learning) корпорації Nikon, яка передбачає постійну підтримку виробів та навчання щодо їхнього використання, на зазначених нижче веб-сайтах можна отримати регулярно оновлювану інформацію.

- **•** Для користувачів у США: http://www.nikonusa.com/
- **•** Для користувачів у Європі та Африці: http://www.europe-nikon.com/support/
- **•** Для користувачів у Австралії, Океанії та на Близькому Сході: http://www.nikon-asia.com/

Відвідуйте ці веб-сайти, щоб отримувати останні відомості про вироби, поради, відповіді на поширені запитання та загальні рекомендації щодо цифрової обробки зображень і фотозйомки. Додаткові відомості можна отримати в місцевого представника корпорації Nikon. Контактну інформацію наведено за цією URL-адресою:

http://imaging.nikon.com/

#### **Використання лише фірмових електронних аксесуарів Nikon**

Фотокамери Nikon COOLPIX відповідають найвищим стандартам і обладнані складними електронними схемами. Лише фірмові електронні аксесуари Nikon (зокрема зарядні пристрої, елементи живлення та адаптери змінного струму), які сертифіковані корпорацією Nikon спеціально для використання з цією фотокамерою Nikon, розроблені та перевірені відповідно до експлуатаційних вимог і вимог безпеки цих електронних схем.

ВИКОРИСТАННЯ ІНШИХ ЕЛЕКТРОННИХ АКСЕСУАРІВ, ОКРІМ ФІРМОВИХ АКСЕСУАРІВ NIKON, МОЖЕ ПРИЗВЕСТИ ДО ПОШКОДЖЕННЯ ФОТОКАМЕРИ ТА ПРИПИНЕННЯ ДІЇ ГАРАНТІЇ NIKON.

Докладніші відомості про фірмові аксесуари Nikon можна отримати в місцевого уповноваженого дилера корпорації Nikon.

#### **Підготовка до створення важливих знімків**

Перш ніж робити знімки важливих подій (наприклад, весілля або подорожі), зробіть пробний знімок, щоб переконатися в нормальному функціонуванні фотокамери. Корпорація Nikon не несе жодної відповідальності за збитки або недоотримані прибутки, які можуть виникнути внаслідок несправності виробу.

### **Про посібники**

- **•** Забороняється відтворювати, передавати, переписувати, зберігати в системах відтворення інформації або перекладати будь-якою мовою в будь-який спосіб будь-яку частину посібників, які додаються до цього виробу, без попереднього письмового дозволу корпорації Nikon.
- **•** Корпорація Nikon залишає за собою право на змінення специфікацій апаратного та програмного забезпечення, описаного в цих посібниках, у будь-який час без попереднього повідомлення.
- **•** Корпорація Nikon не несе жодної відповідальності за будь-які збитки внаслідок використання цього виробу.
- **•** Укладачі цих посібників доклали всіх зусиль, щоб забезпечити точність і повноту наведеної тут інформації, однак ми будемо вдячні за звернення уваги на будь-які помилки чи недоліки, про які потрібно повідомляти місцевого представника корпорації Nikon (адреса надається окремо).

#### **Зауваження щодо заборони копіювання та відтворення**

Зверніть увагу, що навіть володіння матеріалом, скопійованим за допомогою цифрових технологій або відтвореним за допомогою сканера, цифрової фотокамери або іншого пристрою, може переслідуватися законом.

#### **• Матеріали, копіювання та відтворення яких забороняються законом**

Заборонено копіювати або відтворювати паперові гроші, монети, цінні папери, облігації державної або муніципальної позики, навіть якщо на копіях або відтворених примірниках є позначка «Зразок». Заборонено копіювати або відтворювати паперові гроші, монети або цінні папери, які знаходяться в обігу іноземної держави. Без попереднього дозволу державних органів заборонено копіювати або відтворювати непогашені поштові марки або поштові листівки, видані державою. Заборонено копіювати або відтворювати видані державою печатки та засвідчені в установленому законом порядку документи.

#### **• Застереження щодо копіювання та відтворення певних документів**

Існують державні застереження щодо копіювання або відтворення цінних паперів, виданих приватними компаніями (акцій, рахунків, чеків, подарункових сертифікатів тощо), тимчасових посвідок і купонних квитків за винятком випадків, у яких мінімальна кількість копій необхідна для ділових потреб компанії. Окрім того, заборонено копіювати або відтворювати паспорти, видані державою, ліцензії, видані державними органами та приватними асоціаціями, ідентифікаційні картки та квитки, наприклад пропуски й талони на харчування.

#### **• Дотримання законодавства про захист авторських прав**

Копіювання або відтворення захищених авторським правом творів мистецтва, наприклад книг, музики, картин, різьблених по дереву виробів, карт, схем, фільмів і фотографій, регулюється національними та міжнародними законами про захист авторських прав. Заборонено використовувати цей виріб для створення незаконних копій або порушення законів про авторські права.

#### **Утилізація пристроїв зберігання даних**

Зверніть увагу, що видалення зображень або форматування пристроїв зберігання даних, наприклад карток пам'яті або вбудованої пам'яті фотокамери, не забезпечує повного стирання даних оригінальних зображень. Іноді видалені файли можна відновити з викинутого пристрою зберігання даних за допомогою доступного у продажу програмного забезпечення, що може призвести до зловмисного використання даних особистих зображень. Користувач відповідає за конфіденційність таких даних.

Перш ніж викидати пристрій зберігання даних або передавати його у власність іншій особі, видаліть усі дані за допомогою доступного у продажу спеціального програмного забезпечення або відформатуйте пристрій, а потім заповніть його зображеннями, які не містять особистої інформації (наприклад, знімками порожнього неба). Також обов'язково замініть будь-які зображення, вибрані для екрана привітання ( $\Box$  88). Під час фізичного знищення пристроїв зберігання даних будьте обережні, щоб уникнути травм або пошкодження власності.

### <span id="page-15-0"></span>**Компоненти фотокамери**

### <span id="page-15-1"></span>**Корпус фотокамери**

### **COOLPIX L22: вигляд спереду**

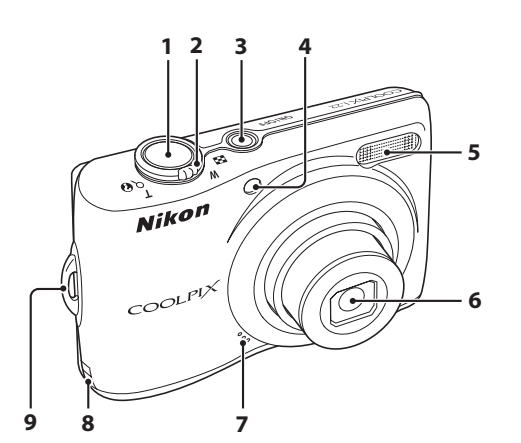

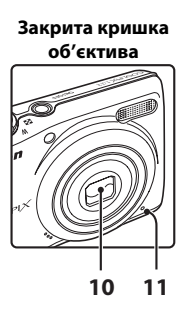

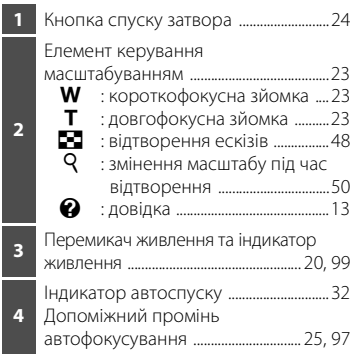

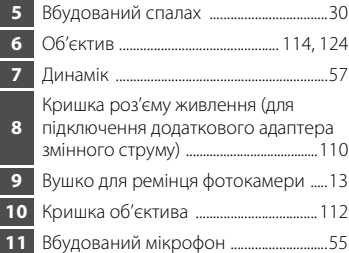

### **COOLPIX L22: вигляд іззаду**

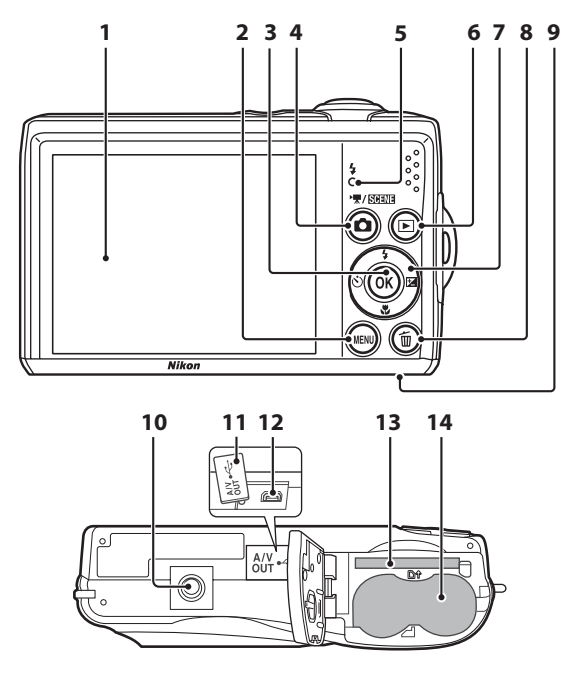

 Монітор ...............................................................8 Кнопка MENU ....................12, 56, 73, 81, 86 Кнопка **®** (підтвердження вибору) ...... 11 Кнопка **•** (режим зйомки) .................10 Індикатор спалаху .....................................31 Кнопка | (відтворення) ............ 10, 26 Мультиселектор .........................................11 8 Кнопка **l (**видалення) ........... 26, 27, 57

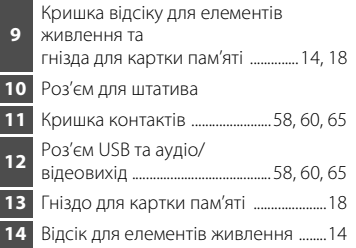

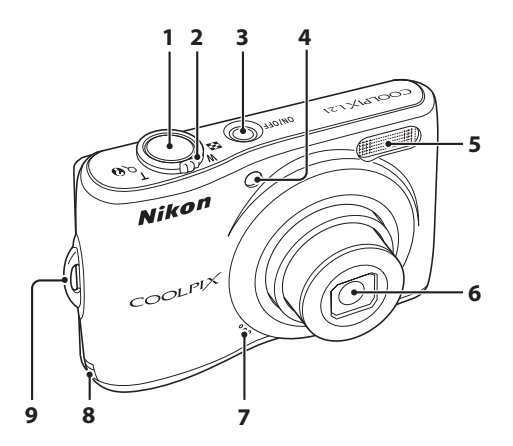

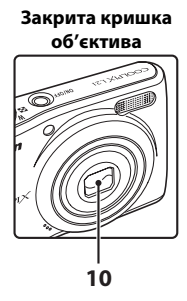

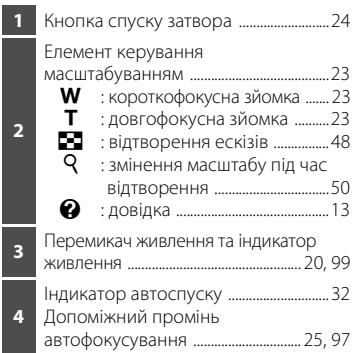

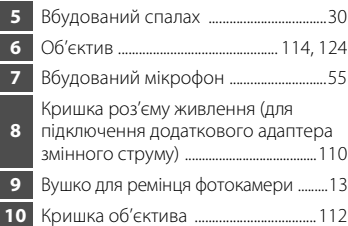

### **COOLPIX L21: вигляд іззаду**

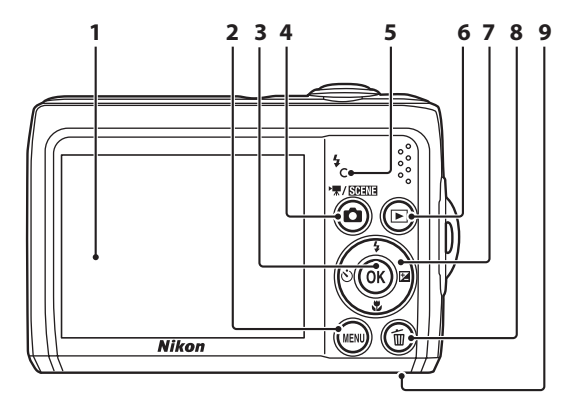

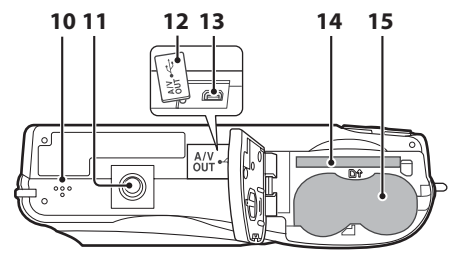

 Монітор ...............................................................8 Кнопка MENU ....................12, 56, 73, 81, 86 Кнопка  $\circledR$  (підтвердження вибору) ...... 11 Кнопка **•** (режим зйомки) ................10 Індикатор спалаху .....................................31 Кнопка ▶ (відтворення) ............. 10, 26 Мультиселектор .........................................11 Кнопка **l (**видалення) ........... 26, 27, 57

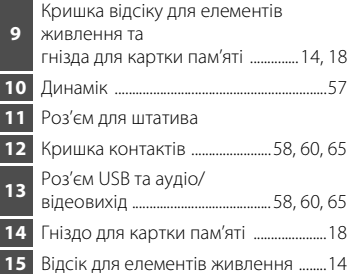

### <span id="page-19-0"></span>**Монітор**

Під час зйомки та відтворення на моніторі можуть відображатися наведені нижче індикатори (фактичне відображення різниться залежно від поточних параметрів фотокамери). Індикатори та відомості про знімок, що відображаються під час зйомки та відтворення, вимикаються через кілька секунд ( $\Box$ 92).

#### **Зйомка**

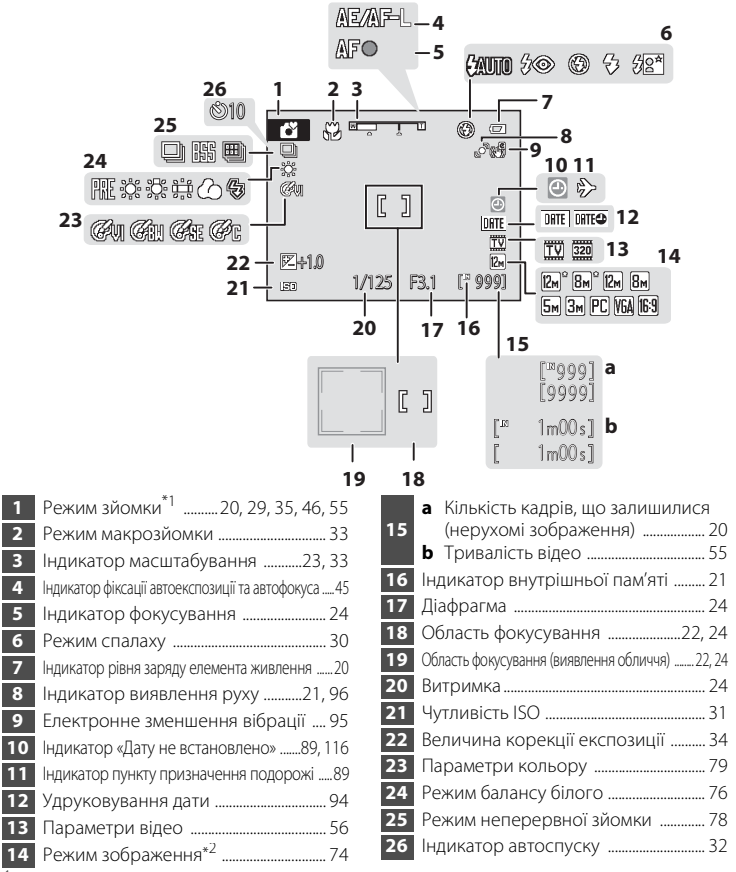

\* <sup>1</sup> Відрізняється відповідно до поточного режиму зйомки. Докладніше див. у розділах, присвячених кожному режиму.

 $*^2$   $\boxtimes$  та  $\boxtimes$  відображаються на L22, а  $\boxtimes$  відображається на L21.

### **Відтворення**

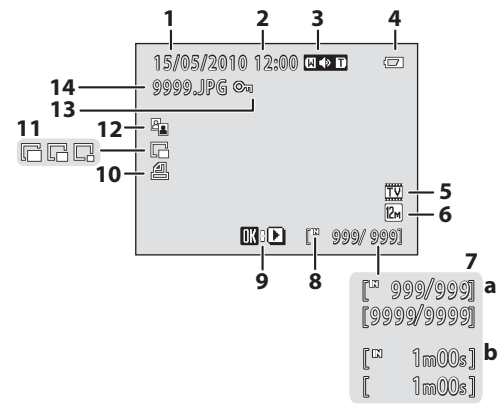

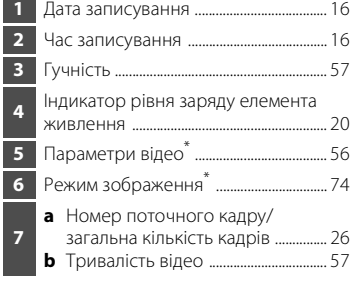

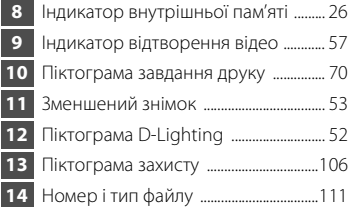

 $*$  Відображені піктограми різняться залежно від параметрів у режимі зйомки.  $\boxtimes^{\circ}$  та  $\boxtimes$ відображаються на L22, а  $\overline{\mathbf{8}}$  відображається на L21.

Вступ

### <span id="page-21-0"></span>**Основні операції**

### <span id="page-21-1"></span>**Кнопка** A **(режим зйомки)**

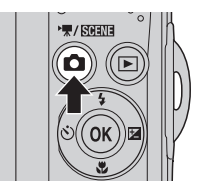

- Якщо натиснути кнопку **D** у режимі відтворення, фотокамера переходить до режиму зйомки.
- Якщо натиснути кнопку **D** у режимі зйомки, відобразиться меню вибору режиму зйомки, у якому можна змінити режим зйомки.

#### **Меню вибору режиму зйомки**

За допомогою мультиселектора ( $\Box$ 11) можна вибрати один із наведених нижче режимів зйомки.

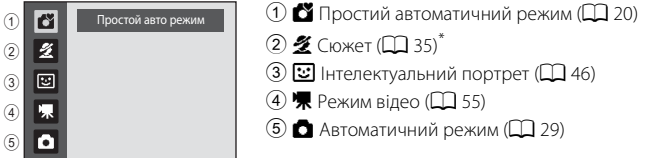

\* Відображені піктограми різняться залежно від останнього вибраного режиму.

Якщо натиснути кнопку  $\Box$  під час відображення меню вибору режиму зйомки, фотокамера повернеться до режиму зйомки без змінення поточного режиму зйомки.

### <span id="page-21-2"></span>**Кнопка** ▶ (відтворення)

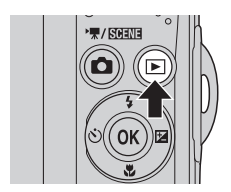

- Якщо натиснути кнопку **•** в режимі зйомки, фотокамера переходить у режим відтворення.
- **•** Якщо фотокамера вимкнута, утримуйте натиснутою кнопку  $\blacktriangleright$ , щоб увімкнути фотокамеру в режимі відтворення.

Вступ

### <span id="page-22-0"></span>**Мультиселектор**

праворуч та натискаючи кнопку $\omega$ .

У цьому розділі описано стандартні способи використання мультиселектора для вибору режимів і параметрів меню, а також підтвердження вибору. Використовуйте мультиселектор натискаючи його вгору, вниз, ліворуч,

**Для зйомки**

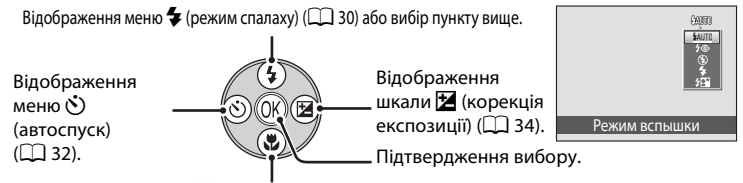

Відображення меню  $\mathcal{H}$  (режим макрозйомки) ( $\Box$  33) або вибір пункту нижче.

### **Для відтворення**

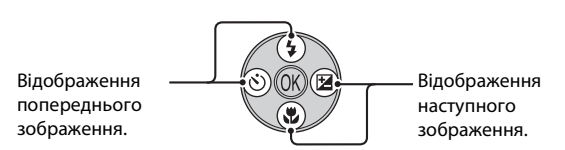

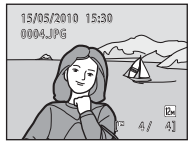

#### **Для екрана меню**

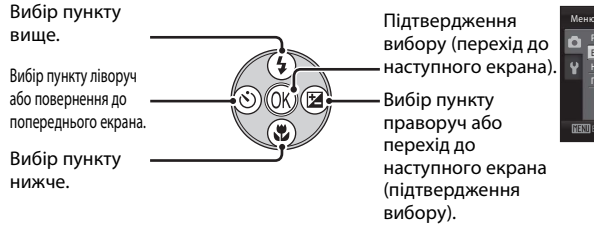

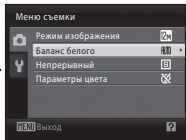

### C **Примітки щодо мультиселектора**

У цьому посібнику для позначення верхньої, нижньої, лівої та правої робочих частин мультиселектора в деяких випадках використовуються позначки  $\blacktriangle$ ,  $\nabla$ ,  $\blacktriangleleft$  та  $\blacktriangleright$ .

### <span id="page-23-0"></span>**Кнопка** d

Натисніть кнопку **MENU**, щоб відобразити меню для вибраного режиму.

- Використовуйте мультиселектор для застосування параметрів ( $\Box$ 11).
- **•** Виберіть вкладку на лівій стороні монітора, щоб відобразити відповідне меню.
- Щоб вийти з меню, натисніть кнопку **MENU** знову.

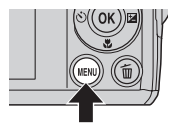

Нижня вкладка: відображення

Верхня вкладка: відображення меню, доступних для поточного режиму. меню налаштування.

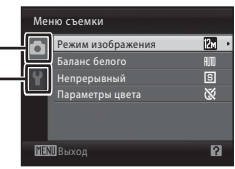

Відображається, коли меню містить дві або більше сторінок.

Відображається, коли доступні додаткові пункти меню вище.

Відображається, коли доступні додаткові пункти меню нижче.

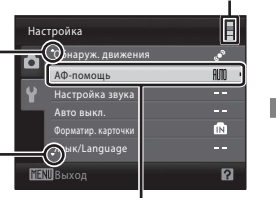

 $\mathsf B$ ибравши пункт, натисніть кнопку  $\overline{\mathsf{Q}}\mathsf{R}$ або кнопку мультиселектора  $\blacktriangleright$ , щоб відобразити параметри цього пункту.

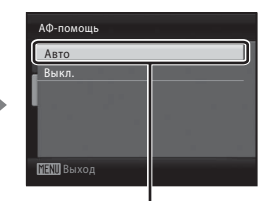

Натисніть кнопку ON або кнопку мультиселектора $\blacktriangleright$ , щоб застосувати вибір.

### <span id="page-23-1"></span>**Переключення між вкладками**

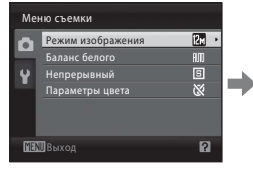

Натисніть кнопку мультиселектора $\blacktriangleleft$ . щоб виділити вкладку.

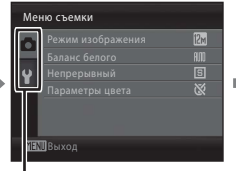

Натискайте кнопки мультиселектора  $\blacktriangle \blacktriangledown$ , щоб вибрати вкладку, а потім натисніть кнопку  $\circledR$  або $\blacktriangleright$ .

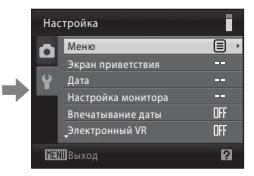

Відобразиться вибране меню.

У разі використання наведених нижче режимів можна відобразити вкладки, натиснувши кнопку мультиселектора  $\blacktriangleleft$  під час відображення меню.

**•** Простий автоматичний режим, сюжетний режим, режим зйомки інтелектуального портрета та режим відео

### <span id="page-24-0"></span>**Відображення довідки**

Поверніть елемент керування масштабуванням у положення  $\mathsf{T}(\bigotimes)$  під час відображення позначки  $\left[\frac{1}{2}\right]$  у нижньому правому куті екрана меню, щоб переглянути опис вибраного параметра.

Щоб повернутися до початкового меню, знову поверніть елемент керування масштабуванням у положення  $\mathsf{T}(\mathbf{\Theta})$ .

COOLPIX L22 COOLPIX L21

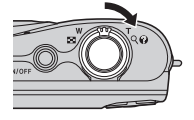

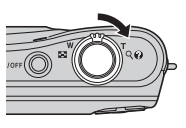

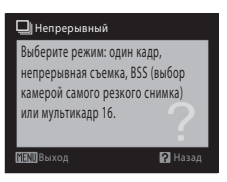

### <span id="page-24-1"></span>**Про кнопку спуску затвора**

Фотокамеру обладнано кнопкою спуску затвора із двома положеннями. Щоб налаштувати фокус та експозицію, натисніть кнопку спуску затвора наполовину, зупинившись, коли відчуєте опір. Зафіксуйте фокус та експозицію, утримуючи кнопку спуску затвора в цьому положенні. Щоб спустити затвор і зняти зображення, натисніть кнопку спуску затвора до кінця. Не застосовуйте силу під час натискання кнопки спуску затвора, оскільки це може призвести до тремтіння фотокамери та розмиття зображень.

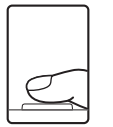

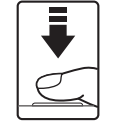

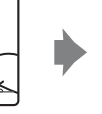

Натисніть кнопку спуску затвора наполовину, щоб налаштувати фокус та експозицію.

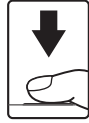

Натисніть кнопку спуску затвора до кінця, щоб зняти зображення.

### <span id="page-24-2"></span>**Приєднання ремінця фотокамери**

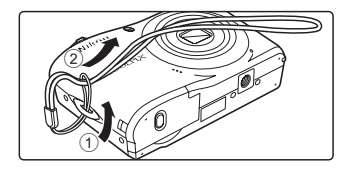

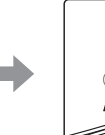

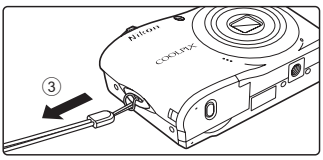

Вступ

 $14$ 

Ilepun kpoku

### <span id="page-25-1"></span><span id="page-25-0"></span>**Вставлення елементів живлення**

### **1** Відкрийте кришку відсіку для елементів живлення та гнізда для картки пам'яті.

**•** Перед відкриванням кришки відсіку для елементів живлення та гнізда для картки пам'яті переверніть фотокамеру верхньою стороною донизу, щоб запобігти випадінню елементів живлення.

### **2** Вставляння елементів живлення.

**•** Переконайтеся, що позитивний (+) і негативний (–) контакти орієнтовані належним чином, відповідно до опису на наклейці на вході відсіку для елементів живлення, і вставте елементи живлення.

**3** Закрийте кришку відсіку для елементів живлення та гнізда для картки пам'яті.

### <span id="page-25-2"></span>**Придатні елементи живлення**

**•** Два лужні елементи живлення LR6/L40 (типорозміру AA) (входять до комплекту постачання)

COOLPIX L22 COOLPIX L21

- **•** Два літієві елементи живлення FR6/L91 (типорозміру AA)
- **•** Два нікель-металогідридні акумулятори EN-MH2

### <span id="page-25-3"></span>**Вмикання та вимикання фотокамери**

Натисніть перемикач живлення, щоб увімкнути фотокамеру. Після того, як індикатор живлення (зелений) загориться, через мить увімкнеться монітор. Після

вимкнення фотокамери індикатор живлення та монітор вимикаються.

• Якщо фотокамера вимкнута, утримуйте натиснутою кнопку  $\blacktriangleright$ , щоб увімкнути фотокамеру в режимі відтворення ( $\Box$  26).

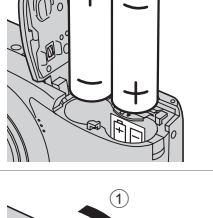

3

 $(2)$ 

 $(2)$ 

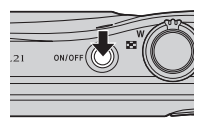

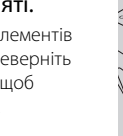

 $(1)$ 

### **12** Виймання елементів живлення

Переконайтеся, що індикатор живлення та монітор вимкнуто, і відкрийте кришку відсіку для елементів живлення та гнізда для картки пам'яті.

#### B **Додаткові застережні заходи під час використання елементів живлення**

- Прочитайте попередження й застереження та дотримуйтесь їх ( $\Box$  iii, 113).
- **•** Перед використанням елементів живлення обов'язково прочитайте та дотримуйтеся поперелжень щоло елементів живлення на стор. iii і в розлілі «Елемент живлення» ( $\Box$  113).
- **•** Не використовуйте одночасно старі та нові елементи живлення або елементи живлення різних виробників і типів.
- **•** Елементи живлення з наведеними нижче дефектами використовувати не можна.

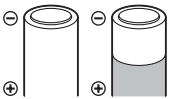

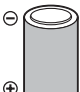

Θ Θ G

Елементи живлення з покриттям, яке відлущується

Елементи живлення з ізоляцією, яка не покриває область навколо негативного контакту.

Елементи живлення із пласким негативним контактом

### B **Примітки щодо акумуляторів EN-MH1 і зарядного пристрою MH-70/71**

У цій фотокамері також можна використовувати нікель-металогідридні акумулятори EN-MH1. Перед використанням елементів живлення обов'язково прочитайте попередження щодо елементів живлення в розділі «Елемент живлення» ( $\Box$  113) та дотримуйтеся їх.

### B **Тип елементів живлення**

Установивши параметр **Тип батарей** (Q 105) у меню налаштування (Q 85) відповідно до типу вставлених у фотокамеру елементів живлення, можна підвищити ефективність останніх.

Значенням за замовчуванням є тип елементів живлення, що входять до комплекту постачання фотокамери. Якщо використовується будь-який інший тип елементів живлення, увімкніть фотокамеру та змініть значення параметра ( $\Box$  105).

#### C **Лужні елементи живлення**

Термін служби лужних елементів живлення може істотно відрізнятися залежно від виробника. Вибирайте надійну марку.

#### C **Інші джерела живлення**

Для тривалого неперервного живлення фотокамери використовуйте адаптер змінного струму **EH-65A (продається окремо) (** $\Box$  **110). За жодних обставин не використовуйте адаптер** *змінного струму іншої моделі або марки.* Недотримання цього застереження може спричинити перегрів або пошкодження фотокамери.

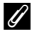

#### C **Автоматичне вимкнення в режимі зйомки (режим очікування)**

Якщо протягом приблизно 30 секунд (параметр за замовчуванням) не буде виконано жодної операції, монітор автоматично вимикається й фотокамера переходить у режим очікування. Ще через три хвилини функція автоматичного вимкнення автоматично вимикає фотокамеру.

- **•** Якщо монітор вимкнувся під час перебування в режимі очікування (індикатор живлення блимає), він знов увімкнеться після натискання перемикача живлення, кнопки спуску затвора, кнопки  $\Box$  або кнопки  $\blacktriangleright$ .
- **•** Час, через який фотокамера переходить у режим очікування, можна змінити за допомогою параметра **Авто выкл.** ( $\Box$ 99) у меню налаштування ( $\Box$ 85).

### <span id="page-27-0"></span>**Установлення мови відображення, дати й часу**

Після першого вмикання фотокамери відображається діалогове вікно вибору мови.

### **1** Натисніть перемикач живлення, щоб увімкнути фотокамеру.

Загориться індикатор живлення (зелений), і через мить увімкнеться монітор.

COOLPIX L22 COOLPIX L21

Дата

Čeština

Dansk Deutsch

**Français** 

Italiano

Magyar

Русский 한글 กาษาใหะ

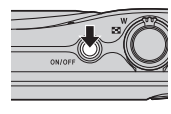

Svenska

体中文 緊體中文 日本語

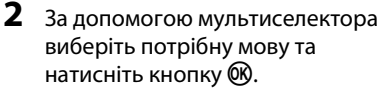

Для отримання відомостей щодо використання мультиселектора див. розділ «Мультиселектор» ( $\Box$ 11).

### **3** Виберіть **Да** й натисніть кнопку  $\omega$ .

Якщо вибрано **Нет**, дату й час не буде встановлено.

**4** Натискайте кнопки **I k**, щоб вибрати часовий пояс країни проживання (назву міста)  $(D \cap 91)$ , і натисніть кнопку  $\infty$ .

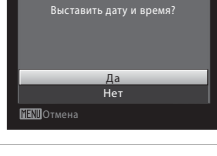

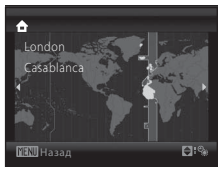

### D **Літній час**

Щоб використовувати фотокамеру в регіоні, де діє літній час, натисніть кнопку **A** на часовому поясі країни проживання на кроці 4, щоб увімкнути літній час.

Коли вибрано параметр літнього часу, у верхній частині монітора з'являється позначка W. Щоб вимкнути параметр літнього часу, натисніть кнопку  $\blacktriangledown$ .

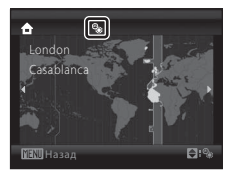

Дата

### **5** Змініть дату й час.

- Натискайте кнопки **A** і  $\nabla$ , щоб редагувати виділений пункт.
- Натискайте кнопку  $\blacktriangleright$ , щоб переміщати курсор у такому порядку: **Д** -> **М** -> **Г** -> Година -> Хвилина -> **Д М Г**
- Натисніть кнопку <, щоб повернутися до попереднього пункту.
- **6** Виберіть порядок, у якому відображатимуться день, місяць і рік, і натисніть кнопку  $\circledR$  або  $\blacktriangleright$ .
	- **•** Параметри буде застосовано.
- **7** Натисніть кнопку **D**, щоб закрити цей екран.
	- **•** Відобразиться меню вибору режиму зйомки.

**8** Коли відображається простий автоматичний режим, натисніть кнопку  $\omega$ .

- **•** Фотокамера переходить у режим зйомки, і можна знімати зображення в простому автоматичному режимі ( $\Box$ 20).
- Натискайте кнопки мультиселектора **A** і **V** перед натисканням кнопки  $\omega$ , щоб перейти до іншого

режиму зйомки. Додаткові відомості див. у розділах «Зйомка в автоматичному режимі» ( $\Box$ ) 29), «Використання сюжетного режиму» ( $\Box$ ) 35), «Використання режиму зйомки інтелектуального портрета» ( $\Box$  46) і «Записування відео» ( $\Box$  55).

### D **Змінення дати й часу, удруковування дати**

- Щоб змінити дату й час, виберіть **Дата** з меню **Дата** ( $\Box$  89) у меню налаштування ( $\Box$  85) та виконуйте інструкції, починаючи з наведеного вище кроку 5.
- **•** Щоб змінити параметри часового поясу та літнього часу, виберіть **Часовой пояс** із меню Дата в меню налаштування ( $\Box$  89, 90).
- **•** Щоб удруковувати дату зйомки на зображення під час фотографування, переконайтеся, що дату й час установлено, а потім налаштуйте параметр Впечатывание даты (<sup>2</sup>4) у меню налаштовування.

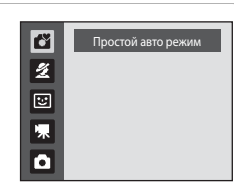

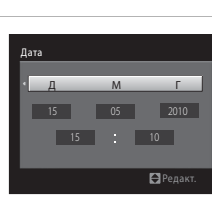

д м г 0 1  $\,$  0 1 2010  $\overline{00}$ 

Редакт.

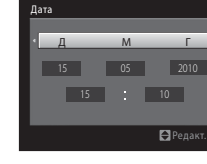

мите эту кнопку в режиме съемки для перехода к меню выбора режима съемки.

### <span id="page-29-0"></span>**Вставлення карток пам'яті**

Зображення зберігаються у внутрішній пам'яті фотокамери (приблизно 19 МБ) або на змінних картках пам'яті Secure Digital (SD) (продаються окремо)  $(D110)$ .

Якщо у фотокамеру вставлено картку пам'яті, зображення автоматично зберігаються на ній і можна відтворювати, видаляти або передавати зображення, записані на картку пам'яті. Вийміть картку пам'яті, щоб зберегти зображення у внутрішню пам'ять або відтворити, видалити чи передати зображення із внутрішньої пам'яті.

### **1** Переконайтеся, що індикатор живлення та монітор вимкнуто, і відкрийте кришку відсіку для елементів живлення та гнізда для картки пам'яті.

Обов'язково вимкніть фотокамеру перед відкриванням кришки відсіку для елементів живлення та гнізда для картки пам'яті.

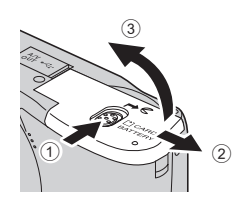

Перед відкриванням кришки відсіку для елементів живлення та гнізда для картки пам'яті переверніть фотокамеру верхньою стороною донизу, щоб запобігти випадінню елементів живлення.

### **2** Вставте картку пам'яті.

Вставте картку пам'яті належним чином до клацання.

Закрийте кришку відсіку для елементів живлення та гнізда для картки пам'яті.

### **12 Вставлення карток пам'яті**

**Вставляючи картку пам'яті верхньою стороною донизу або задом наперед, можна пошкодити фотокамеру або картку пам'яті.** Переконайтеся, що картка пам'яті спрямована належним чином.

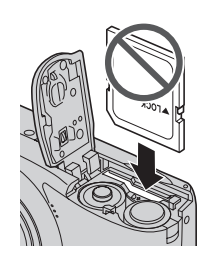

### <span id="page-30-0"></span>**Виймання карток пам'яті**

#### Перед вийманням карток пам'яті *вимкніть*

*фотокамеру* та переконайтеся, що індикатор живлення та монітор вимкнуто. Відкрийте кришку відсіку для елементів живлення та гнізда для картки пам'яті та натисніть картку всередину  $(1)$ , щоб частково вивести її назовні. Вийміть картку (2), намагаючись не зігнути її.

### B **Форматування карток пам'яті**

Якщо відображається повідомлення, показане праворуч, картку пам'яті потрібно відформатувати перед використанням.

*Зверніть увагу, що під час форматування з картки пам'яті видаляються всі зображення та інші дані.*

Обов'язково створіть копії зображень, які потрібно зберегти, перед форматуванням картки пам'яті.

Для форматування виберіть **Да** за допомогою мультиселектора та натисніть кнопку k. Відобразиться діалогове вікно підтвердження. Щоб почати форматування, виберіть **Форматирование** та натисніть кнопку QQ.

- **•** Не вимикайте фотокамеру та не відкривайте кришку відсіку для елементів живлення та гнізда для
- картки пам'яті до завершення форматування. **•** *Перед першим вставлянням у фотокамеру картки пам'яті, що використовувалася в інших пристроях, обов'язково відформатуйте її за допомогою цієї фотокамери (*A*100).*

### **12 Перемикач захисту від записування**

Картки пам'яті SD оснащено перемикачем захисту від записування. Якщо цей перемикач установлено в положення блокування («lock»), зображення не можна записати або видалити, а картку пам'яті не можна відформатувати. Розблокуйте карту, посунувши перемикач у положення записування.

### B **Картки пам'яті**

- **•** Використовуйте тільки картки пам'яті Secure Digital.
- **•** Не виконуйте наведені нижче дії під час форматування, коли дані записуються на картку пам'яті або видаляються з неї, або під час передавання даних на комп'ютер. Недотримання цього застереження може спричинити втрату даних або пошкодження фотокамери чи картки пам'яті.
	- Вставлення або виймання картки пам'яті
	- Виймання елементів живлення
	- Вимикання фотокамери
	- Від'єднання адаптера змінного струму
- **•** Не форматуйте картку пам'яті за допомогою комп'ютера.
- **•** Не розбирайте та не модифікуйте картки пам'яті.
- **•** Не кидайте та не згинайте картки пам'яті, оберігайте їх від води та сильних ударів.
- **•** Не торкайтеся металевих контактів пальцями та металевими предметами.
- **•** Не наклеюйте на картку пам'яті ярлики та наклейки.
- **•** Не залишайте картки пам'яті під прямими сонячними променями, у закритому автомобілі та в місцях, які зазнають впливу підвищеної температури.
- **•** Оберігайте картки пам'яті від високої вологості, пилу та корозійних газів.

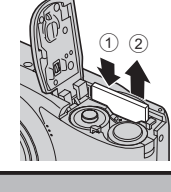

Перші кроки

Перші кроки

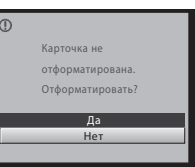

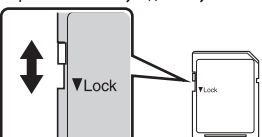

Перемикач захисту від записування

### <span id="page-31-1"></span><span id="page-31-0"></span>**Крок 1. Увімкнення фотокамери та вибір режиму** G **(простий автоматичний режим)**

У режимі  $\bullet$  (простий автоматичний режим) фотокамера автоматично визначає відповідний режим зйомки під час компонування кадру, полегшуючи вибір режиму зйомки, який відповідає сюжету ( $\Box$  28).

### **1** Натисніть перемикач живлення, щоб увімкнути фотокамеру.

Загориться індикатор живлення (зелений), і СООЦРІХ L22 через мить увімкнеться монітор. У цей момент висунеться об'єктив.

Простий автоматичний режим установлено на момент придбання фотокамери. Перейдіть до кроку 4.

**2** Натисніть кнопку **n**, щоб відобразити меню вибору режиму зйомки.

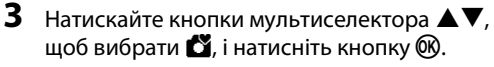

• Фотокамера переходить у режим **C** (простий автоматичний режим).

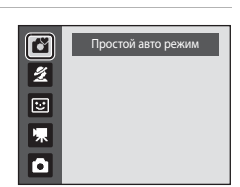

### **4** Перевірте рівень заряду елемента живлення та кількість кадрів, що залишилися.

Індикатор рівня заряду елемента живлення

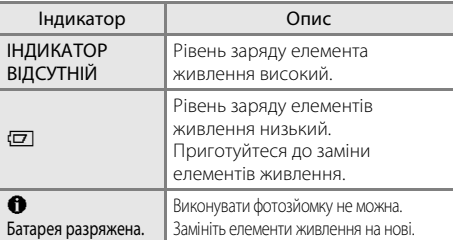

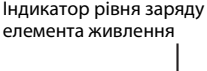

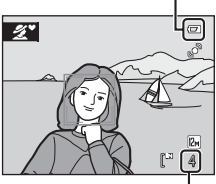

Кількість кадрів, що залишилися

#### Кількість кадрів, що залишилися

Кількість зображень, які можна зберегти, залежить від ємності внутрішньої пам'яті чи картки пам'яті та значення параметра режиму зображення ( $\Box$  75).

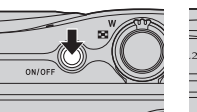

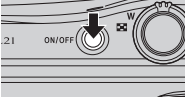

COOLPIX L21

### <span id="page-32-0"></span>**Індикатори, що відображаються в режимі** G **(простий автоматичний режим)**

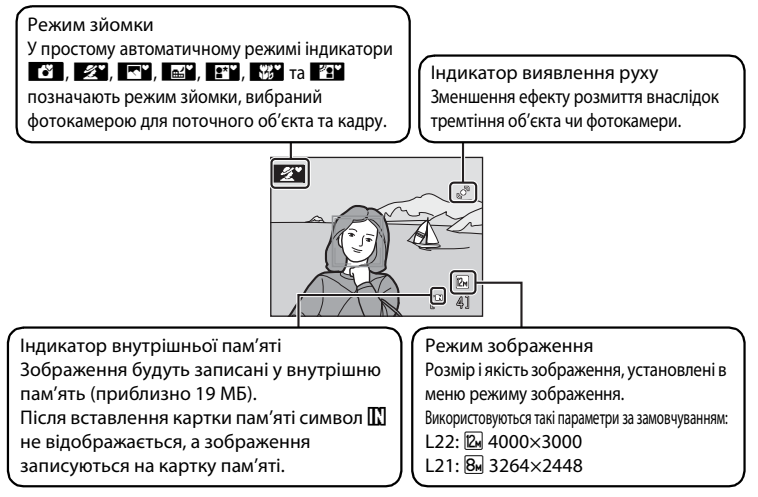

Індикатори та відомості про знімок, що відображаються під час зйомки та відтворення, вимикаються через кілька секунд ( $\Box$ 92).

Якщо монітор вимкнувся в режимі очікування для заощадження енергії, натисніть перемикач живлення, кнопку спуску затвора або кнопку  $\Box$ , щоб активувати монітор ( $\Box$ 99).

### C **Функції, доступні в простому автоматичному режимі**

- **•** Коли фотокамера направлена на обличчя людини, вона автоматично розпізнає це обличчя та фокусується на ньому (A24, 28).
- Для параметра спалаху можна встановити значення <sup>•</sup> (вимкнуто) ( $\Box$  30).
- Доступні режими автоспуску ( $\square$  32) та корекції експозиції ( $\square$  34).
- Кнопка режиму макрозйомки на мультиселекторі (**QQ** 11, 33) вимкнута. Режим макрозйомки встановлюється, коли фотокамера вибирає сюжетний режим великого плану.
- Режим зображення ( $\Box$  74) можна змінити, натиснувши кнопку **MENU**.

### D **Виявлення руху**

Додаткові відомості див. у розділі, присвяченому пункту **Обнаруж. движения** (QQ 96) у меню налаштування (QQ 85).

#### D **Електронне зменшення вібрації**

Якщо для режиму спалаху ( $\Box$ 30) установлено значення  $\otimes$  (вимкнуто) або  $\mathcal{H}\Xi$  (повільна синхронізація), а для параметра **Электронный VR** (A95) у меню налаштування встановлено значення **Авто**, на моніторі може відобразитися піктограма R. Піктограма R позначає умови зйомки, за яких наслідки тремтіння фотокамери можуть бути помітними. У таких ситуаціях фотокамера зменшує наслідки тремтіння на зображеннях перед їх збереженням.

### <span id="page-33-0"></span>**Крок 2. Компонування кадру**

### **1** Підготуйте фотокамеру.

Міцно тримайте фотокамеру двома руками, слідкуючи за тим, щоб пальці або інші предмети не закривали об'єктив, спалах, індикатор автоспуску та мікрофон.

Під час зйомки зображень у вертикальній орієнтації поверніть фотокамеру таким чином, щоб убудований спалах знаходився над об'єктивом.

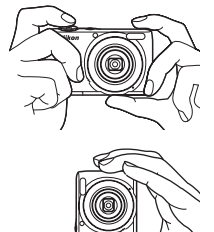

### **2** Скомпонуйте кадр.

- Піктограма режиму зйомки ( $\Box$  28) змінюється, коли фотокамера визначає сюжетний режим.
- **•** Коли фотокамера виявляє обличчя, це обличчя обрамлюється подвійною жовтою рамкою.
- **•** Фотокамера може розпізнати до 12 облич. Якщо розпізнається кілька облич, то подвійною рамкою в області фокусування виділяється найближче до фотокамери обличчя, а решта облич виділяються одинарною рамкою.
- **•** Під час зйомки об'єктів, відмінних від людей, або за відсутності розпізнаних облич фокусування відбувається по центру монітора. Основний об'єкт зйомки потрібно розміщувати ближче до центра монітора.

#### Піктограма режиму зйомки

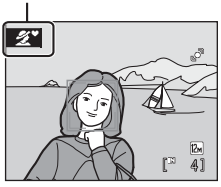

### **12 Простий автоматичний режим**

- **•** За певних умов вибір потрібного режиму може не відбутися. У такому разі виберіть інший режим зйомки.
- Під час використання цифрового масштабування діє режим зйомки <sup>13</sup>.

 $W$ Зменшення  $T$ Збільшення  $W$ Зменшення  $T$ Збільшення COOLPIX L22 COOLPIX L21

Оптичне масштабування Цифрове масштабування

Ξ

णि

### <span id="page-34-0"></span>**Використання масштабування**

Використовуйте елемент керування масштабуванням, щоб активувати оптичне масштабування.

Поверніть елемент керування масштабуванням у бік $T$ , щоб збільшити об'єкт.

Поверніть елемент керування масштабуванням у бік  $\bm{W}$ , щоб зменшити об'єкт.

Під час повертання елемента керування масштабуванням у

верхній частині монітора відображається індикатор масштабування.

### **Цифрове масштабування**

Якщо на фотокамері встановлено максимальне оптичне масштабування, то під час повертання й утримання елемента керування масштабуванням у положенні $\textsf{T}$ вмикається цифрове масштабування. Цифрове масштабування дає змогу збільшити об'єкт приблизно в 4 рази після оптичного масштабування.

Під час використання цифрового масштабування область фокусування не відображається, і фокусування буде виконано на об'єкті, що перебуває в центрі монітора.

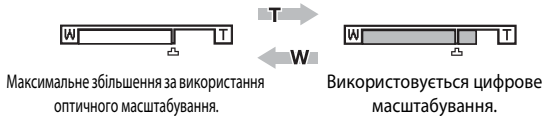

### C **Цифрове масштабування та інтерполяція**

На відміну від оптичного масштабування, для збільшення знімків за допомогою цифрового масштабування використовується цифрова обробка зображення, відома як інтерполяція. Цей процес обумовлює незначне погіршення якості зображень.

Інтерполяція застосовується за положень масштабування на шкалі за символом  $\mathbf{B}$ .

Під час збільшення масштабування за символ  $\blacksquare$  вмикається інтерполяція, а індикатор масштабування стає жовтим, що вказує на застосування інтерполяції.

Під час зменшення розміру зображення символ  $\pm$ змішується праворуч, даючи змогу визначити положення масштабування, у яких можлива зйомка без інтерполяції за поточних параметрів режиму зображення.

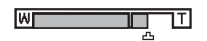

Коли розмір зображення малий.

### <span id="page-35-0"></span>**Крок 3. Фокусування та зйомка**

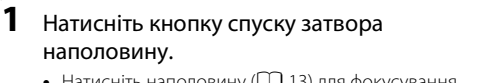

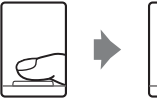

-8

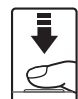

• Натисніть наполовину (**QQ** 13) для фокусування. Коли об'єкт перебуватиме у фокусі, область фокусування буде світитися зеленим.

#### Коли виявлено обличчя: Коли обличчя не виявлено:

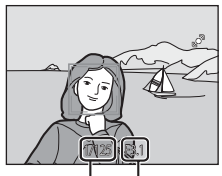

Витримка Діафрагма

#### $\overline{\mathbf{J}}$

1/125 F3.1

**•** Під час використання цифрового масштабування фотокамера фокусується по центру кадру, але область фокусування не відображається. Коли об'єкт потрапить у фокус, індикатор фокусування (A8) загориться зеленим.

Індикатор фокусування**AFC** Š 1/125 F6.7

- **•** Витримка та діафрагма відображаються, коли кнопка спуску затвора натискається наполовину.
- **•** Фокус та експозиція залишаються зафіксованими, поки кнопка спуску затвора утримується натиснутою наполовину.
- **•** Коли фотокамері не вдається сфокусуватися, область або індикатор фокусування блимає червоним. Змініть компонування кадру та спробуйте повторно натиснути кнопку спуску затвора наполовину.

### **2** Натисніть кнопку спуску затвора до кінця.

**•** Зображення буде збережено на картку пам'яті або у внутрішню пам'ять.

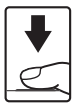
# **24 Під час записування**

Під час записування зображень блимає кількість кадрів, що залишилися. **Не відкривайте кришку відсіку для елементів живлення та гнізда для картки пам'яті.**

Виймання елементів живлення або картки пам'яті під час збереження даних може призвести до втрати даних або пошкодження збережених даних, фотокамери або картки пам'яті.

# **12 Ефективність автофокусування**

Автофокусування може не працювати належним чином у наведених нижче ситуаціях. У рідких випадках об'єкт може не бути у фокусі, не зважаючи на те, що область фокусування або індикатор фокусування світяться зеленим.

- **•** Об'єкт дуже темний.
- **•** Об'єкти в сюжеті мають дуже різну яскравість (наприклад, сонце перебуває позаду об'єкта зйомки, а об'єкт перебуває в глибокій тіні).
- **•** Відсутній контраст між об'єктом зйомки та фоном (наприклад, під час зйомки людини в білій сорочці на фоні білої стіни).
- **•** На різних відстанях від фотокамери розташовано кілька об'єктів (наприклад, об'єкт розташовано у клітці).
- **•** Об'єкт швидко рухається.

У цих ситуаціях спробуйте повторно натиснути кнопку спуску затвора наполовину для повторення фокусування (за потреби повторіть фокусування кілька разів). Якщо об'єкт усе одно не потрапляє у фокус, виберіть автоматичний режим і скористайтеся фіксацією фокуса ( $\Box$  29), щоб зробити знімок, спочатку сфокусувавшись на об'єкті, що перебуває на тій самій відстані від фотокамери, що й потрібний об'єкт.

### C **Примітки щодо виявлення обличчя**

Додаткові відомості див. у розділі «Примітки щодо виявлення обличчя» ( $\Box$ ) 28).

### C **Екран «Кто-то моргнул?»**

Якщо для параметра **[9] Предуп. о закр. глаз** установлено значення Вкл. і фотокамера виявляє обличчя із закритими очима, після зйомки зображення відображається екран **Кто-то моргнул?** ( $\Box$  102).

### D **Допоміжний промінь автофокусування та спалах**

Якщо об'єкт погано освітлений, під час натискання кнопки спуску затвора наполовину може ввімкнутися допоміжний промінь автофокусування ( $\Box$ 97), а під час повного натискання кнопки спуску затвора може спрацювати спалах ( $\Box$  30).

# **Крок 4. Перегляд і видалення зображень**

# **Перегляд зображень (режим відтворення)**

### Натисніть кнопку ▶ (відтворення).

Останній зроблений знімок відображається в режимі повнокадрового відтворення.

Для перегляду інших знімків скористайтеся кнопками мультиселектора  $\blacktriangle$ ,  $\nabla$ ,  $\blacktriangleleft$  та  $\blacktriangleright$ . Для швидкого прокручування знімків утримуйте кнопки мультиселектора  $\blacktriangle$ ,  $\nabla$ ,  $\blacktriangleleft$  та  $\blacktriangleright$ .

Під час зчитування з картки пам'яті або внутрішньої пам'яті знімки можуть короткочасно відображатися з низькою роздільною здатністю.

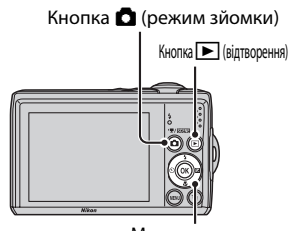

Мультиселектор

Натисніть кнопку  $\blacksquare$  для переходу в режим зйомки.

Під час відображення символу **ПІ** відображаються знімки, збережені у внутрішній пам'яті. Після вставлення картки пам'яті символ  $\blacksquare$  не відображається, а відображаються зображення, збережені на карті пам'яті.

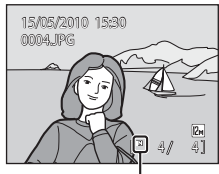

Індикатор внутрішньої пам'яті

# **Видалення зображень**

**1** Натисніть кнопку  $\overline{m}$  для видалення зображення, що наразі відображається на моніторі.

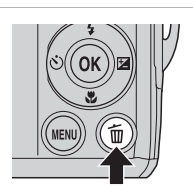

### **2** За допомогою мультиселектора виберіть **Да** та натисніть кнопку  $\circledR$ .

Видалені зображення не можна відновити.

Для виходу без видалення зображення виберіть **Нет** і натисніть кнопку **ON**.

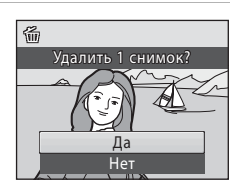

### C **Режим відтворення**

У режимі повнокадрового відтворення доступні наведені нижче параметри.

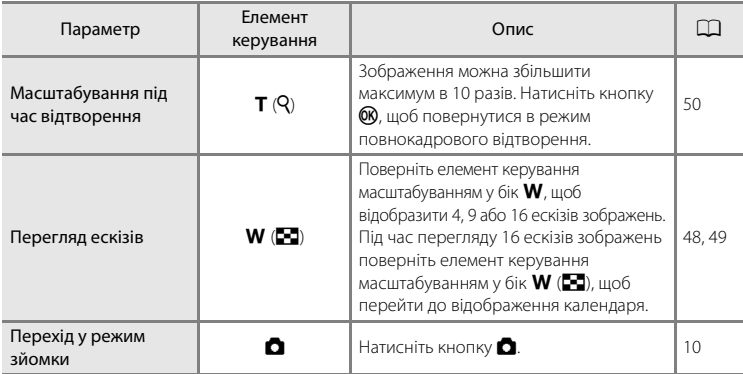

### **⊘ Увімкнення живлення кнопкою**

Коли фотокамера вимкнута, утримуйте натиснутою кнопку  $\blacktriangleright$ , щоб увімкнути фотокамеру в режимі відтворення. Об'єктив не висувається.

### C **Перегляд зображень**

- **•** Перегляд зображень, збережених у внутрішній пам'яті, можливий, лише якщо у фотокамеру не вставлено картку пам'яті.
- Знімки, зроблені з використанням функції виявлення обличчя ( $\Box$ ) 24), автоматично повертаються під час їх повнокадрового перегляду.
- **•** Якщо монітор вимкнувся в режимі очікування для заощадження енергії, натисніть перемикач живлення, кнопку спуску затвора або кнопку  $\blacktriangleright$ , щоб активувати монітор ( $\Box$  99).

### C **Видалення останнього знімка в режимі зйомки**

У режимі зйомки натисніть кнопку  $\overline{\textbf{m}}$ , щоб видалити останній знімок.

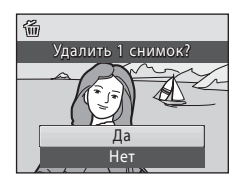

### D **Вибір кількох знімків для видалення**

Вибравши команду **Удалить** ( $\Box$  84) в меню відтворення ( $\Box$  81), можна видалити кілька знімків.

### **Автоматичний вибір сюжету**

Фотокамера автоматично вибирає один із наведених нижче сюжетів під час її наведення на об'єкт.

- <sup>•</sup> Автоматичний режим (звичайне використання)
- **29** Портрет (Q 36)
- **ГР** Пейзаж (Д 36)
- **•** h Нічний портрет (A 37)
- • **•** Нічний пейзаж ( $\Box$  39)
- **1 Макро** ( $\Box$  40)
- **1999** Заднє освітлення ( $\Box$  41)

### **Примітки щодо виявлення обличчя**

**•** Залежно від умов зйомки, наприклад від того, чи повернутий об'єкт до фотокамери, остання може не виявляти обличчя.

Фотокамера може не виявляти обличчя в наведених нижче ситуаціях.

- Обличчя частково закриті сонцезахисними окулярами або іншими предметами.
- Обличчя займають у кадрі надто багато або надто мало місця.
- **•** Коли в кадрі є кілька людей, вибір фотокамерою обличчя для фокусування залежить від багатьох умов зйомки, наприклад від того, чи повернутий об'єкт до фотокамери обличчям.
- **•** У деяких випадках (включно з переліченими у розділі «Ефективність автофокусування») ( $\Box$  25) автофокусування може не працювати належним чином і об'єкт може не бути у фокусі, не зважаючи на те, що подвійна рамка світиться зеленим. Якщо фотокамері не вдається сфокусуватися, перейдіть в інший режим, наприклад  $\Box$  (автоматичний), сфокусуйтеся на іншому об'єкті, розташованому на тій самій відстані від фотокамери, що й об'єкт зйомки, і використовуйте фіксацію фокуса ( $\Box$ 29).

# **Зйомка в автоматичному режимі**

У режимі  $\Box$  (автоматичний) можна застосувати режим макрозйомки ( $\Box$ 33) та корекцію експозиції ( $\Box$ 34), а також можна знімати зображення з використанням режиму спалаху  $($  $\Box$  30) та автоспуску  $($  $\Box$  32). Натиснувши кнопку **MENU** в режимі  $\Box$  (автоматичний), можна налаштувати елементи в меню зйомки ( $\Box$ 72) відповідно до умов зйомки.

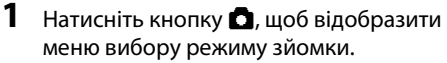

**•** Відобразиться меню вибору режиму зйомки.

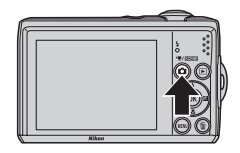

### **2** Натискайте кнопки мультиселектора **A** i  $\nabla$ , щоб вибрати  $\Box$ , і натисніть кнопку  $\circledR$ .

- Фотокамера переходить у режим **•** (автоматичний).
- Настройте спалах ( $\Box$  30), автоспуск ( $\Box$  32), режим макрозйомки ( $\Box$  33) та корекцію експозиції ( $\Box$  34) відповідно до умов зйомки.

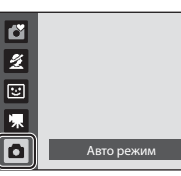

29Автоматичний режим Автоматичний режим

- Натиснувши кнопку **MENU**, можна також налаштувати елементи в меню зйомки ( $\Box$ 72) відповідно до умов зйомки.
- **3** Розмістіть об'єкт у кадрі та виконайте зйомку.

Фотокамера фокусується на об'єкті в центрі кадру.

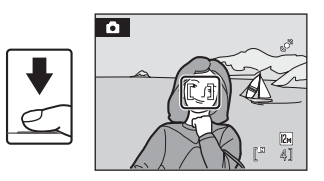

# D **Фіксація фокуса**

Коли фотокамера фокусується на об'єкті в центрі кадру, можна використати фіксацію фокуса для фокусування на об'єкті, розташованому не в центрі.

- **•** Переконайтеся, що відстань між фотокамерою та об'єктом не змінюється, поки фокус зафіксовано.
- **•** Коли кнопка спуску затвора натискається наполовину, експозиція фіксується.

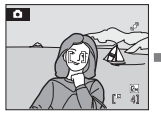

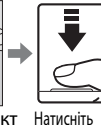

кнопку спуску затвора

Розташуйте об'єкт в центрі кадру.

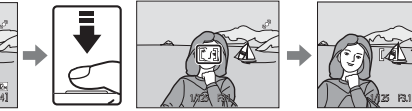

наполовину. Переконайтеся, що область фокусування має зелений колір.

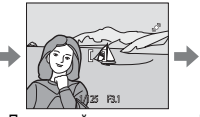

Продовжуйте утримувати кнопку спуску затвора натиснутою наполовину та перекомпонуйте зображення.

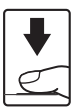

Натисніть кнопку спуску затвора до кінця.

# **Використання спалаху**

Режим спалаху дає змогу вказати параметри відповідно до умов зйомки.

- **•** Для L22 діапазон відстані під час зйомки зі спалахом становить приблизно 0,5—7,0 м, якщо наближення не використовується, і 0,5—3,0 м, якщо використовується оптичне масштабування з максимальним коефіцієнтом. Для L21 діапазон відстані під час зйомки зі спалахом становить приблизно 0,5—5,5 м, якщо наближення не використовується, і 0,5— 2,5 м, якщо використовується оптичне масштабування з максимальним коефіцієнтом.
- Зверніть увагу, що під час використання простого автоматичного режиму ( $\Box$ 20) доступні лише режими **\$AUTO автоматичний** (параметр за замовчуванням) та  $\circledast$  **вимкнуто**. У разі застосування режиму **SAUTO автоматичний** фотокамера автоматично вибирає оптимальне значення параметра режиму спалаху для вибраного сюжетного режиму.
- Під час зйомки в автоматичному режимі ( $\Box$  29) та певних сюжетних режимах (A35) доступні наведені нижче режими спалаху.

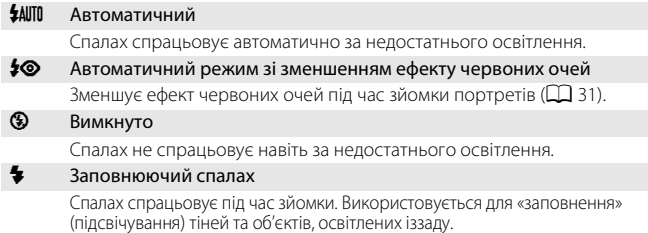

### Y Повільна синхронізація

Режим автоматичного спалаху поєднується із тривалою витримкою. Підходить для зйомки портретів на фоні нічного пейзажу. Спалах освітлює основний об'єкт; для зйомки фону в нічний час або за слабкого освітлення використовуються тривалі витримки.

### **Настроювання режиму спалаху**

**1** Натисніть кнопку  $\blacklozenge$  (режим спалаху) на мультиселекторі.

Відображається меню спалаху.

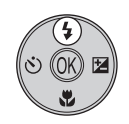

### **2** Натискайте кнопку мультиселектора  $\triangle$  або  $\nabla$ , щоб вибрати режим, і натисніть кнопку  $\omega$ .

Піктограма вибраного режиму спалаху відображається у верхній частині монітора.

Піктограма Э зникне за кілька секунд, незалежно від значення параметра **Информация о фото** ( $\Box$ 92).

Якщо не застосувати значення параметра, для чого слід натиснути кнопку  $\circledR$  протягом кількох секунд, вибране значення буде скасовано.

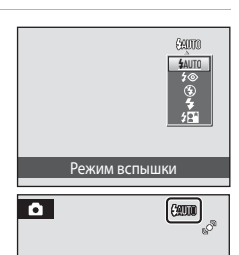

### Використання спалаху

### B **Зйомка за недостатнього освітлення та вимкнутого спалаху (**W**)**

- **•** Для стабілізації фотокамери під час зйомки та уникнення тремтіння фотокамери рекомендується використовувати штатив.
- Символ **180** відображається, коли фотокамера автоматично збільшує чутливість для мінімізації розмиття, спричиненого тривалою витримкою затвора. Знімки, зроблені, коли відображався символ  $\boxtimes$ , можуть мати незначну зернистість.

### **12 Примітка щодо використання спалаху**

У разі використання спалаху відбитки часток пилу в повітрі можуть з'явитися на знімках у вигляді світлих плям. Для зменшення відбиття встановіть режим спалаху  $\circledast$  (вимкнуто).

### C **Індикатор спалаху**

Індикатор спалаху вказує стан спалаху, коли кнопка спуску затвора натискається наполовину.

- **• Світиться**: спалах спрацює під час зйомки зображення.
- **• Блимає**: спалах заряджається. Зачекайте кілька секунд і повторіть спробу.
- **• Не світиться**: спалах не спрацює під час зйомки зображення.

Якщо наявний рівень заряду елемента живлення низький, монітор вимикається до завершення заряджання спалаху.

### C **Настроювання режиму спалаху**

Значення за замовчуванням режиму спалаху залежить від режиму зйомки.

- $\bullet$  (простий автоматичний режим): **\*AUTO** (автоматичний)
- Сюжет: залежить від вибраного сюжетного режиму ( $\Box$ 35—42).
- $\Xi$  (інтелектуальний портрет): **\$AUTO** (автоматичний)
- **• C** (автоматичний): **\$AUTO** (автоматичний)

Спалах не можна використовувати одночасно з певними функціями. ➝ «Параметри

фотокамери, які не можна застосовувати водночас» ( $\Box$ 80)

Якшо вибрано режим зйомки  $\blacksquare$  (автоматичний), змінене значення параметра спалаху буде збережено навіть у разі вимкнення фотокамери.

### C **Зменшення ефекту червоних очей**

Цю фотокамеру оснащено вдосконаленою системою зменшення ефекту червоних очей (вбудована функція зменшення ефекту червоних очей).

Знімок, на якому після його виконання камера виявила червоні очі, перед збереженням буде оброблено з використанням вбудованої функції зменшення ефекту червоних очей, розробленої корпорацією Nikon. Під час зйомки зверніть увагу на наведене нижче.

- **•** Час, потрібний для збереження зображень, незначно збільшується.
- **•** Зменшення ефекту червоних очей не завжди дає змогу досягти бажаних результатів.
- **•** У деяких рідких випадках ця функція може впливати на інші ділянки знімка. У наведених вище випадках використовуйте режими спалаху, відмінні від автоматичного зі зменшенням ефекту червоних очей.

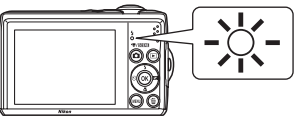

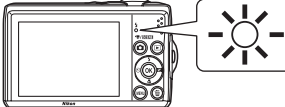

# **Зйомка з автоспуском**

Якщо використовується автоспуск, знімки виконуються через 10 секунд після натискання кнопки спуску затвора. Під час зйомки з автоспуском рекомендується використовувати штатив.

**1** Натисніть кнопку  $\circ$ ) (автоспуск) на мультиселекторі.

Відображається меню автоспуску.

**2** Натисніть кнопку мультиселектора ▲ або I, щоб вибрати значення **ON** (Вкл.), і натисніть кнопку  $\mathbb{R}$ .

Відобразиться піктограма автоспуску ( $\ddot{\cdot}$ ) 10).

Якщо не застосувати значення параметра, для чого слід натиснути кнопку  $\circledR$  протягом кількох секунд, вибране значення буде скасовано.

## **3** Скомпонуйте кадр і натисніть кнопку спуску затвора наполовину.

Буде встановлено фокус та експозицію.

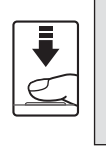

10 
$$
e^{3}
$$
  
\n $\begin{bmatrix} 7 \\ 1 \end{bmatrix}$   
\n1/125 F3.1

Автоспуск

SIF

### **4** Натисніть кнопку спуску затвора до кінця.

Запускається таймер автоспуску, і кількість секунд, що залишилася до спуску затвора, відображається на моніторі. Індикатор автоспуску блимає. Індикатор припиняє блимати за одну секунду до зйомки та продовжує світитися до спуску затвора.

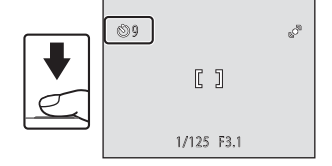

Після спуску затвора для автоспуску буде встановлено значення **OFF** (Выкл.).

Щоб зупинити таймер перед зйомкою, повторно натисніть кнопку спуску затвора.

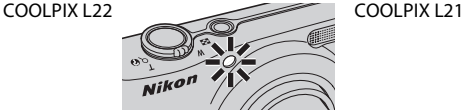

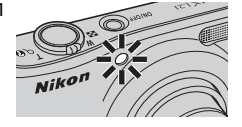

# **Режим макрозйомки**

Режим макрозйомки використовується для зйомки об'єктів з відстані від 5 см. Зверніть увагу, що за відстані до об'єкта менше 50 см спалах може не освітити об'єкт повністю.

У режимі  $\mathbb S$  (простий автоматичний режим) ( $\Box$  20) кнопку режиму макрозйомки не можна використовувати для переходу в режим макрозйомки.

- **1** Натисніть кнопку **V** (режим макрозйомки) на мультиселекторі.
	- **•** Відображається меню режиму макрозйомки.

### **2** Натисніть кнопку мультиселектора  $\triangle$  або I, щоб вибрати значення **ON** (Вкл.), і натисніть кнопку  $\omega$ .

Відобразиться піктограма режиму макрозйомки (F).

Якщо не застосувати значення параметра, для чого слід натиснути кнопку  $\circledR$  протягом кількох секунд, вибране значення буде скасовано.

- **3** Поверніть елемент керування масштабуванням, щоб перейти в режим короткофокусної зйомки.
	- **•** Режим макрозйомки можна використовувати для зйомки за поточного значення масштабування, коли піктограма  $\mathcal G$  або індикатор масштабування світяться зеленим.
	- **•** Фотокамера може фокусуватися на об'єктах із відстані 5 см у режимі максимально короткофокусної зйомки та з відстані 7 см, коли відображається символ  $\Delta$ .

# C **Автофокусування**

Під час використання режиму макрозйомки фотокамера фокусується неперервно, поки не буде натиснуто наполовину кнопку спуску затвора для фіксації фокуса. Під час фокусування фотокамери буде чутно звук.

### C **Настроювання режиму макрозйомки**

Якщо вибрано режим зйомки A (автоматичний), значення параметра режиму макрозйомки буде збережено навіть у разі вимкнення фотокамери.

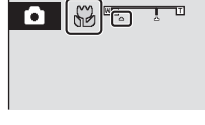

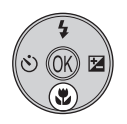

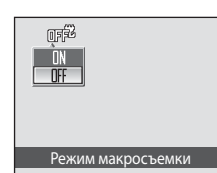

# **Корекція експозиції**

Корекція експозиції використовується для змінення значення експозиції, пропонованого фотокамерою, щоб зробити зображення яскравішими або темнішими.

1 Натисніть кнопку **•** (корекція експозиції) на мультиселекторі.

**•** Відобразиться шкала корекції експозиції.

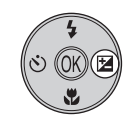

- **2** Натискайте кнопки мультиселектора **A** i I, щоб вибрати потрібне значення параметра, і натисніть кнопку  $\mathbb{R}.$ 
	- **•** Щоб зробити об'єкт світлішим, регулюйте корекцію експозиції в бік «+».
	- **•** Щоб зробити об'єкт темнішим, регулюйте корекцію експозиції в бік «–».

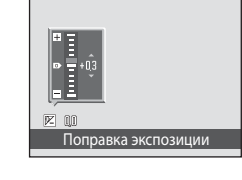

- **•** Для корекції експозиції можна встановити значення в діапазоні від -2,0 до +2,0 EV.
- Якщо не застосувати значення параметра, для чого слід натиснути кнопку  $\circledR$ протягом кількох секунд, вибране значення буде скасовано.
- **•** У разі встановлення будь-якого значення, відмінного від **0.0**, відображаються символ  $\mathbb{Z}$  і значення.
- **3** Натисніть кнопку спуску затвора для зйомки.
	- **•** Щоб вимкнути корекцію експозиції, повторіть крок 1 і встановіть значення **0.0**, а потім натисніть кнопку  $\mathbf{\textcircled{N}}$ .

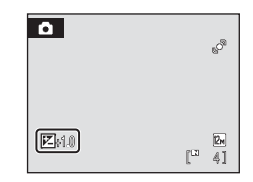

### C **Величина корекції експозиції**

Якщо вибрано режим зйомки  $\blacksquare$  (автоматичний) ( $\square$  29), значення параметра корекції експозиції буде збережено навіть у разі вимкнення фотокамери.

### D **Використання корекції експозиції**

Фотокамера зазвичай зменшує експозицію, коли в кадрі переважають яскраво освітлені об'єкти, і збільшує експозицію, коли кадр переважно темний. Тому під час зйомки блиску дуже яскравих об'єктів, що заповнюють кадр (наприклад, освітленої сонцем водної поверхні, піску або снігу), або якщо фон значно світліший за основний об'єкт, може знадобитися збільшити експозицію. Експозицію можна зменшити, якщо великі області кадру містять дуже темні об'єкти (наприклад, смугу темно-зеленого листя) або фон значно темніший за основний об'єкт.

# **Використання сюжетного режиму**

Параметри фотокамери автоматично оптимізуються для вибраного типу об'єкта. Нижче наведено доступні сюжетні режими.

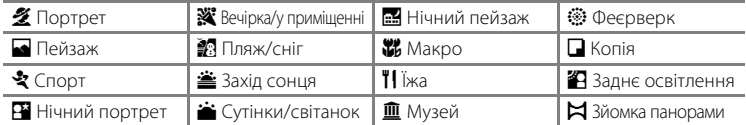

### **Настроювання сюжетного режиму**

**1** Натисніть кнопку  $\blacksquare$  у режимі зйомки, щоб відобразити меню вибору режиму зйомки, і за допомогою кнопок мультиселектора  $\blacktriangle$  та  $\nabla$ виберіть сюжетний режим.

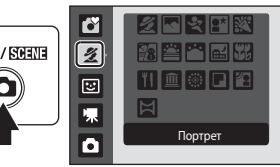

Відобразиться піктограма останнього сюжетного режиму. Режим  $\mathcal{\mathcal{Z}}$  (Портрет) є значенням за замовчуванням.

- $2$  Натисніть кнопку  $\blacktriangleright$ , за допомогою кнопок  $\blacktriangle$ ,  $\nabla$ ,  $\blacktriangleleft$  та  $\blacktriangleright$  виберіть сюжетний режим, а потім натисніть кнопку  $\mathbb{R}$ .
	- **•** Відображається екран режиму зйомки для вибраного сюжету.
	- «Функції» →  $\Box$ 36
- **3** Розмістіть об'єкт у кадрі та виконайте зйомку.

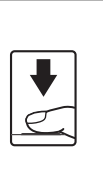

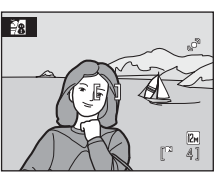

Пляж/снег

 $\overline{\mathbf{z}}$ 

名同支配额 图查普图器 11 重参口名

# **<sup>©</sup>** Режим зображення

Під час використання сюжетного режиму можна встановити значення параметра **Режим изображения** ( $\Box$  74), натиснувши кнопку MENU. Якщо значення параметра режиму зображення змінено, нове значення параметра режиму зображення також застосовується до інших режимів зйомки (за винятком режиму відео).

# **Функції**

Для описів у цьому розділі використовуються такі піктограми:  $\blacklozenge =$  режим спалаху ( $\Box$  30),  $\bullet$  = автоспуск ( $\Box$  32),  $\bullet$  = режим макрозйомки ( $\Box$  33),  $\mathbf{Z}$  = корекція експозиції ( $\Box$  34).

### b Портрет

Використовуйте цей режим для зйомки портретів, у яких основний об'єкт чітко виділений.

- **•** Якщо фотокамера виявляє обличчя, вона фокусується на ньому. Додаткові відомості див. у розділі «Виявлення обличчя» (A24).
- **•** Якщо розпізнано кілька облич, фотокамера фокусується на обличчі, яке перебуває найближче до неї.
- **•** Якщо не розпізнано жодного обличчя, фокусування відбуватиметься в центрі кадру.
- **•** Цифрове масштабування недоступне.

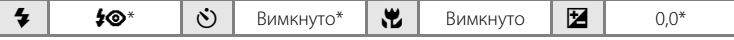

Можна вибрати інші значення.

### c Пейзаж

Використовуйте цей режим для зйомки яскравих пейзажів і видів міста.

- **•** Фотокамера фокусується на нескінченість. Область фокусування або індикатор фокусування (A8) завжди світяться зеленим, коли кнопку спуску затвора натиснуто наполовину. Проте зверніть увагу, що об'єкти на передньому плані можуть бути не завжди у фокусі.
- Допоміжний промінь автофокусування ( $\Box$ 97) не світиться.

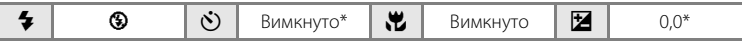

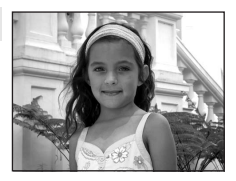

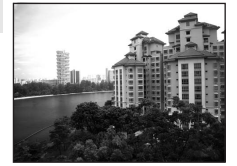

### d Спорт

Використовуйте цей режим для зйомки динамічних дій, фіксуючи рух на одному знімку або записуючи його у вигляді серії знімків.

- **•** Фотокамера фокусується на об'єкті в центрі кадру. Фотокамера фокусується неперервно, поки не буде натиснуто наполовину кнопку спуску затвора для фіксації фокуса.
- **•** Під час утримання кнопки спуску затвора натиснутою модель L22 виконує зйомку до 5 кадрів із частотою 0,9 кадру на секунду, а модель L21 виконує зйомку до 5 кадрів із частотою 1 кадр на секунду (якщо для режиму зображення встановлено значення **2. 4000×3000** для моделі L22 і В. 3264×2448 для моделі L21).
- **•** Максимальна частота кадрів під час неперервної зйомки може різнитися залежно від значення параметра поточного режиму зображення та використовуваної картки пам'яті.
- **•** Фокус, корекція експозиції та баланс білого фіксуються на значеннях, визначених для першого знімка в кожній серії.
- Допоміжний промінь автофокусування ( $\Box$ 97) не світиться.

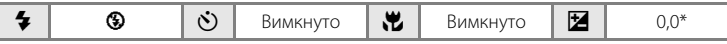

Можна вибрати інші значення.

### $\mathbf{F}$  Нічний портрет  $\mathbf{\overline{A}}$

Використовуйте цей режим, щоб досягти природного співвідношення між освітленням основного об'єкта та фону на портретах, знятих у нічний час. Спалах використовується для освітлення об'єкта та підтримує тональність фону.

- **•** Коли фотокамера виявляє обличчя людини, вона фокусується саме на ньому (виявлення обличчя:  $\square$  24).
- **•** Якщо розпізнано кілька облич, фотокамера фокусується на обличчі, яке перебуває найближче до неї.
- **•** Якщо не розпізнано жодного обличчя, фокусування відбуватиметься в центрі екрана.
- **•** Цифрове масштабування недоступне.

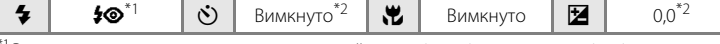

Режим спалаху встановлено на заповнюючий спалах із повільною синхронізацією та зменшенням ефекту червоних очей, і його не можна змінити.<br>\*2 Можна вибрати інші значення.

штатив.

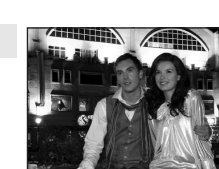

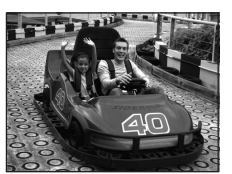

Сюжетна зйомка

Сюжетна зйомка

### f Вечірка/у приміщенні

Використовується для зйомки ефектів світла свічки та іншого фонового освітлення у приміщенні.

- **•** Фотокамера фокусується на об'єкті в центрі кадру.
- **•** Оскільки знімки легко піддаються впливу тремтіння фотокамери, тримайте її міцно. У темному місці рекомендується використовувати штатив.

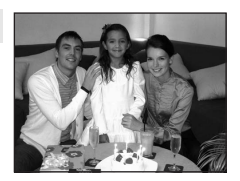

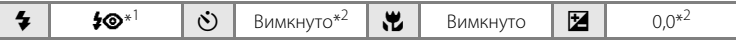

 $^{\ast}$ 1 Режим спалаху може змінитися на повільну синхронізацію зі зменшенням ефекту червоних<br>очей. Можна вибрати інші значення.

\*<sup>2</sup> Можна вибрати інші значення.

### ● Пляж/сніг

Відтворення блиску таких об'єктів, як сніг, пляж або освітлена сонцем поверхня води.

**•** Фотокамера фокусується на об'єкті в центрі кадру.

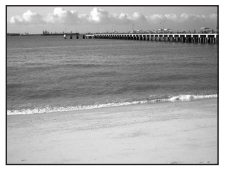

m U\* n Вимкнуто\* p Вимкнуто\* o 0,0\*

\* Можна вибрати інші значення.

### $\triangleq$  Захід сонця  $\blacksquare$

Передає все багатство відтінків кольору під час зйомки заходу сонця та світанку.

**•** Фотокамера фокусується на об'єкті в центрі кадру.

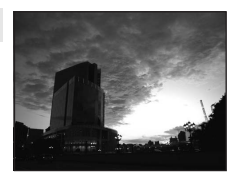

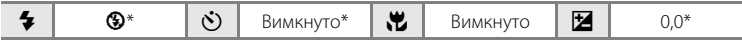

### $\bullet$  Сутінки/світанок  $\overline{\Lambda}$

Зберігає кольори, видимі у слабкому природному світлі перед світанком або після заходу сонця.

- **•** Фотокамера фокусується на нескінченість. Область фокусування або індикатор фокусування (A8) завжди світяться зеленим, коли кнопку спуску затвора натиснуто наполовину. Проте зверніть увагу, що об'єкти на передньому плані можуть бути не завжди у фокусі.
- Допоміжний промінь автофокусування ( $\Box$ 97) не світиться.

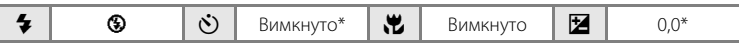

Можна вибрати інші значення.

### $\Xi$  Нічний пейзаж  $\overline{\Lambda}$

Тривалі витримки використовуються для створення вражаючих нічних пейзажів.

- **•** Фотокамера фокусується на нескінченість. Область фокусування або індикатор фокусування (A8) завжди світяться зеленим, коли кнопку спуску затвора натиснуто наполовину. Проте зверніть увагу, що об'єкти на передньому плані можуть бути не завжди у фокусі.
- Допоміжний промінь автофокусування ( $\square$ 97) не світиться.

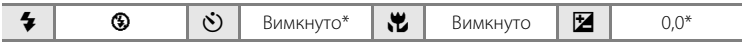

\* Можна вибрати інші значення.

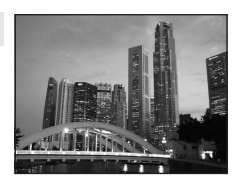

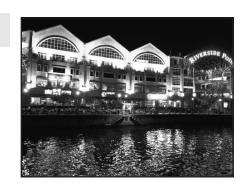

Сюжетна зйомка

Сюжетна зйомка

### k Макро

Фотографуйте квіти, комах та інші невеликі об'єкти із близької відстані.

- Для режиму макрозйомки ( $\Box$  33) буде встановлено значення **ON** (Вкл.), а для масштабування — значення, яке дає змогу виконувати макрозйомку.
- **•** Фотокамера може фокусуватися на об'єктах із відстані 5 см у режимі максимально короткофокусної зйомки та з відстані 7 см, коли відображається символ  $\Delta$ .
- **•** Фотокамера фокусується на об'єкті в центрі кадру. Використовуйте фіксацію фокуса, щоб скомпонувати кадр навколо об'єкта, який не перебуває в центрі кадру ( $\Box$  29).
- **•** Фотокамера фокусується неперервно, поки не буде зафіксовано фокус натисканням кнопки спуску затвора наполовину.

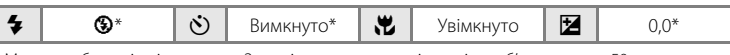

Можна вибрати інші значення. Зверніть увагу, що за відстані до об'єкта менше 50 см спалах може не освітити об'єкт повністю.

### u Їжа

Використовуйте цей режим для зйомки їжі. Додаткові відомості див. у розділі «Фотографування в режимі зйомки їжі» ( $\Box$ 43).

**•** Фотокамера фокусується на об'єкті в центрі кадру.

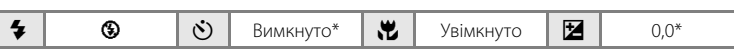

Можна вибрати інші значення.

### **m** Музей

Використовуйте для зйомки в приміщеннях, де заборонено використовувати спалах (наприклад, у музеях і картинних галереях), а також у випадках, коли застосування спалаху є небажаним.

- **•** Фотокамера фокусується на об'єкті в центрі кадру.
- **•** Для зйомки можна використовувати функцію BSS (вибір найкращого знімка) ( $\Box$ 78).
- **•** Оскільки знімки легко піддаються впливу тремтіння фотокамери, тримайте її міцно.
- Допоміжний промінь автофокусування ( $\Box$ 97) не світиться.

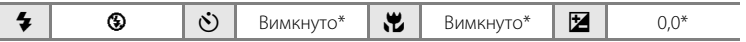

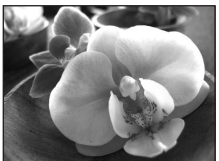

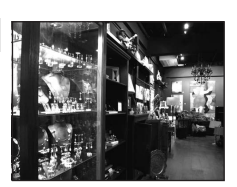

Використання сюжетного режиму

# Сюжетна зйомка Сюжетна зйомка

41

### $\bar{A}$ : для сюжетних режимів із символом  $\bar{A}$  рекомендується використовувати штатив.

Тривалі витримки використовуються для зйомки шлейфів світла та спалахів феєрверка.

- **•** Фотокамера фокусується на нескінченість. Коли кнопка спуску затвора натиснута наполовину, індикатор фокусування (A8) завжди світиться зеленим. Проте зверніть увагу, що об'єкти на передньому плані можуть бути не завжди у фокусі.
- Допоміжний промінь автофокусування ( $\Box$ 97) не світиться.

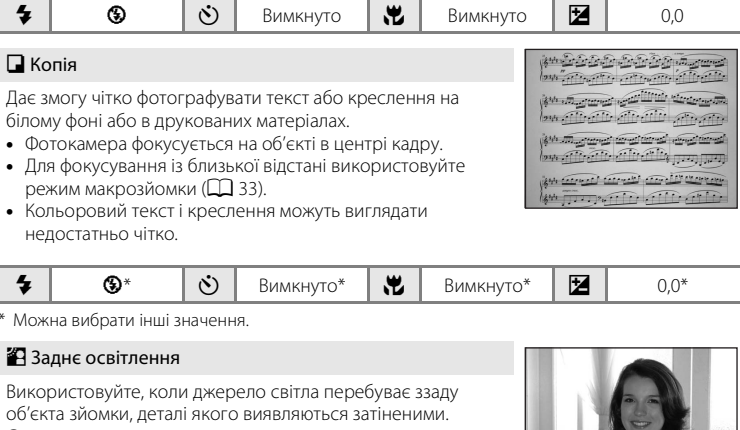

Спалах спрацьовує автоматично для «заповнення» (підсвічування) тіней.

**•** Фотокамера фокусується на об'єкті в центрі кадру.

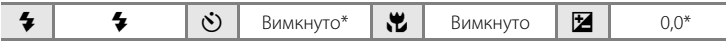

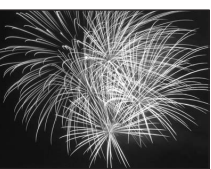

### p Зйомка панорами

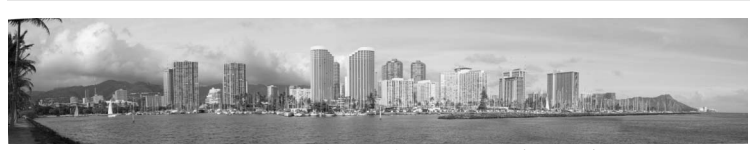

Використовуйте під час зйомки серії фотографій, які пізніше будуть об'єднані в панораму за допомогою програмного забезпечення Panorama Maker з комплекту постачання. Додаткові відомості див. у розділі «Фотографування для панорами»  $(D44)$ .

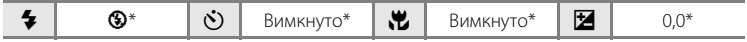

 $\mathscr{D}$ 

### **Фотографування в режимі зйомки їжі**

Використовуйте цей режим для зйомки їжі.

- 1 Натисніть кнопку **D** у режимі зйомки, щоб відобразити меню вибору режиму зйомки, і за допомогою мультиселектора виберіть пункт **"| Еда** (Q) 35).
	- Для режиму макрозйомки (**Q)** 33) буде вибрано значення **ON** (Вкл.), і буде встановлено найближче положення масштабування для зйомки.
- **2** Натискайте кнопки мультиселектора **A** і I, щоб за потреби відрегулювати колір.
	- **•** Можна відрегулювати відтінки, щоб компенсувати зміни кольору об'єкта, спричинені навколишнім освітленням. Натисніть кнопку H, щоб збільшити кількість червоного кольору, або кнопку  $\nabla$ , щоб збільшити кількість синього кольору.

# **3** Скомпонуйте кадр.

- **•** Фотокамера може фокусуватися на об'єктах із відстані 5 см у режимі максимально короткофокусної зйомки та з відстані 7 см, коли відображається  $C$ имвол $\Delta$
- **•** Фотокамера фокусується на об'єкті в центрі кадру. Використовуйте фіксацію фокуса, щоб скомпонувати кадр навколо об'єкта, який не перебуває в центрі кадру ( $\Box$ 29).

### **4** Натисніть кнопку спуску затвора для зйомки.

- **•** Якщо натиснути кнопку спуску затвора наполовину, фокус фіксується, а якщо натиснути її повністю, виконується зйомка.
- **•** Коли фотокамері не вдається сфокусуватися, область фокусування блимає. Змініть компонування кадру та

спробуйте повторно натиснути кнопку спуску затвора наполовину.

### B **Примітки щодо використання режиму зйомки їжі**

Спалах вимкнено. Для режиму макрозйомки ( $\Box$ 33) фіксується значення **ON** (Вкл.).

### C **Настроювання відтінків під час використання режиму зйомки їжі**

Параметри відтінків, які встановлюються в режимі зйомки їжі, зберігаються в пам'яті фотокамери навіть після її вимкнення та застосовуються під час наступного використання режиму зйомки їжі.

 $\frac{24}{41}$ 

S

0

 $^{\circ}$  $\mathcal{O}^3$ 

 $\mathbb{P}^3$ 

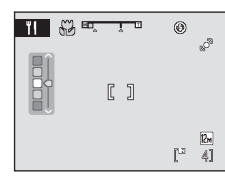

Еда

 $I$ 

 $\overline{\mathbb{M}}$ 

 $K<sup>2</sup>$ 

多回收评议 的生育品品

**M** @ @ Q Z

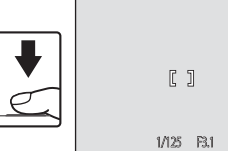

### **Фотографування для панорами**

Фотокамера фокусується на об'єкті в центрі кадру. Для отримання найкращих результатів використовуйте штатив.

**1** Натисніть кнопку **D** у режимі зйомки, щоб відобразити меню вибору режиму зйомки, і за допомогою мультиселектора виберіть **пункт**  $\bowtie$  **Съемка панорамы** ( $\Box$  35).

Вілображається піктограма напрямку панорами (D). щоб показати напрямок, у якому знімки будуть об'єднані.

### **2** За допомогою мультиселектора виберіть напрямок і натисніть кнопку  $\mathbb{\omega}$ .

Виберіть спосіб об'єднання знімків у панораму: справа наліво ( $\triangleright$ ), зліва направо ( $\triangle$ ), зверху донизу ( $\triangle$ ) або знизу вгору  $(\nabla)$ .

Відображається жовта піктограма напрямку панорами (II) у вибраному напрямку, і останній фіксується під

час натискання кнопки  $\circledR$ . Відображається індикатор зафіксованого напрямку  $\triangleright$ білого кольору.

За потреби на цьому кроці застосуйте параметри режиму спалаху ( $\Box$  30), автоспуску ( $\Box$ 32), режиму макрозйомки ( $\Box$ 33) та корекції експозиції ( $\Box$ 34). Натисніть кнопку  $\circledR$ , щоб повторно вибрати напрямок.

# **3** Зробіть перший знімок.

Частина першого знімка відображається в першій третині монітора.

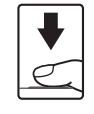

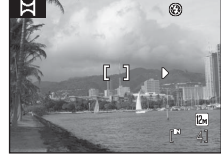

# **4** Зробіть другий знімок.

Скомпонуйте наступне зображення так, щоб воно перекривало останню третину першого знімка, і натисніть кнопку спуску затвора.

Повторюйте цю операцію, поки не буде зроблено всі знімки, необхідні для завершення сюжету.

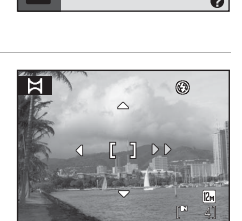

Съемка панора

 $\boxtimes$ 

多同支配器 的空空窗器

11 血◎口 召

y

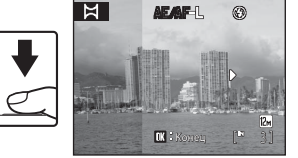

- **5** Натисніть кнопку ® після завершення зйомки.
	- **•** Фотокамера повертається до кроку 2.

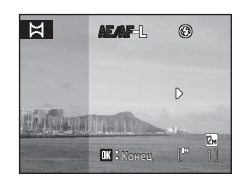

# **12 Зйомка панорами**

Перед зйомкою першого кадру встановіть режим спалаху, автоспуск, режим макрозйомки та корекцію експозиції. Ці параметри не можна змінити після зйомки першого кадру. Після зйомки першого кадру не можна видалити зображення, а також змінити їхній масштаб або значення параметра **Режим изображения** ( $\Box$ 74).

Якщо під час зйомки фотокамера переходить у режим очікування з функцією автоматичного вимкнення ( $\Box$ 99), серія знімків, зроблених у режимі зйомки панорами, видаляється. Рекомендується збільшувати часовий інтервал, після закінчення якого спрацьовує функція автоматичного вимкнення.

### $\mathcal{C}_\phi$ **Примітка щодо режиму AE/AF-L**

Під час використання режиму зйомки панорами всі серії знімків, зроблених у режимі панорами, мають такі самі параметри балансу білого, експозиції та фокуса, як і перший зроблений знімок.

Після зйомки першого кадру відображається символ **ДЕ/ДF-L**, який указує на те, що експозиція, баланс білого та фокус зафіксовано.

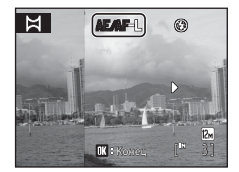

### D **Panorama Maker**

Інсталюйте програму Panorama Maker з компакт-диска з пакетом програмного забезпечення Software Suite із комплекту постачання.

Передайте знімки на комп'ютер ( $\Box$  59) та за допомогою програми Panorama Maker ( $\Box$  63) об'єднайте їх в єдину панораму.

# D **Додаткові відомості**

Додаткові відомості див. у розділі «Імена файлів зображень і папок» ( $\Box$ 111).

# **Використання режиму зйомки інтелектуального портрета**

Фотокамера виявляє усміхнене обличчя для його автоматичної зйомки.

 $1$  Натисніть кнопку  $\blacksquare$  у режимі зйомки, щоб відобразити меню вибору режиму зйомки, і за допомогою кнопок мультиселектора  $\blacktriangle$  та  $\nabla$ виберіть  $\Xi$ , а потім натисніть кнопку  $\circledR$ .

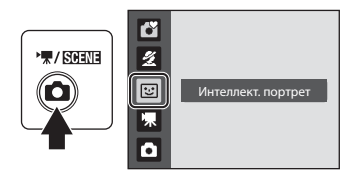

# **2** Скомпонуйте кадр.

- **•** Направте фотокамеру на об'єкт.
- **•** Якщо фотокамера виявить обличчя людини, воно буде обрамлене подвійною жовтою рамкою в області фокусування, а коли обличчя потрапить у фокус, подвійна рамка миттєво стане зеленою, а фокус буде зафіксовано.

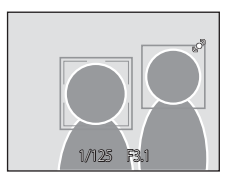

**•** Може бути розпізнано до трьох облич. Коли буде виявлено обличчя кількох людей, подвійною рамкою буде обрамлено найближче до центру обличчя в області фокусування, а інші обличчя буде обрамлено одинарною рамкою.

# **3** Затвор спускається автоматично.

- **•** Якщо фотокамера виявить усміхнене обличчя людини, обрамлене подвійною рамкою, затвор спрацює автоматично.
- Індикатор автоспуску ( $\Box$ 4) блимає, коли фотокамера виявляє людське обличчя. Одразу після спуску затвора індикатор автоспуску блимає часто.
- **•** Після кожного спуску затвора фотокамера знову починає операції виявлення обличчя та посмішки для неперервної автоматичної зйомки.
- **•** Зображення можна також знімати, натискаючи кнопку спуску затвора. Якщо фотокамера не виявляє жодного обличчя, вона фокусується на об'єкті в центрі кадру.

### **4** Натисніть кнопку **О**, щоб вийти з режиму зйомки інтелектуального портрета.

Перейдіть до іншого режиму зйомки.

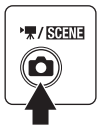

### B **Функції виявлення обличчя та виявлення усміхненого обличчя**

Якщо фотокамера направлена на обличчя людини під час перебування в режимі зйомки інтелектуального портрета, обличчя автоматично виявляється, а також може бути виявлено посмішку виявленого обличчя.

- **•** За певних умов зйомки розпізнавання обличчя не працює, і обличчя не можуть бути виявлені.
- Додаткові відомості про виявлення обличчя див. у розділі «Виявлення обличчя» (CQ 24).

### C **Автоматичне вимкнення (режим очікування) в режимі зйомки інтелектуального портрета**

У режимі зйомки інтелектуального портрета функція автоматичного вимкнення ( $\Box$ 99) вимкне фотокамеру, якщо не виконуються жодні операції, у наведених нижче ситуаціях.

- **•** Фотокамера не розпізнає жодні обличчя.
- **•** Фотокамера виявила обличчя, але їй не вдається виявити усміхнене обличчя.

### C **Функції, доступні в режимі зйомки інтелектуального портрета**

- Режим спалаху ( $\Box$  30) можна змінити.
- Автоспуск ( $\Box$  32) і режим макрозйомки ( $\Box$  33) використовувати не можна.
- Корекцію експозиції ( $\Box$  34) можна налаштувати.
- Якщо натиснути кнопку MENU для відображення меню **E (**інтелектуальний портрет), можна налаштувати значення параметра **Режим изображения** (A74). Якщо значення параметра режиму зображення змінено, нове значення параметра режиму зображення також застосовується до інших режимів зйомки (за винятком режиму відео).
- **•** Цифрове масштабування недоступне.

### **<sup>©</sup> Додаткові відомості**

Додаткові відомості див. у розділі «Автофокусування» ( $\Box$  25).

# **Перегляд групи зображень: відтворення ескізів**

Поверніть елемент керування масштабуванням у положення  $\mathbf W$  ( $\blacksquare$ ), щоб перейти з режиму повнокадрового відтворення ( $\Box$  26) у режим «оглядових аркушів» ескізів зображень. У режимі відображення ескізів можна виконувати наведені нижче операції.

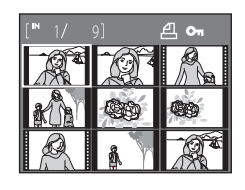

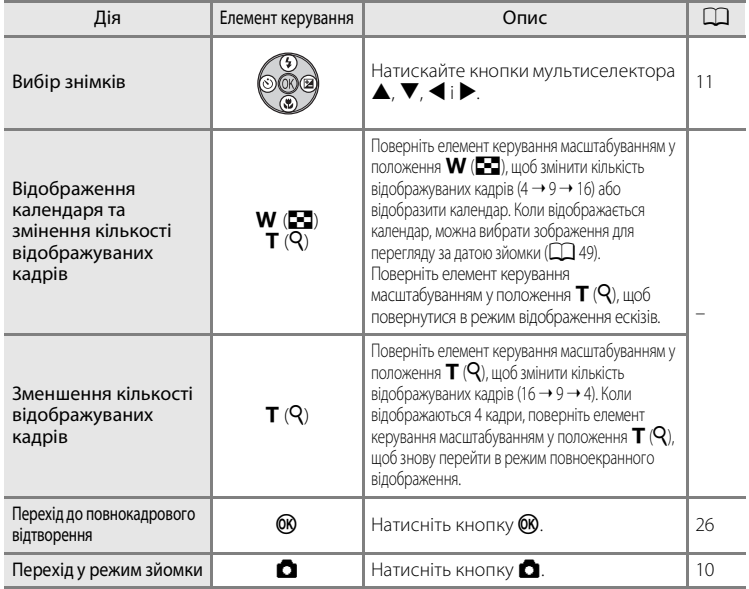

### C **Відображення в режимі відтворення ескізів**

Коли вибрано знімки, для яких установлено параметри Задание печати (**Д)** 70) та Защита (A 106), праворуч відображаються відповідні піктограми. Відео відображаються у вигляді кіноплівки.

### Піктограма захисту

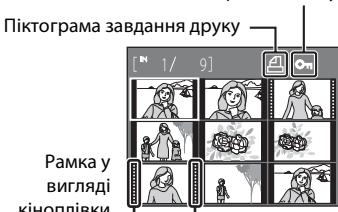

кіноплівки

# **Відображення календаря**

Поверніть елемент керування масштабуванням у положення **W** (**H**), коли знімки відтворюються в режимі відображення 16 ескізів ( $\Box$  48), щоб перейти в режим відображення календаря. Можна вибрати зображення для перегляду за датою зйомки. Дати, які містять знімки, підкреслено жовтою рискою.

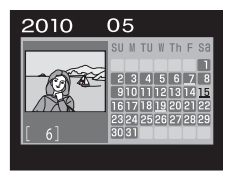

У режимі відображення календаря доступні наведені нижче операції.

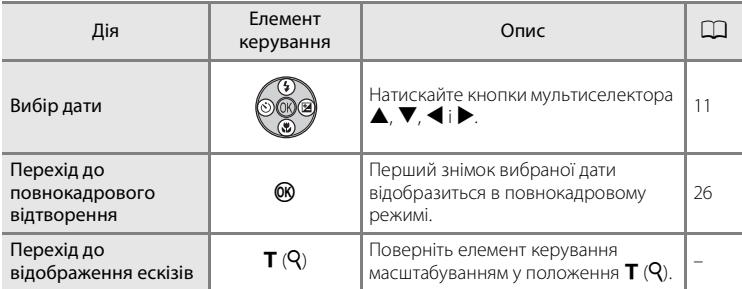

# Додаткові відомості про відтворення Додаткові відомості про відтворення

# **Відображення календаря**

- **•** Знімки, під час запису яких не було встановлено дату фотокамери, розглядаються як знімки, записані 1 січня 2010 р.
- Кнопки **i** i MENU недоступні в режимі відображення календаря.

# **Збільшення знімків: масштабування під час відтворення**

Поверніть елемент керування масштабуванням у бік  $\mathsf{T}(\mathsf{Q})$  у режимі повнокадрового відтворення ( $\Box$  26), щоб збільшити масштаб поточного зображення (на моніторі відображатиметься центр знімка).

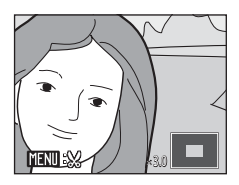

**•** Орієнтир у правому нижньому куті монітора показує, яка частина зображення наразі відображається.

У режимі збільшення зображень можна виконувати наведені нижче операції.

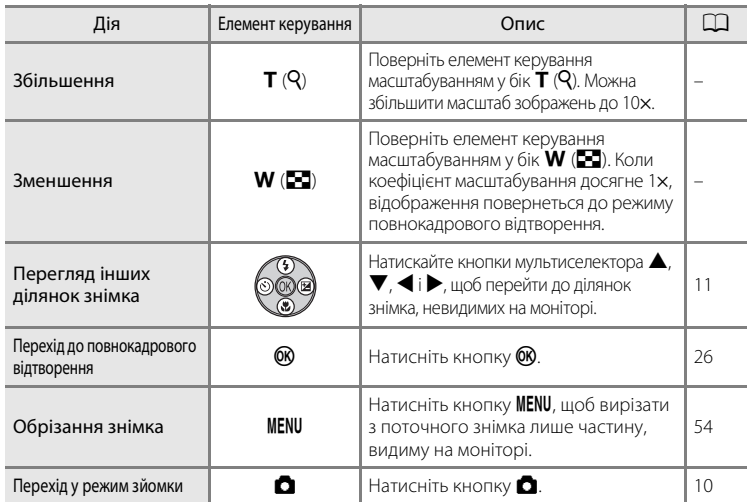

### **Знімки, зроблені з використанням розпізнавання облич**

Якщо повернути елемент керування масштабуванням у положення  $\mathsf{T}(\mathsf{Q})$  у режимі повнокадрового відтворення, знімки, зроблені з використанням розпізнавання облич (A24), збільшуються, а обличчя, яке перебувало у фокусі фотокамери під час зйомки, розташовується по центру.

- **•** Якщо розпізнано декілька облич, знімок збільшується, а **MFN** × 2.0обличчя, яке перебувало у фокусі фотокамери на момент зйомки, розташовується по центру. Натискаючи кнопки мультиселектора  $\blacktriangle$ ,  $\nabla$ ,  $\blacktriangleleft$  i $\blacktriangleright$ , можна переключатися між обличчями різних осіб на знімку.
- Поверніть елемент керування масштабуванням у бік  $T (Q)$  або  $W (E \Box)$ , щоб змінити коефіцієнт масштабування та повернутися в режим звичайного масштабування знімків.

# **Редагування знімків**

Нижче описано доступні функції редагування. Зображення можна редагувати безпосередньо на фотокамері та зберігати їх як окремі файли ( $\Box$  111).

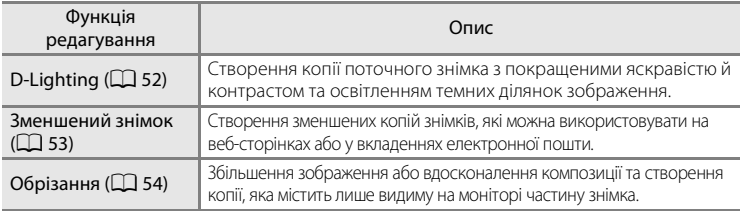

### B **Зауваження щодо редагування знімків на фотокамері**

- **•** Знімки, зроблені за вибраного для параметра **Режим изображения** (A74) значення **13968×2232** на моделі L22 та 13 3200×1800 на моделі L21, редагувати не можна.
- **•** За допомогою цієї фотокамери можна редагувати лише знімки, зроблені моделлю COOLPIX L22/COOLPIX L21.
- **•** У разі використання іншої моделі цифрової фотокамери знімки, відредаговані на цій фотокамері, можуть відображатися неправильно та бути недоступними для перенесення на комп'ютер.
- **•** Функції редагування можуть бути недоступними, якщо у внутрішній пам'яті або на картці пам'яті недостатньо вільного місця.

### C **Обмеження редагування знімків**

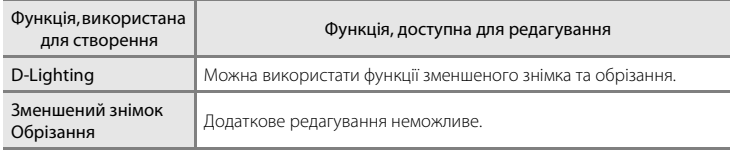

Щодо редагування знімків, створених під час редагування, існують наведені нижче обмеження.

- **•** Копії, створені за допомогою функцій редагування, не підлягають подальшому редагуванню за допомогою тієї самої функції.
- **•** Щоб скористатися функцією D-Lighting у поєднанні з функцією зменшеного знімка або обрізання, спершу використайте функцію D-Lighting.

### D **Оригінальні знімки та відредаговані копії**

- **•** Копії, створені за допомогою функцій редагування, не видаляються в разі видалення оригінальних знімків. Оригінальні знімки не видаляються в разі видалення копій, створених за допомогою функцій редагування.
- **•** Відредаговані копії зберігаються з тими самими датою та часом зйомки, що й оригінали.
- Параметри «Задание печати» ( $\Box$ 70) і «Защита» ( $\Box$ 106), настроєні для оригінальних знімків, не застосовуються до їхніх відредагованих копій.

# **Покращення яскравості та контрасту: D-Lighting**

Створення копії поточного зображення з покращеними яскравістю й контрастом та освітленням темних ділянок зображення. Покращені копії зберігаються як окремі файли.

**1** Виберіть потрібний знімок у режимі повнокадрового відтворення ( $\Box$ 26) або відтворення ескізів ( $\Box$  48) і натисніть кнопку MENU.

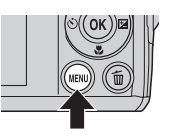

Відобразиться меню відтворення.

# **2** За допомогою мультиселектора виберіть пункт <sup>E</sup> D-Lighting і натисніть кнопку  $\mathcal{R}$ .

Оригінальну версію буде відображено ліворуч, відредаговану — праворуч.

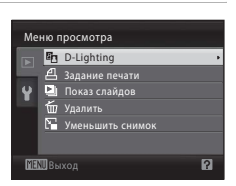

# **3** Виберіть **Да** та натисніть кнопку  $\omega$ .

Буде створено нову копію з покращеними яскравістю й контрастом.

Щоб скасувати операцію, виберіть **Отмена** та натисніть кнопку QQ.

Копії, зроблені за допомогою функції D-Lighting, можна розпізнати за піктограмою Фл, яка відображається під час відтворення.

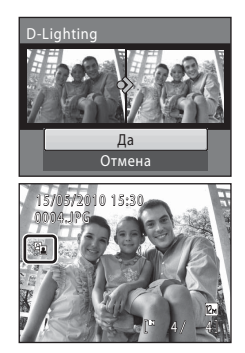

# D **Додаткові відомості**

Додаткові відомості про відтворення

Додаткові відомості про відтворення

# **Змінення розміру знімків: зменшений знімок**

Створення зменшеної копії поточного зображення. Підходить для завантаження знімків на веб-сайти або надсилання електронною поштою. Доступні такі розміри: **[ 640×480, [ 320×240** та **[ 160×120**. Зменшені копії зберігаються у файли JPEG із коефіцієнтом стиснення 1:16.

**1** Виберіть потрібний знімок у режимі повнокадрового відтворення ( $\Box$ 26) або відтворення ескізів ( $\Box$  48) і натисніть кнопку MENU.

Відобразиться меню відтворення.

- **2** За допомогою мультиселектора виберіть пункт g **Уменьшить снимок** і натисніть кнопку  $\mathbb{Q}$ .
- **3** Виберіть потрібний розмір копії й натисніть кнопку <sub>(</sub> $\mathbb{R}$ ).

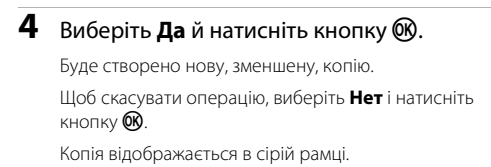

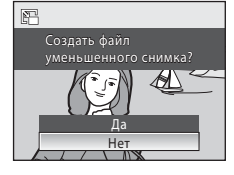

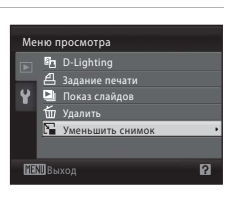

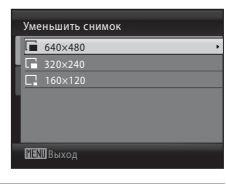

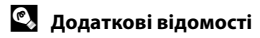

Додаткові відомості див. у розділі «Імена файлів зображень і папок» ( $\Box$ 111).

# **Створення обрізаної копії: обрізання**

Ця функція доступна, лише коли на моніторі відображається позначка **[XEN] в**  $\%$  і під час відтворення ввімкнено масштабування ( $\Box$ 50). Обрізані копії зберігаються в окремих файлах.

**1** Поверніть елемент керування масштабуванням у бік **T** $(Q)$  у режимі повнокадрового відтворення, щоб збільшити масштаб зображення.

**•** Щоб обрізати зображення, відображене у вертикальній (портретній) орієнтації, збільшуйте його масштаб, доки чорні смуги обабіч монітора не зникнуть. Обрізаний знімок буде відображено в пейзажній орієнтації. Якщо потрібно обрізати портретне

COOLPIX L22 COOLPIX L21

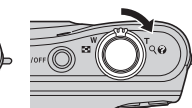

зображення з оригінальною орієнтацією, скористайтеся командою **Повернуть снимок** ( $\Box$  107), щоб змінити орієнтацію портретного зображення на пейзажну перед обрізанням, а потім поверніть зображення в оригінальне положення.

**2** Відрегулюйте композицію для копіювання.

Поверніть елемент керування масштабуванням у бік  $\mathsf{T}(\mathsf{Q})$ або **W** ( $\blacksquare$ ), щоб відрегулювати коефіцієнт масштабування.

Натискайте кнопки мультиселектора  $\blacktriangle, \blacktriangledown, \blacktriangle$  і  $\blacktriangleright$ , щоб змінювати положення знімка, доки на моніторі не залишиться лише частина, потрібна для копіювання.

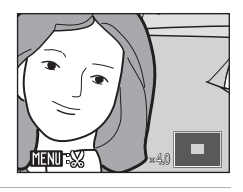

### **3** Натисніть кнопку MENU.

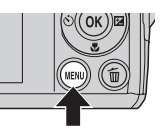

### **4** За допомогою мультиселектора виберіть **Да** та натисніть кнопку  $\mathbb{\omega}$ .

Буде створено новий знімок, який міститиме лише видиму на моніторі частину зображення.

Щоб скасувати операцію, виберіть **Нет** і натисніть  $K$ нопку $\overline{\textsf{OR}}$ .

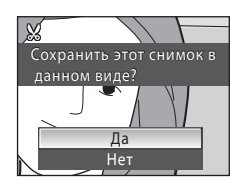

### C **Щодо розміру оригінального зображення**

Що менша вибрана ділянка оригінального знімка для обрізання, то менший розмір обрізаного зображення (кількість пікселів). Якщо розмір обрізаної копії знімка складає 320 × 240 або 160 × 120, це зображення відображається на екрані відтворення із сірою рамкою, а в лівій частині екрана відтворення відображається піктограма зменшеного зображення  $\Box$  або  $\Box$ .

### D **Додаткові відомості**

Додаткові відомості див. у розділі «Імена файлів зображень і папок» ( $\Box$ 111).

# **Записування відео**

Щоб знімати відео зі звуком, який записується за допомогою вбудованого мікрофона, виберіть режим зйомки та виконайте наведені нижче кроки.

 $1$  У режимі зйомки натисніть кнопку $\Omega$ , щоб відобразити меню режиму зйомки; натискаючи кнопки мультиселектора  $\blacktriangle$  і  $\nabla$ , виберіть  $\nabla$ , а потім натисніть кнопку QQ.

 $\sqrt{\text{SCH}}$ छ Видео

Максимальна тривалість відео, яке можна записати, відображається на моніторі ( $\Box$ 56).

Незалежно від вільного місця на картці пам'яті максимальний розмір одного відео складає 2 ГБ, а максимальна тривалість — 29 хвилин.

**2** Щоб розпочати записування, повністю натисніть кнопку затвора.

Фотокамера фокусується на об'єкті в центрі кадру.

Індикатор стану виконання внизу монітора відображає залишок часу записування.

**REC** 4s

Щоб завершити записування, удруге повністю натисніть кнопку затвора.

Якщо спливає час записування, записування автоматично зупиняється.

### B **Записування відео**

- **•** Камера фокусується після натиснення кнопки затвора наполовину; фокус залишається зафіксованим, доки кнопка затвора залишається в такому положенні. Під час записування фокус фіксується.
- **•** Під час записування відео використовувати оптичне масштабування не можна. Використовувати цифрове масштабування безпосередньо перед записуванням відео не можна, але під час записування можна використовувати цифрове масштабування з коефіцієнтом до 2×.
- Розмазування ( $\Box$  115), видиме на моніторі під час записування відео, видиме також у збереженому відеофайлі. Щоб уникнути ефектів розмазування, рекомендується уникати яскравих об'єктів на кшталт сонця, його відображень та джерел електричного світла.

### B **Збереження відео фотокамерою**

Після завершення записування відео екран зйомки відобразиться лише після повного збереження відео. Не відкривайте кришку відсіку для елементів живлення та гнізда для картки пам'яті.

Виймання картки пам'яті або елемента живлення під час збереження відео може призвести до втрати відеоданих або пошкодження фотокамери чи картки пам'яті.

### C **Параметри, доступні під час записування відео**

- Можна використовувати режим макрозйомки ( $\Box$ 33). Застосовуйте або змінюйте параметри перед початком записування відео. Під час записування відео змінити параметри не можна. Використовувати спалах, автоспуск і корекцію експозиції не можна.
- Натисніть кнопку MENU, щоб відобразити меню <a> <a> <a> <a> <a> <a> налаштувати відповідні параметри <a> Параметры видео (**Q** 56).

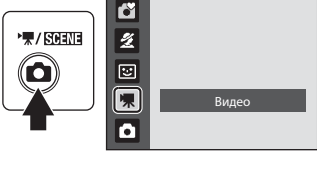

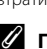

# **Меню відео**

У меню відео можна змінити відповідні параметри — **Параметры видео**.

### **Відображення меню відео**

У режимі зйомки натисніть кнопку  $\blacksquare$ , щоб відобразити меню вибору режиму зйомки, і встановіть у меню зйомки режим  $\mathbf{\nabla}$  (відео) ( $\Box$  55).

Натисніть кнопку **MENU**, щоб відобразити меню відео.

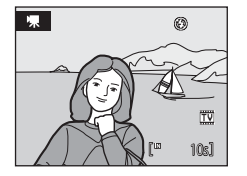

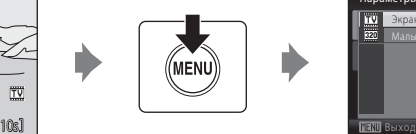

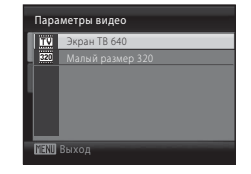

- Використовуйте мультиселектор для вибору та застосування параметрів ( $\Box$ 11).
- Щоб вийти з меню, натисніть кнопку **MENU**.

# **果 Вибір параметрів відео**

У меню відео можна налаштувати наведені нижче параметри.

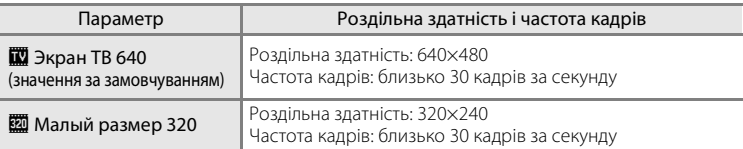

### C **Параметри відео та максимальна тривалість відео**

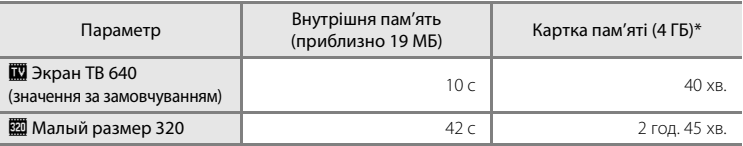

Усі цифри є приблизними. Максимальна тривалість відео або частота кадрів різниться залежно від виробника картки пам'яті.

\* Незалежно від вільного місця на картці пам'яті максимальний розмір одного відео складає 2 ГБ, а максимальна тривалість — 29 хвилин. Відображувана максимальна тривалість записування є максимальною тривалістю записування одного відео.

### D **Додаткові відомості**

Додаткові відомості див. у розділі «Імена файлів зображень і папок» ( $\Box$ 111).

# **Відтворення відео**

У режимі повнокадрового відтворення ( $\Box$ 26) розпізнати відео можна за наявністю піктограми параметрів відео ( $\Box$  56). Щоб відтворити відео, відобразіть його в режимі повнокадрового вілтворення й натисніть кнопку  $\omega$ .

За допомогою елемента керування масштабуванням **T/W** відрегулюйте рівень гучності відтворення. Елементи керування відтворенням відображаються у верхній частині монітора. Натискайте кнопки мультиселектора  $\blacktriangleleft$  і  $\blacktriangleright$ , щоб вибрати елемент керування, а потім натисніть кнопку Q, щоб виконати вибрану операцію. Доступні операції наведено нижче.

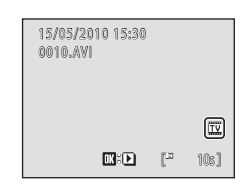

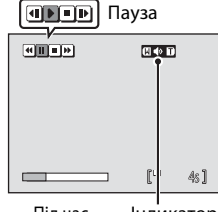

Під час відтворення Індик гучності

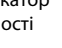

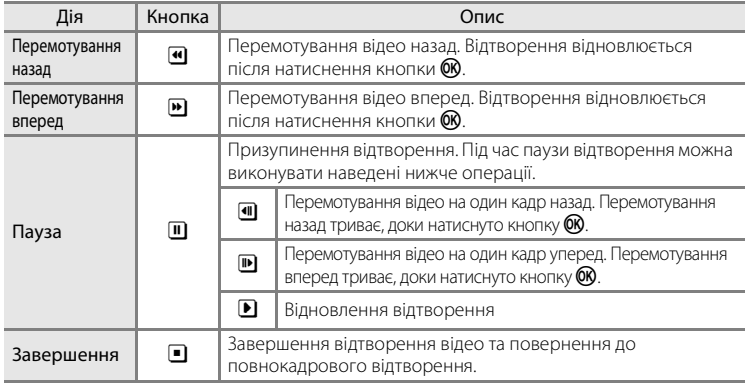

# **Видалення відеофайлів**

Натисніть кнопку **m**, коли вілео вілображено в режимі повноекранного вілтворення ( $\Box$ ) 26) або вибрано в режимі відтворення ескізів ( $\Box$  48). Відобразиться діалогове вікно підтвердження. Виберіть **Да** й натисніть кнопку  $\circledR$ , щоб видалити відео, або виберіть **Нет** і натисніть кнопку  $\omega$ , щоб повернутися до звичайного режиму відтворення, не видаляючи відео.

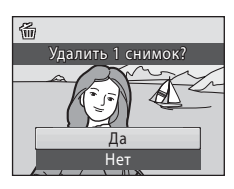

# **Підключення до телевізора**

Підключіть фотокамеру до телевізора за допомогою додаткового кабелю аудіо-відео (кабелю AV) ( $\Box$ 110) для відтворення знімків на екрані телевізора.

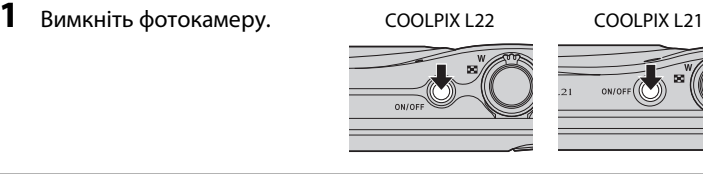

### **2** Підключіть фотокамеру до телевізора за допомогою додаткового аудіо-/відеокабелю.

Підключіть жовтий штепсель до відеовходу телевізора, а білий штепсель — до аудіовходу.

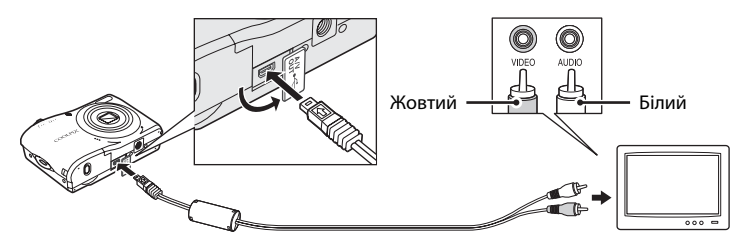

# **3** Настройте телевізор на канал відео.

Докладні відомості див. у документації телевізора.

### **4** Натисніть і утримуйте кнопку  $\blacktriangleright$ , щоб увімкнути фотокамеру.

Фотокамера перейде в режим відтворення, а знімки відображатимуться на екрані телевізора.

Поки фотокамера підключена до телевізора, її монітор залишається у вимкненому стані.

# B **Підключення кабелю AV**

Підключаючи кабель AV, переконайтесь у правильній орієнтації роз'єму фотокамери. Не докладайте силу, підключаючи кабель AV до фотокамери. Відключаючи кабель AV, не витягайте роз'єм під кутом.

# B **Режим відео**

Переконайтеся, що параметр режиму відео фотокамери відповідає стандарту телевізора. Параметр режиму відео можна встановити в меню **Настройка** ( $\Box$ 85) > Режим видео (A101).

# **Підключення до комп'ютера**

Використовуйте кабель USB з комплекту поставки для підключення фотокамери до комп'ютера та копіювання (перенесення) зображень на комп'ютер за допомогою програмного забезпечення Nikon Transfer (входить до комплекту поставки).

### **Перед підключенням фотокамери**

### **Інсталяція програмного забезпечення**

Перед підключенням фотокамери до комп'ютера слід інсталювати програмне забезпечення, зокрема програми Nikon Transfer, ViewNX для перегляду перенесених зображень і Panorama Maker для створення панорамних фотографій, з компакт-диска Software Suite, який входить до комплекту поставки. Додаткові відомості про інсталяцію програмного забезпечення див. у Короткому посібнику.

### **Сумісні операційні системи**

### **Windows**

- **•** Windows 7 (випуски Home Basic, Home Premium, Professional, Enterprise і Ultimate)
- **•** Windows Vista з пакетом оновлень 2 (випуски Home Basic, Home Premium, Business, Enterprise і Ultimate)
- **•** 32-розрядні версії ОС Windows XP з пакетом оновлень 3 (випуски Home Edition і Professional)

### **Macintosh**

Mac OS X (версії 10.4.11, 10.5.8, 10.6)

Актуальні відомості про сумісність операційних систем див. на веб-сайті Nikon.

### **12 Зауваження щодо джерела живлення**

Підключаючи фотокамеру до комп'ютера, використовуйте повністю заряджені елементи живлення, щоб уникнути несподіваного вимкнення фотокамери.

Якщо використовується адаптер змінного струму ЕН-65А ( $\Box$  110) (продається окремо), живлення фотокамери COOLPIX L22/L21 можна здійснювати від електричної розетки. Заборонено використовувати адаптери змінного струму іншої моделі або виробника, оскільки це може призвести до перегріву або несправності фотокамери.

### **Перенесення зображень із фотокамери на комп'ютер**

- **1** Запустіть комп'ютер, на якому інстальовано програму Nikon Transfer.
- **2** Переконайтеся, що фотокамеру вимкнено.
- **3** Підключіть фотокамеру до комп'ютера за допомогою кабелю USB з комплекту поставки.

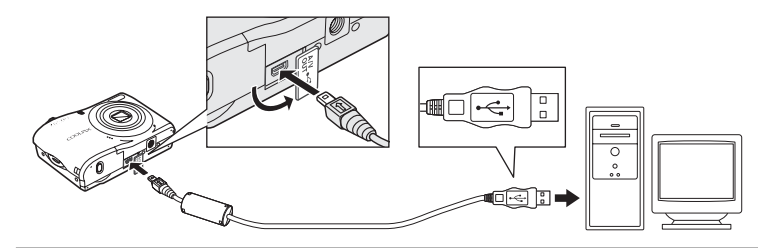

**4** Увімкніть фотокамеру.

COOLPIX L22 COOLPIX L21

Засвітиться індикатор живлення. Монітор фотокамери залишиться вимкненим.

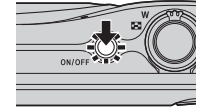

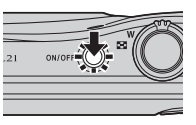

### B **Підключення кабелю USB**

- **•** Переконайтеся у правильній орієнтації роз'ємів. Не намагайтеся вставити роз'єми під кутом і не застосовуйте надмірну силу, підключаючи або відключаючи кабель USB.
- **•** Підключення може не бути розпізнане, якщо фотокамеру підключено до комп'ютера через концентратор USB.
# **5** Запустіть програму Nikon Transfer, інстальовану на комп'ютері.

## **• Windows 7**

Коли відобразиться екран **Devices and Printers** (Пристрої та принтери) > L22/ **L21**, клацніть посилання **Change program** (Змінити програму) в розділі **Import pictures and videos** (Імпорт зображень та відео). Виберіть пункт **Copy pictures to a folder on my computer** (Копіювати зображення до папки на комп'ютері) в діалоговому вікні **Change program** (Змінити програму) й натисніть кнопку **OK**. Двічі клацніть пункт **Copy pictures to a folder on my computer** (Копіювати зображення до папки на комп'ютері) на екрані **Devices and Printers** (Пристрої та принтери) K **L22/L21**.

#### **• Windows Vista**

Коли відобразиться діалогове вікно **AutoPlay** (Автовідтворення), виберіть пункт **Copy pictures to a folder on my computer using Nikon Transfer** (Копіювати зображення до папки на комп'ютері за допомогою Nikon Transfer).

#### **• Windows XP**

Коли відобразиться діалогове вікно вибору дії, виберіть пункт **Nikon Transfer Copy pictures to a folder on my computer** (Копіювати зображення до папки на комп'ютері за допомогою Nikon Transfer), а потім натисніть кнопку **OK**.

#### **• Mac OS X**

Програма Nikon Transfer запускатиметься автоматично після підключення фотокамери до комп'ютера, якщо в діалоговому вікні налаштування автозапуску під час першої інсталяції програми Nikon Transfer вибрано значення **Yes** (Так).

**•** Якщо на картці пам'яті міститься велика кількість зображень, запуск програми Nikon Transfer може тривати трохи довше.

**6** Переконайтеся, що на панелі параметрів перенесення **Source** (Джерело) відображається вихідний пристрій та натисніть кнопку **Start Transfer** (Розпочати перенесення).

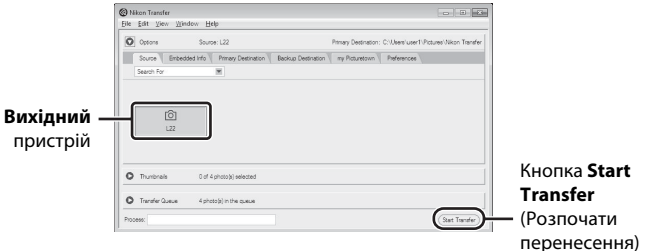

Якщо у програмі Nikon Transfer встановлено параметри за замовчуванням, усі зображення буде перенесено на комп'ютер.

Якщо у програмі Nikon Transfer встановлено параметри за замовчуванням, після завершення перенесення автоматично запускається програма ViewNX, яка дає змогу переглянути перенесені зображення.

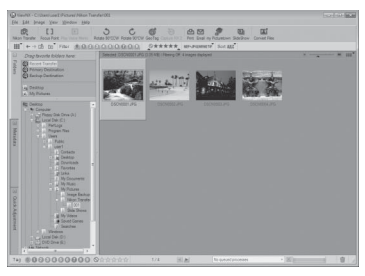

Щоб отримати додаткові відомості про використання програм Nikon Transfer або ViewNX, зверніться до довідкової інформації цих програм ( $\Box$  62).

## **Відключення фотокамери**

Не вимикайте фотокамеру та не відключайте її від комп'ютера під час перенесення. Після завершення перенесення вимкніть фотокамеру та відключіть кабель USB.

## C **Використання пристрою зчитування карток пам'яті**

Зображення, які містяться на картці пам'яті, вставленій до пристрою зчитування карток пам'яті або подібного пристрою, також можна перенести на комп'ютер за допомогою програми Nikon Transfer.

- **•** Якщо місткість картки пам'яті складає 2 ГБ і більше, або якщо вона сумісна зі стандартом SDHC, пристрій зчитування карток пам'яті або подібний пристрій має відповідати цим специфікаціям картки пам'яті.
- **•** Вставте картку пам'яті у пристрій зчитування карток пам'яті або подібний пристрій та виконайте кроки 5 і 6 ( $\Box$  61) для перенесення зображень.
- **•** Щоб перенести зображення із внутрішньої пам'яті фотокамери, спочатку слід скопіювати зображення на картку пам'яті за допомогою фотокамери ( $\Box$ 108).

## D **Запуск програм Nikon Transfer або ViewNX уручну**

#### **Windows**

Виберіть меню **Start** (Пуск)>**All Programs** (Усі програми)>**Nikon Transfer**>**Nikon Transfer** (або **All Programs** (Усі програми)>**ViewNX**>**ViewNX**).

Запустити програму Nikon Transfer або ViewNX можна також, двічі клацнувши піктограму Nikon Transfer або ViewNX на робочому столі.

#### **Macintosh**

Відкрийте меню **Applications** (Програми) та двічі клацніть **Nikon Software** (Програмне забезпечення Nikon)> **Nikon Transfer**>**Nikon Transfer** (або **Nikon Software** (Програмне забезпечення Nikon)>**ViewNX**>**ViewNX**).

Запустити програму Nikon Transfer або ViewNX можна також, двічі клацнувши піктограму Nikon Transfer або ViewNX на панелі Dock.

### D **Перегляд довідкової інформації програм Nikon Transfer та ViewNX**

Щоб отримати додаткові відомості про програму Nikon Transfer або ViewNX, запустіть відповідну програму та виберіть пункт **Nikon Transfer Help** (Довідка Nikon Transfer) або **ViewNX Help** (Довідка ViewNX) в меню **Help** (Довідка).

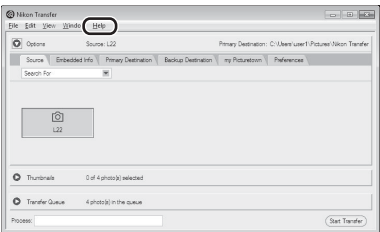

#### D **Створення панорамних фотографій за допомогою програми Panorama Maker**

- **•** Серію зображень, знятих із використанням сюжетної програми **Съемка панорамы** (A 42), можна використати для створення єдиної панорамної фотографії за допомогою програми Panorama Maker.
- **•** Програму Panorama Maker можна інсталювати на комп'ютер за допомогою компакт-диска Software Suite із комплекту поставки.
- **•** Після завершення інсталяції виконайте описану нижче процедуру, щоб запустити програму Panorama Maker.

#### **Windows**

Виберіть меню **Start** (Пуск)>**All Programs** (Усі програми)>**ArcSoft Panorama Maker 5**> **Panorama Maker 5**.

#### **Macintosh**

Відкрийте меню **Applications** (Програми), а потім двічі клацніть піктограму **Panorama Maker 5**.

**•** Щоб отримати додаткові відомості про використання програми Panorama Maker, зверніться до інструкцій на екрані та довідкової інформації програми Panorama Maker.

## D **Імена файлів зображень і папок**

Додаткові відомості див. у розділі «Імена файлів зображень і папок» ( $\Box$ 111).

## **Підключення до принтера**

Користувачі принтерів, сумісних зі стандартом PictBridge ( $\Box$  128), можуть підключати фотокамеру безпосередньо до принтера та друкувати знімки без використання комп'ютера.

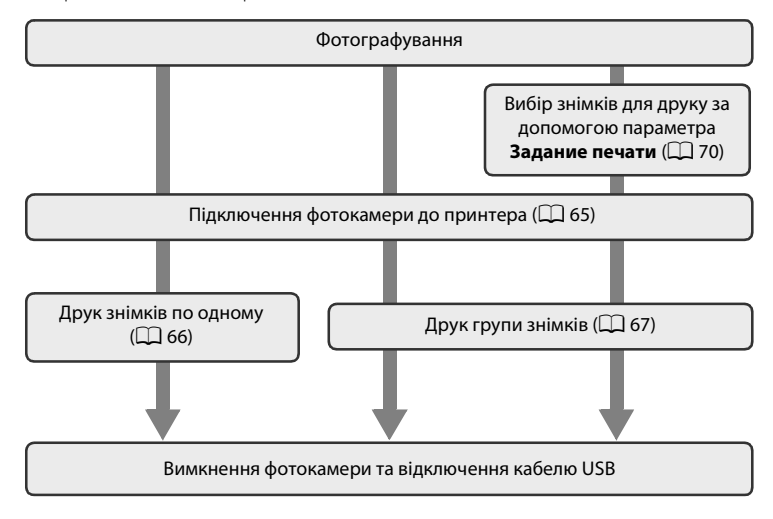

## **12 Зауваження щодо джерела живлення**

Підключаючи фотокамеру до принтера, використовуйте повністю заряджені елементи живлення, щоб уникнути несподіваного вимкнення фотокамери.

Для тривалого неперервного живлення фотокамери використовуйте адаптер змінного струму ЕН-65А (продається окремо) ( $\Box$ 110). За жодних обставин не використовуйте адаптер змінного струму іншої моделі або марки. Недотримання цього застереження може спричинити перегрів або пошкодження фотокамери.

## D **Друк знімків**

Окрім друку знімків, перенесених на комп'ютер, за допомогою принтера та друку через пряме підключення фотокамери до принтера, для друку можна скористатися наведеними нижче способами.

- **•** Друк знімків із картки пам'яті, вставленої у відповідне гніздо на принтері, сумісному зі стандартом DPOF.
- **•** Друк знімків із картки пам'яті в цифровій фотолабораторії.

Під час друку за допомогою цих методів можна визначити знімки та кількість роздруківок

кожного з них за допомогою параметра Задание печати в меню відтворення (Q 70).

# **Підключення фотокамери до принтера**

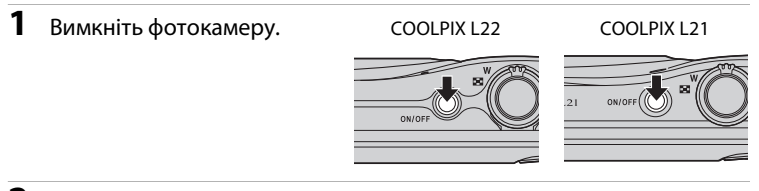

## **2** Увімкніть принтер.

Перевірте параметри принтера.

**3** Підключіть фотокамеру до принтера за допомогою кабелю USB з комплекту поставки.

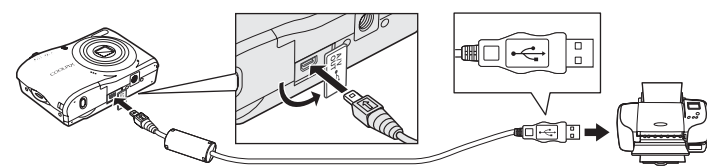

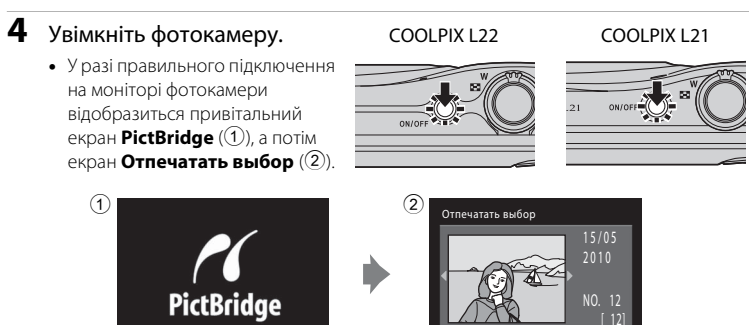

## **12** Підключення кабелю AV/USB

Підключаючи кабель USB, переконайтесь у правильній орієнтації роз'єма фотокамери. Не докладайте силу, підключаючи кабель USB. Відключаючи кабель USB, не витягайте роз'єм під кутом.

# **Друк знімків по одному**

Підключення до принтера

Після правильного підключення фотокамери до принтера ( $\Box$  65) надрукуйте знімки, виконавши наведену нижче процедуру.

- **1** Виберіть потрібне зображення за допомогою мультиселектора й натисніть кнопку  $\mathbb{Q}$ .
	- **•** Поверніть елемент керування масштабуванням у положення  $\mathbf{W}$  ( $\blacksquare$ ), щоб відобразити 12 ескізів, або в положення  $\mathsf T$  ( $\mathsf Q$ ), щоб повернутися в режим повнокадрового відтворення.
- **2** Виберіть пункт **Кол-во копий** і натисніть кнопку  $\mathbb{Q}$ .

**3** Виберіть кількість копій (до дев'яти) й натисніть кнопку  $\omega$ .

**4** Виберіть пункт **Размер бумаги** й натисніть кнопку  $\mathbb{Q}$ .

## **5** Виберіть потрібний розмір паперу й натисніть кнопку  $\mathsf{\textcircled{M}}$ .

**•** Щоб визначити розмір паперу згідно з параметрами принтера, виберіть пункт **По умолчанию** в меню розміру паперу.

Отпечатать выбор

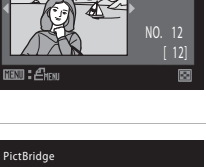

2010

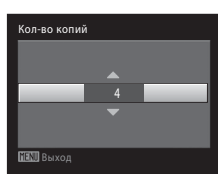

Выход

Начать печать Кол-во копий Размер бумаги

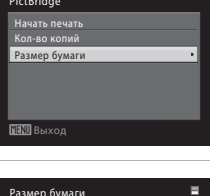

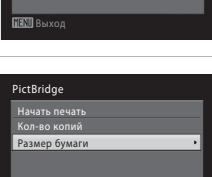

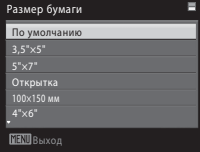

# **6** Виберіть пункт **Начать печать** і натисніть кнопку <sub>(</sub>06).

# **7** Почнеться друк.

Після завершення друку на моніторі знову відобразиться зображення із кроку 1.

Щоб скасувати завдання друку до завершення друку всіх копій, натисніть кнопку $\omega$ .

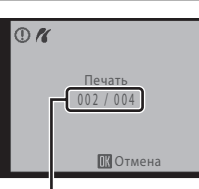

Выход

PictBridge Начать печать Кол-во копий Размер бумаги

Поточний відбиток / загальна кількість відбитків

# **Друк групи знімків**

Після правильного підключення фотокамери до принтера ( $\Box$  65) надрукуйте знімки, виконавши наведену нижче процедуру.

## **1** Коли відобразиться екран **Отпечатать выбор**, натисніть кнопку MENU.

Відобразиться **Меню печати**.

**2** За допомогою мультиселектора виберіть пункт Размер бумаги й натисніть кнопку  $\circledR$ .

Натисніть кнопку **MENU**, щоб вийти з меню друку.

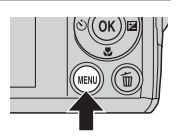

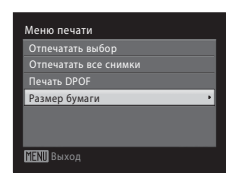

# **3** Виберіть потрібний розмір паперу й натисніть кнопку  $\omega$ .

Щоб визначити розмір паперу згідно з параметрами принтера, виберіть пункт **По умолчанию** в меню розміру паперу.

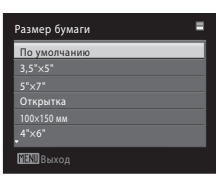

## **4** Виберіть пункт **Отпечатать выбор**, **Отпечатать все снимки** або **Печать DPOF** і натисніть кнопку  $\circledR$ .

#### Отпечатать выбор

Виберіть зображення (до 99) та кількість копій (до дев'яти) для кожного зображення. Щоб вибрати знімки, натискайте кнопки мультиселектора  $\blacktriangleleft$  і  $\blacktriangleright$ : шоб установити кількість копій кожного знімка, натискайте кнопки мультиселектора $\blacktriangle$  і $\blacktriangledown$ . Вибрані для друку знімки виділяються позначкою вибору  $\vee$  та цифрою, яка позначає кількість копій для друку. Знімки, для яких не визначено кількість копій, не будуть надруковані.

Поверніть елемент керування масштабуванням у положення  $T(Q)$ , щоб перейти в режим повнокадрового відтворення. Поверніть елемент керування масштабуванням у

Назад Отпечатать выбр. снимки 10

Выход

ню печати **РЧАТАТЬ ВЫбог** Отпечатать все снимки Печать DPOF Размер бумаги

положення  $W$  ( $\Box$ ), щоб повернутися в режим відображення ескізів. Після завершення налаштування натисніть кнопку  $\circledR$ .

Коли відобразиться меню, зображене праворуч, виберіть пункт **Начать печать** і натисніть кнопку  $\circledR$ , щоб розпочати друк. Шоб повернутися до меню друку, виберіть **Отмена** й натисніть кнопку $\omega$ .

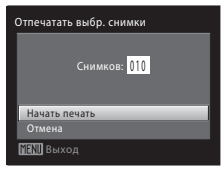

#### Отпечатать все снимки

По черзі друкуються всі знімки, збережені у внутрішній пам'яті або на картці пам'яті. Коли відобразиться меню, зображене

праворуч, виберіть пункт **Начать печать** і натисніть кнопку  $\circledR$ , щоб розпочати друк. Щоб повернутися до меню друку, виберіть **Отмена** й натисніть кнопку $\omega$ .

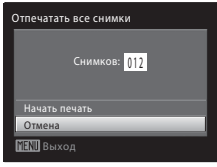

Печать DPOF

#### Печать DPOF

Друк знімків, для яких у меню Задание печати (Q) 70) створено замовлення друку.

- **•** Коли відобразиться меню, зображене праворуч, виберіть пункт **Начать печать** і натисніть кнопку  $\omega$ , щоб розпочати друк. Щоб повернутися до меню друку, виберіть **Отмена** й натисніть кнопку  $\overline{00}$ .
- **•** Щоб переглянути поточне замовлення друку, виберіть пункт **Подтвердить** і натисніть кнопку  $\circledR$ . Щоб надрукувати зображення, знову натисніть кнопку  $\omega$ .

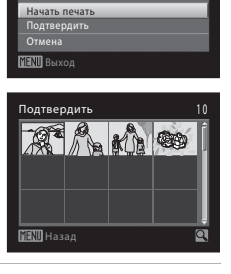

Снимков: 010

# **5** Почнеться друк.

Після завершення друку на моніторі знову відобразиться меню друку (крок 2).

Щоб скасувати завдання друку до завершення друку всіх копій, натисніть кнопку  $\mathbb{Q}$ .

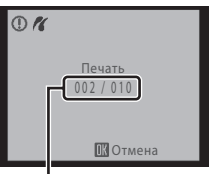

Поточний відбиток / загальна кількість відбитків

# C **Розмір паперу**

Камера підтримує такі розміри паперу: **По умолчанию** (розмір паперу поточного принтера за замовчуванням), **3,5" × 5"**, **5" × 7"**, **100 × 150 мм**, **4" × 6"**, **8" × 10"**, **Письмо**, **A3** і **A4**. Відображаються лише розміри, які підтримуються поточним принтером. Щоб визначити розмір паперу згідно з параметрами принтера, виберіть пункт **По умолчанию** в меню розміру паперу.

# **Створення замовлення друку DPOF: завдання друку**

Перш ніж друкувати збережені на картці пам'яті зображення в один із наведених нижче способів, можна створити цифрове «замовлення друку», яке визначає зображення для друку та кількість копій кожного з них, і зберегти цю інформацію на картку пам'яті.

- Друк за допомогою принтера, сумісного зі стандартом DPOF ( $\Box$ 128) та обладнаного гніздом для картки пам'яті.
- **•** Друк у фотолабораторії, яка працює з форматом DPOF.
- Друк із використанням підключення фотокамери ( $\Box$  64) до принтера, сумісного зі стандартом PictBridge ( $\Box$ 128) (якщо з фотокамери вийнято картку пам'яті, можна створити замовлення друку для зображень, збережених у внутрішній пам'яті, і друкувати зображення відповідно до замовлення друку.)
- $1$  Натисніть кнопку MENU у режимі відтворення.

Відобразиться меню відтворення.

**2** За допомогою мультиселектора виберіть пункт **Задание печати** й натисніть кнопку <u>ඹ.</u>

## **3** Виберіть пункт **Выбрать снимки**<sup>й</sup> натисніть кнопку  $\circledR$ .

## **4** Виберіть знімки (до 99) та кількість копій (до дев'яти) для кожного знімка.

Натискайте кнопки мультиселектора  $\blacktriangleleft$  i $\blacktriangleright$ , щоб вибрати потрібні знімки. Натискайте кнопки мультиселектора  $\blacktriangle$  і I, щоб установити кількість копій для кожного знімка. Вибрані для друку знімки виділяються позначкою вибору та цифрою, яка позначає кількість копій для друку. Знімки, для яких не визначено кількість копій, не будуть надруковані.

Поверніть елемент керування масштабуванням у положення  $\boldsymbol{\mathsf{T}}$  ( $\boldsymbol{\mathsf{Q}}$ ), щоб перейти в режим повнокадрового відтворення. Поверніть елемент керування масштабуванням у положення

**W** (**h)**, щоб повернутися в режим відображення ескізів. Після завершення налаштування натисніть кнопку  $\circledast$ .

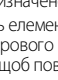

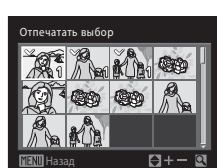

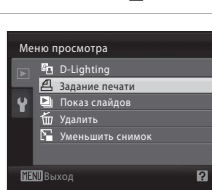

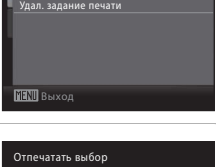

Выбрать снимки

Задание печати

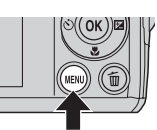

і іідключення до телевізорів, комп'ютерів і принтерів

Підключення до телевізорів, комп'ютерів і принтерів

Підключення до телевізорів, комп'ютерів і принтерів

## **5** Виберіть необхідність друку дати зйомки та інформації про знімок.

Виберіть пункт **Дата** й натисніть кнопку  $\omega$ , щоб друкувати дату записування на всіх знімках, які входять до замовлення друку.

Виберіть пункт **Информация** та натисніть кнопку  $\textcircled{\tiny{\textbf{R}}}$ , щоб друкувати інформацію про знімок (витримка та значення діафрагми) на всіх знімках, які входять до замовлення друку.

Виберіть **Готово** й натисніть кнопку  $\omega$ , щоб завершити замовлення друку та вийти з меню.

Знімки, вибрані для друку, позначаються піктограмою  $\textcircled{A}$ , яка відображається під час відтворення.

## B **Зауваження щодо друку дати зйомки та інформації про знімок**

- **•** Якщо в меню завдання друку ввімкнуто параметри **Дата** та **Информация**, дата зйомки та інформація про фотографію друкуються на знімках у разі використання принтера, сумісного зі стандартом DPOF ( $\Box$ 128), який підтримує друк дати зйомки та інформації про знімок.
- **•** Якщо фотокамеру підключено безпосередньо до принтера (за допомогою кабелю USB з комплекту поставки) для друку DPOF (Q 68), друкувати інформацію про знімок не можна.
- **•** Параметри **Дата** та **Информация** скидаються під час кожного відображення меню **Задание печати**.
- **•** Дата й час, надруковані на знімках під час друку DPOF за ввімкненого в меню завдання друку параметра **Дата**, є датою та часом, записаними під час зйомки. Дата й час, які друкуються за допомогою цього параметра, не змінюються в разі змінення налаштування дати й часу фотокамери з меню налаштування після записування знімків.

### C **Видалення всіх замовлень друку**

Виберіть пункт **Удал. задание печати** у кроці 3 процедури налаштування завдання друку й натисніть кнопку СК, щоб видалити замовлення друку для всіх знімків.

## D **Удруковування дати**

У знімки можна вдруковувати дату й час зйомки за допомогою параметра **Впечатывание даты** (QQ 94) в меню налаштування. Ця інформація може друкуватися навіть на принтерах, які не підтримують друк дати й часу (A71). На знімках буде друкуватися лише дата, інтегрована за допомогою параметра «Впечатывание даты», навіть якщо в меню **Задание печати** ввімкнено дату, вибрану на екрані завдання друку.

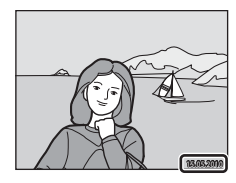

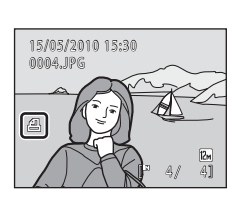

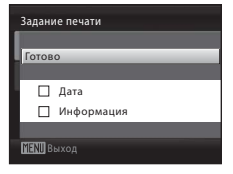

# **Параметри зйомки: Меню съемки**

Під час зйомки в режимі  $\bullet$  (автоматичний) ( $\Box$  29) меню зйомки містить наведені нижче опції.

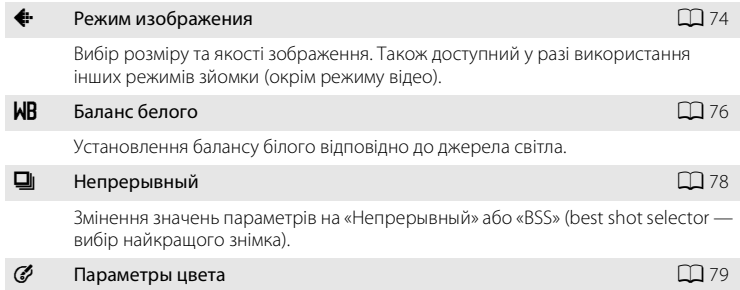

Збільшення яскравості кольорів або записування знімків у монохромних кольорах.

## **Відображення меню зйомки**

Натисніть кнопку  $\Box$  у режимі зйомки, щоб відобразити меню вибору режиму зйомки й установити режим зйомки  $\blacksquare$  (автоматичний) ( $\square$  29).

Натисніть кнопку **MENU**, щоб відобразити меню зйомки.

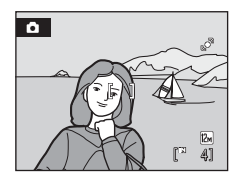

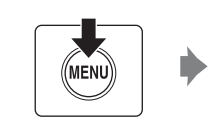

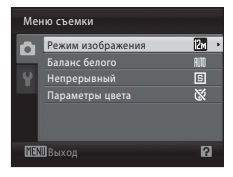

- **•** Використовуйте мультиселектор для вибору та застосування параметрів  $($  $\Box$  11).
- Щоб вийти з меню зйомки, натисніть кнопку MENU.

# A **Режим изображения**

Установіть режим  $\Box$  (автоматичний) ( $\Box$  29)  $\rightarrow$  MENU (меню зйомки)  $\rightarrow$ • Режим изображения

Знімки, зроблені за допомогою цифрової фотокамери, записуються як файли зображень. Розмір файлів, а також кількість зображень, які можна записати, залежать від розміру та якості зображень. Перед зйомкою виберіть режим зображення відповідно до того, як планується використовувати знімок.

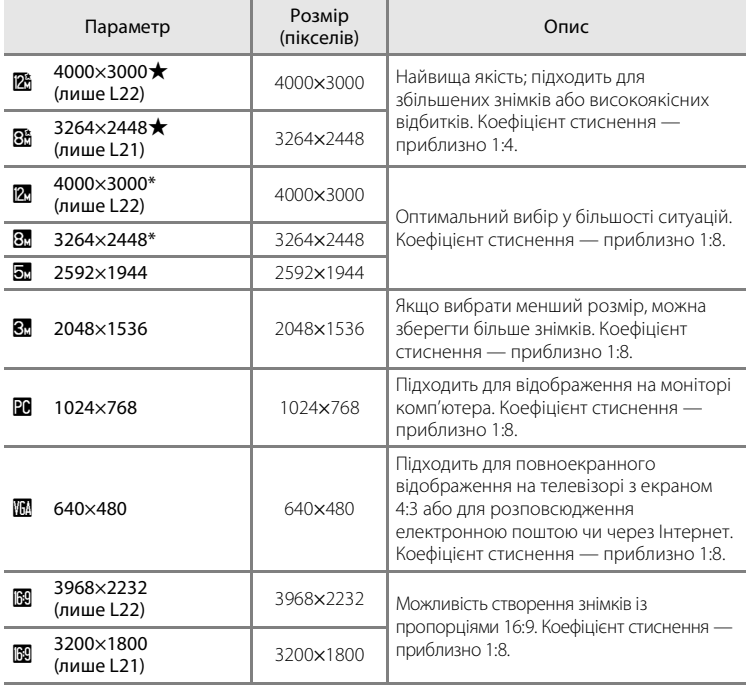

\* **24000×3000** — значення за замовчуванням для моделі L22. В 3264×2448 — значення за замовчуванням для моделі L21.

Піктограма поточного параметра відображається на моніторі в режимах зйомки та відтворення ( $\Box$  8, 9).

## C **Режим зображення**

- **•** Якщо значення параметра режиму зображення змінено, нове значення параметра режиму зображення також застосовується до інших режимів зйомки (за винятком режиму відео).
- Цю функцію не можна використовувати одночасно з певними функціями. → «Параметри фотокамери, які не можна застосовувати водночас» ( $\Box$  80)

## C **Кількість кадрів, що залишилися**

У таблиці нижче наведено приблизну кількість знімків, які можна зберегти у внутрішній пам'яті та на картці пам'яті місткістю 4 ГБ. Зверніть увагу, що кількість знімків, які можна зберегти, залежить від композиції знімка (через стиснення JPEG). Крім того, кількість цих знімків може залежати від марки картки пам'яті, навіть для карток пам'яті однакової ємності.

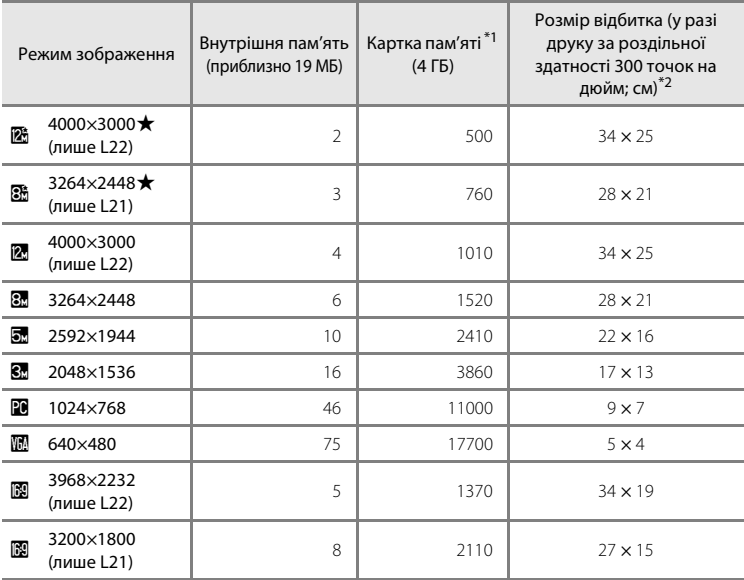

 $^{\ast1}$ Якщо залишилось 10 000 кадрів або більше, для кількості кадрів, що залишилися, відображається значення **9999**.

\*2Якщо встановлено роздільну здатність принтера 300 точок на дюйм. Розміри відбитків підраховуються таким чином: кількість пікселів ділиться на роздільну здатність принтера (точок на дюйм) і множиться на 2,54 см. Проте за однакового розміру зображення розмір знімків, роздрукованих за вищої роздільної здатності, буде менший за вказаний розмір, а розмір знімків, роздрукованих за нижчої роздільної здатності, перевищуватиме вказаний розмір.

# B **Баланс белого**

Установіть режим  $\Box$  (автоматичний) ( $\Box$  29)  $\rightarrow$  MENU (меню зйомки)  $\rightarrow$  WB Баланс белого

Колір світла, яке відбивається від об'єкта, залежить від кольору джерела світла. Мозок людини здатний адаптуватися до змін у кольорі джерела світла, через що білі об'єкти здаються білими незалежно від місця, у якому їх переглядають: у тіні, під прямим сонячним промінням або лампою розжарювання. Цифрові фотокамери можуть імітувати цю адаптацію, обробляючи зображення відповідно до кольору джерела світла. Це називається «балансом білого».

Хоча значення за замовчуванням **Авто** можна використовувати за більшості типів освітлення, для досягнення точніших результатів можна застосувати параметр балансу білого, який підходить до певного джерела світла.

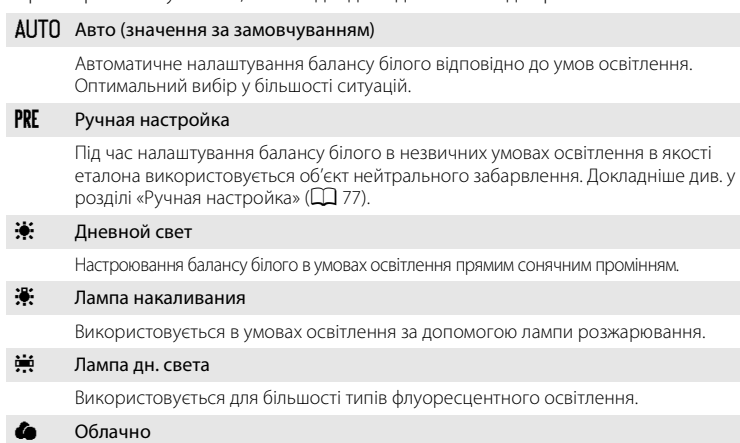

Використовується для фотографування під захмареним небом.

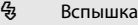

Використовується в режимі спалаху.

Ефекти вибраного параметра можна попередньо переглянути на моніторі. Якщо вибрано значення, відмінне від **Авто**, на моніторі відображається піктограма поточного параметра ( $\Box$ 8).

# B **Баланс білого**

- Цю функцію не можна використовувати одночасно з певними функціями. → «Параметри фотокамери, які не можна застосовувати водночас» ( $\Box$  80)
- **•** За значень параметра балансу білого, відмінних від **Авто** та **Вспышка**, вимкніть спалах (W)  $(D30)$ .

Выход

Ручная настройка

Измерить Отмена

н<br>ПШЛ Выход

Облачно

**RUTO** Acerco Ручная настройка Лампа накали накаливания Лампа дн. с света Дневной свет

Баланс белого

## **Ручная настройка**

«Ручная настройка» використовується зі змішаним освітленням або для компенсації джерел світла з потужним колірним відтінком (наприклад, щоб знімки, зроблені під лампою з червоним абажуром, виглядали, неначе їх виконали за освітлення білим світлом).

- **1** Розмістіть білий або сірий еталонний об'єкт під джерелом світла, яке використовуватиметься під час зйомки.
- **2** Відобразіть меню зйомки ( $\Box$ 73), скористайтеся мультиселектором, щоб установити для параметра **Баланс белого** значення PRE Ручная настройка, а потім натисніть кнопку  $\circledR$ .

Масштаб буде збільшено.

# **3** Виберіть **Измерить**.

Щоб застосувати останнє виміряне значення для налаштування вручну, виберіть **Отмена** та натисніть  $K$ нопку  $OR$ .

## **4** Наведіть рамку на еталонний об'єкт.

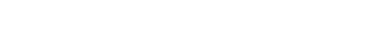

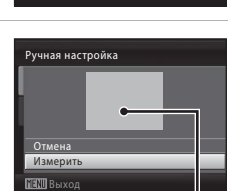

Рамка, наведена на еталонний об'єкт

# $5$  Натисніть кнопку $\infty$ .

Після спуску затвора буде встановлено нове значення балансу білого (не буде зроблено жодного знімка).

#### B **Примітка щодо параметра «Ручная настройка»**

Фотокамера не може виміряти значення балансу білого, коли спрацьовує спалах. Під час зйомки з використанням спалаху встановіть для параметра **Баланс белого** значення **Авто** або **Вспышка**.

# C **Непрерывный**

Установіть режим  $\Box$  (автоматичний) ( $\Box$  29)  $\rightarrow$  MENU (меню зйомки)  $\rightarrow \Box$  Непрерывный

Змінення значень параметрів на «Непрерывный» або «BSS» (best shot selector вибір найкращого знімка).

Спалах буде вимкнено для параметра **Непрерывный**, **BSS** або **Мультикадр 16**, а для фокуса, експозиції та балансу білого буде встановлено фіксовані значення, використані для першого знімка з кожної серії.

#### В Покадровый (значення за замовчуванням)

Під час кожного натискання кнопки спуску затвора робиться один знімок.

#### V Непрерывный

Під час утримання кнопки спуску затвора натиснутою модель L22 виконує зйомку до 5 кадрів із частотою 0,9 кадру на секунду, а модель L21 виконує зйомку до 5 кадрів із частотою 1 кадр на секунду (якщо для режиму зображення встановлено значення **2. 4000×3000** для моделі L22 і В. 3264×2448 для моделі L21).

#### **BSS** BSS (вибір найкращого знімка)

Параметр «вибір найкращого знімка» рекомендовано використовувати під час зйомки з вимкненим спалахом, у режимі збільшення знімка або в інших ситуаціях, коли випадковий рух може призвести до розмиття знімків. Коли ввімкнено параметр BSS, фотокамера робить до 10 знімків, поки утримується кнопка спуску затвора. Автоматично вибирається та зберігається найчіткіший знімок у серії.

#### Н Мультикадр 16

Під час кожного повного натискання кнопки спуску затвора робиться 16 знімків із приблизною швидкістю 24 кадри на секунду. Фотокамера компонує їх як одне зображення. Під час зйомки для режиму зображення встановлюється значення  $\blacksquare$  (розмір зображення — 2560×1920). Цифрове масштабування застосувати не можна.

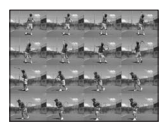

Піктограма поточного параметра відображається на моніторі в режимі зйомки ( $\Box$ 8). Якщо вибрано значення **Покадровый**, не відображається жодна піктограма.

## B **Примітка щодо неперервної зйомки**

- **•** Максимальна частота кадрів під час неперервної зйомки може різнитися залежно від значення параметра поточного режиму зображення, використовуваної картки пам'яті та умов зйомки.
- **•** Цю функцію не можна використовувати одночасно з певними функціями. ➝ «Параметри фотокамери, які не можна застосовувати водночас» ( $\Box$  80)

# B **Примітка щодо параметра BSS**

Параметр **BSS** найкраще підходить для ситуацій, коли об'єкт нерухомий. Використання параметра **BSS** може не призвести до бажаних результатів, якщо об'єкт рухається, або в разі змінення композиції після повного натискання кнопки спуску затвора.

## B **Примітка щодо параметра «Мультикадр 16»**

Розмазування ( $\Box$ 115), помітне на моніторі під час зйомки з установленим параметром **Мультикадр 16**, відображається на збереженому зображенні. Щоб уникнути ефектів розмазування, рекомендується уникати яскравих об'єктів на кшталт сонця, його відображень та джерел електричного світла.

# F **Параметры цвета**

Установіть режим  $\Box$  (автоматичний) ( $\Box$  29)  $\rightarrow$  MENU (меню зйомки)  $\rightarrow$ 

F Параметры цвета

Збільшення яскравості кольорів або записування знімків у монохромних кольорах.

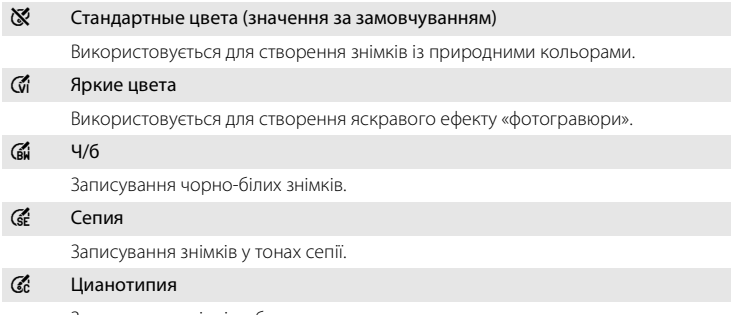

Записування знімків у блакитних монохромних кольорах.

Піктограма поточного параметра відображається на моніторі в режимі зйомки (A8). Якщо вибрано значення **Стандартные цвета**, не відображається жодна піктограма. Ефекти поточного параметра можна попередньо переглянути на моніторі.

## B **Примітки щодо параметра «Параметры цвета»**

Цю функцію не можна використовувати одночасно з певними функціями. ➝ «Параметри фотокамери, які не можна застосовувати водночас» ( $\Box$ 80)

# **Параметри фотокамери, які не можна застосовувати водночас**

Певні параметри в меню зйомки не можна використовувати з іншими функціями.

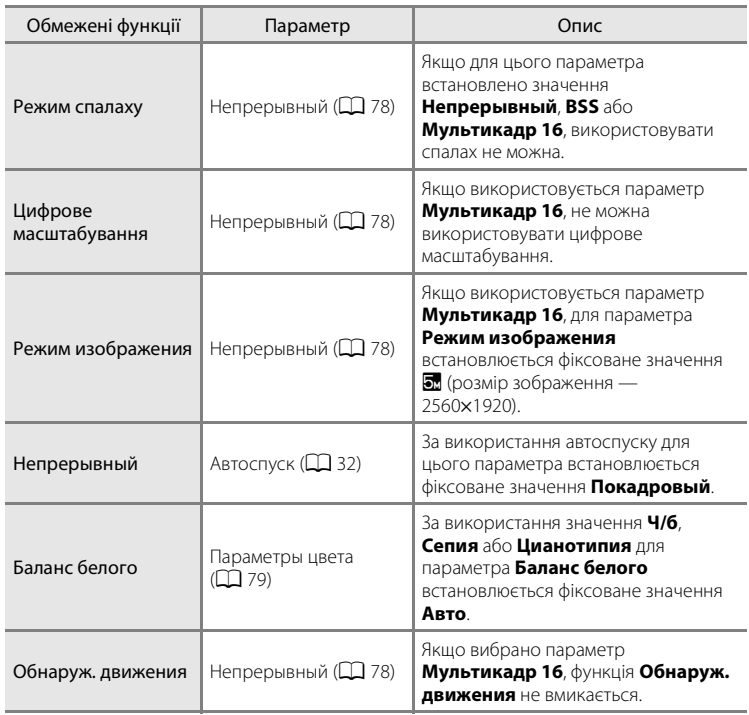

# **Параметри відтворення: Меню просмотра**

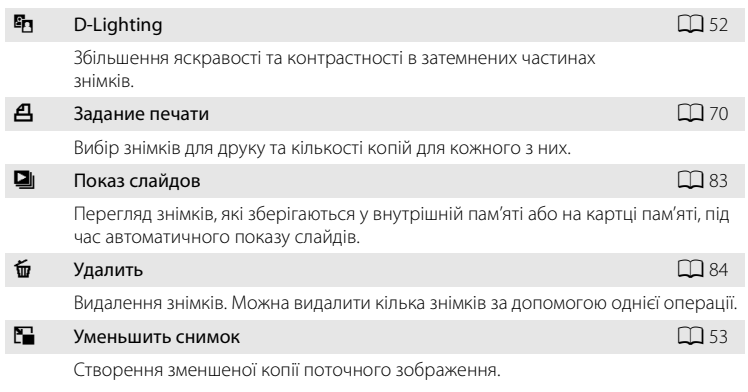

#### У режимі відтворення доступні наведені нижче функції.

## **Відображення меню відтворення**

Натисніть кнопку  $\blacktriangleright$ , щоб перейти в режим відтворення ( $\Box$  26).

Відкрийте меню відтворення, натиснувши кнопку MENU.

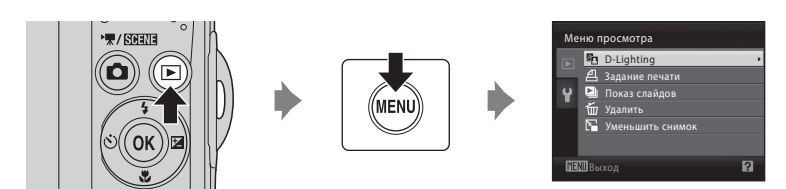

- **•** Використовуйте мультиселектор для вибору та застосування параметрів  $(D11)$ .
- Щоб вийти з меню відтворення, натисніть кнопку **MENU**.

Меню зйомки, відтворення та налаштування

Меню зиомки, відтворення та налаштування

## **Вибір кількох знімків**

Екран, показаний праворуч, відобразиться в меню (наведених нижче) під час вибору знімків.

Меню просмотра: Задание печати: **Выбрать** 

**снимки** ( $\Box$  70)

Удалить: **Удалить выбр. снимки** ( $\Box$  84)

Меню налаштування: Экран приветствия: **Выбрать** 

**снимок** ( $\Box$  88)

Защита (2 106)

Повернуть снимок ( $\Box$  107)

Копирование: Выбранные снимки ( $\Box$ 108)

Виконайте описану нижче процедуру, щоб вибрати знімки.

## **1** Натискайте кнопки мультиселектора  $\blacktriangleleft$  i $\blacktriangleright$ , щоб вибрати потрібний знімок.

У меню **Повернуть снимок** и **Экран приветствия** можна вибрати лише один знімок. Перейдіть до кроку 3.

Поверніть елемент керування масштабуванням у положення  $\mathsf T$  ( $\mathsf Q$ ), щоб перейти в режим повнокадрового відтворення. Поверніть елемент керування масштабуванням у положення  $W$  ( $\Box$ ), щоб повернутися в режим відображення ескізів.

**2** Натискайте кнопки  $\blacktriangle$  та  $\nabla$ , щоб вибрати значення **ON** (Вкл.) або **OFF** (Выкл.) (або кількість копій).

Якщо вибрано значення **ON** (Вкл.), у верхньому лівому куті поточного знімка відобразиться позначка  $(\vee\!\!\!\!\!\!\!\!/\,)$ . Повторіть кроки 1 і 2, щоб вибрати додаткові знімки.

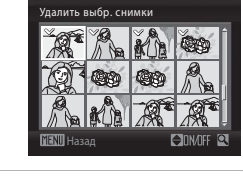

 $3$  Щоб зафіксувати вибір знімків, натисніть кнопку  $\omega$ .

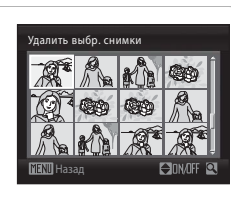

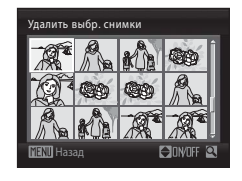

# $\Box$  **Показ слайдов**

Натисніть кнопку  $\blacktriangleright$  (режим відтворення)  $\rightarrow$  MENU (меню відтворення)  $\rightarrow$ **D** Показ слайдов

Перегляд знімків, які зберігаються у внутрішній пам'яті або на картці пам'яті, під час автоматичного показу слайдів.

# **1** Виберіть **Старт** за допомогою мультиселектора та натисніть кнопку  $\mathcal{R}.$

Щоб автоматично повторити показ слайдів, увімкніть параметр **Повтор** і натисніть кнопку  $\omega$ , перш ніж вибрати пункт **Старт**. Якщо цей параметр повторення увімкнуто, до нього буде додано позначку ( $\blacktriangledown$ ).

## **2** Розпочнеться показ слайдів.

Під час показу слайдів можна виконати наведені нижче операції.

- **•** Під час відтворення натисніть кнопку мультиселектора , щоб відобразити наступне зображення, або  $\blacktriangleleft$ , шоб відобразити попереднє зображення (натисніть і утримуйте кнопку $\blacktriangleright$  або  $\blacktriangleleft$ для перемотування вперед або назад відповідно).
- Натисніть кнопку **®**, щоб призупинити показ слайдів.

# **3** Виберіть **Конец** або **Начать снова**.

Якщо показ слайдів припинено або призупинено, виберіть **Конец** і натисніть кнопку Ф. шоб повернутись у меню відтворення, або виберіть **Начать снова**, щоб відтворити показ слайдів повторно.

## B **Примітки щодо показу слайдів**

- Відображається лише перший кадр відео ( $\Box$  57), включених у покази слайдів.
- **•** Навіть якщо вибрано значення **Повтор**, неперервно відтворювати показ слайдів на моніторі можна не більше 30 хвилин ( $\Box$  99).

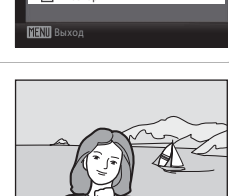

Пауза

Повтор

Старт

Показ слайдов

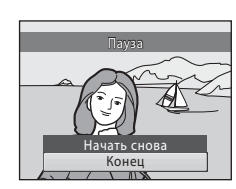

# c **Удалить**

Натисніть кнопку ▶ (режим відтворення) → MENU (меню відтворення) → c Удалить

Видалення вибраних або всіх знімків.

#### Удалить выбр. снимки

```
Видалення вибраних знімків. \rightarrow «Вибір кількох знімків» (\Box 82)
```
#### Удалить все снимки

Видалення всіх знімків.

## **12 Примітки щодо видалення**

**•** Відновити видалені знімки не можна. Передайте важливі зображення на комп'ютер перед видаленням.

# **Основні функції налаштування фотокамери: меню налаштування**

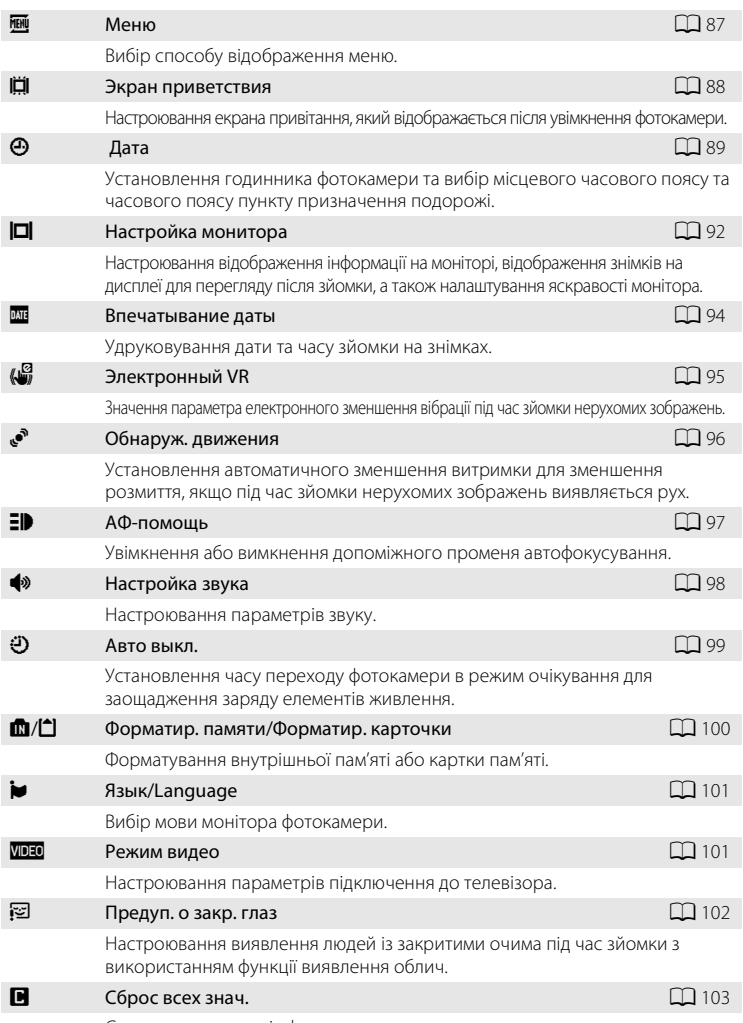

Меню налаштування містить наведені нижче параметри.

Скидання параметрів фотокамери до значень за замовчуванням.

#### Основні функції налаштування фотокамери: меню налаштування

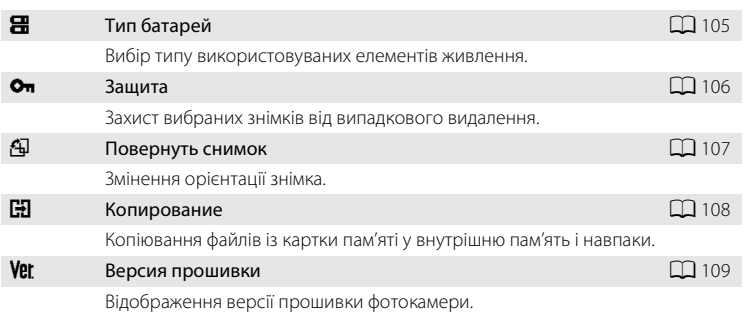

## **Відображення меню налаштування**

Відкрийте екран меню та виберіть  $\P$  (налаштування).

**1** Натисніть кнопку MENU, щоб відобразити екран меню.

Якщо використовується простий автоматичний режим, сюжетний режим, режим зйомки інтелектуального портрета або режим відео, натисніть кнопку  $\blacktriangleleft$  на мультиселекторі ( $\Box$ 11), щоб відобразити вкладку.

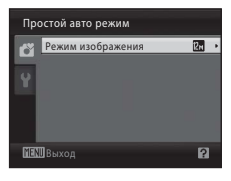

# Выход Простой авто режим

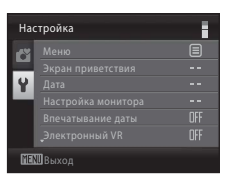

## **2** Натисніть кнопку мультиселектора  $\blacktriangleleft$ , щоб увійти в меню.

Тепер можна вибрати вкладку.

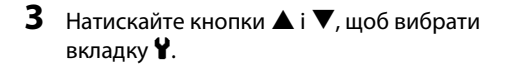

Настройка

ő

 $\overline{u}$ Меню

Экран приветствия Настройка монитора Впечатывание даты Электронный VR

Ħ  $\overline{\mathbf{B}}$ 

٠ a. OFF OFF  $\overline{R}$ 

**MENIL** Выход

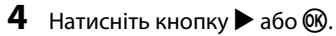

- **•** Тепер можна вибрати елемент у меню налаштування.
- **•** Використовуйте мультиселектор для вибору та застосування параметрів ( $\Box$ 11).
- **•** Щоб вийти з меню налаштування, натисніть кнопку  $MENU$  або  $\blacktriangleleft$  і виберіть іншу вкладку.

## **图** Меню

Натисніть кнопку MENU → У (меню налаштування) ( $\Box$  86) →  $\overline{\mathbf{m}}$  Меню

Вибір способу відображення меню.

#### Текст (значення за замовчуванням)

Меню відображаються у форматі списку.

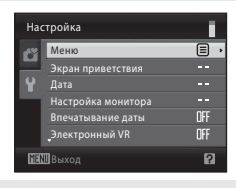

#### Символы

Можна відобразити всі пункти меню на одній сторінці.

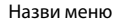

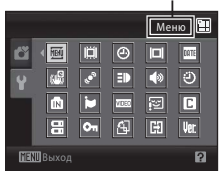

## c **Экран приветствия**

Натисніть кнопку MENU →  $\mathbf{Y}$  (меню налаштування) ( $\Box$  86) →  $\ddot{\mathbf{H}}$  Экран приветствия

Настроювання екрана привітання, який відображається після увімкнення фотокамери.

#### Нет (значення за замовчуванням)

Після ввімкнення фотокамери екран привітання не відображається; відображається екран режиму зйомки або відтворення.

#### COOLPIX

Після ввімкнення фотокамери відображається екран привітання, після чого відображається екран режиму зйомки або відтворення.

#### Выбрать снимок

Як екран привітання використовується зображення, відзняте за допомогою цієї фотокамери.

Коли відобразиться екран вибору зображення ( $\Box$ 82), виберіть потрібне зображення та натисніть кнопку  $\mathbf{\omega}$ , щоб зареєструвати його як екран привітання.

- **•** Оскільки вибране зображення зберігається у фотокамері, зображення відобразиться на екрані привітання навіть у разі видалення оригінального знімка.
- **•** Не можна використовувати знімки, відзняті за встановленого для параметра **Режим изображения** ( $\Box$  74) значення  $\Box$  **3968×2232** для моделі L22 або **图 3200×1800** для моделі L21, а також знімки з роздільною здатністю 320×240 або меншою, створені після редагування за допомогою функції зменшення ( $\Box$ 53) або обрізання ( $\Box$ 54) знімка.

# d **Дата**

Натисніть кнопку MENU  $\rightarrow$  Y (меню налаштування) ( $\Box$  86)  $\rightarrow$   $\Theta$  Дата

Установлення годинника фотокамери.

#### Дата

Установлення поточної дати й часу на годиннику фотокамери.

- Для встановлення дати й часу використовується мультиселектор.
- **•** Виділення елемента (день, місяць, рік, година, хвилина та порядок відображення дня, місяця та року): натискайте кнопки  $\blacktriangleleft$  i $\blacktriangleright$ .
- Редагування виділеного елемента: натискайте кнопки **A** і  $\blacktriangledown$ .
- **•** Завершення встановлення: вибравши порядок відображення дня, місяця та року, натисніть кнопку  $\circledR$  ( $\square$  16).

#### Часовой пояс

Установлення місцевого часового поясу ( $\bigoplus$ ) або літнього часу. Після вибору часового поясу пункту призначення подорожі ( $\blacktriangleright$ ) автоматично підраховується різниця в часі ( $\Box$ 91) та записуються дата й час у вибраному регіоні. Ця функція зручна під час подорожування.

#### **Установлення часового поясу пункту призначення подорожі**

**1** За допомогою мультиселектора виберіть **Часовой пояс** і натисніть кнопку  $\circledR$ .

Відобразиться меню **Часовой пояс**.

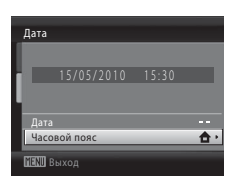

## **2** Виберіть > Пункт назначения та натисніть кнопку  $\mathfrak{B}.$

Дата й час, які відображаються на моніторі, змінюються відповідно до вибраного регіону.

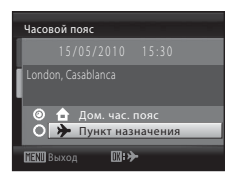

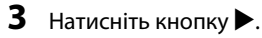

Відобразиться меню часового поясу нового міста.

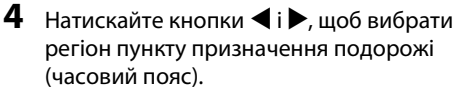

Використовуючи фотокамеру в області, у якій діє літній час, натисніть кнопку А, шоб налаштувати літній час на фотокамері. У верхній частині монітора

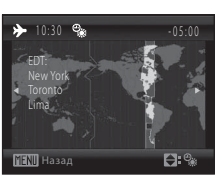

 $\overline{\mathbf{D}}$ :

Часовой пояс

Выход

Дом. час. пояс Пункт назначения

відобразиться позначка W, а до часу буде додано одну годину. Щоб вимкнути параметр літнього часу, натисніть кнопку  $\blacktriangledown$ .

Натисніть кнопку  $\omega$ , щоб перейти в пункт призначення подорожі.

Коли вибрано часовий пояс пункту призначення та фотокамера перебуває в режимі зйомки, на моніторі відображатиметься піктограма  $\ddot{\mathcal{D}}$ .

## **12** Елемент живлення годинника

Годинник фотокамери отримує живлення від елемента живлення годинника, що функціонує незалежно від елементів живлення, від яких отримує живлення фотокамера. Елемент живлення годинника заряджається, коли встановлено основні елементи живлення або підключено адаптер змінного струму, і забезпечує кілька днів резервного живлення після заряджання протягом приблизно десяти годин.

## *<u></u> А (Дом. час. пояс)*

- Щоб переключитися в домашній часовий пояс, виберіть **•** під час виконання кроку 2 та натисніть кнопку*.*
- Щоб змінити домашній часовий пояс, виберіть  $\bigoplus$  у кроці 2 та виконайте кроки 3—4, щоб установити домашній часовий пояс.

## C **Літній час**

Коли починається або завершується дія літнього часу, увімкніть або вимкніть параметр літнього часу на екрані домашнього часового поясу під час виконання кроку 4.

## D **Удруковування дати на зображеннях**

Після встановлення дати й часу встановіть значення параметра **Впечатывание даты** у меню налаштування (A94). Після встановлення значення параметра **Впечатывание даты** можна вдруковувати дату й час зйомки в дані зображення під час фотографування.

# **©** Часові пояси

Фотокамера підтримує наведені нижче часові пояси.

Для часових поясів, не наведених нижче, установіть місцевий час на годиннику фотокамери вручну за допомогою пункту **Дата** в меню налаштування.

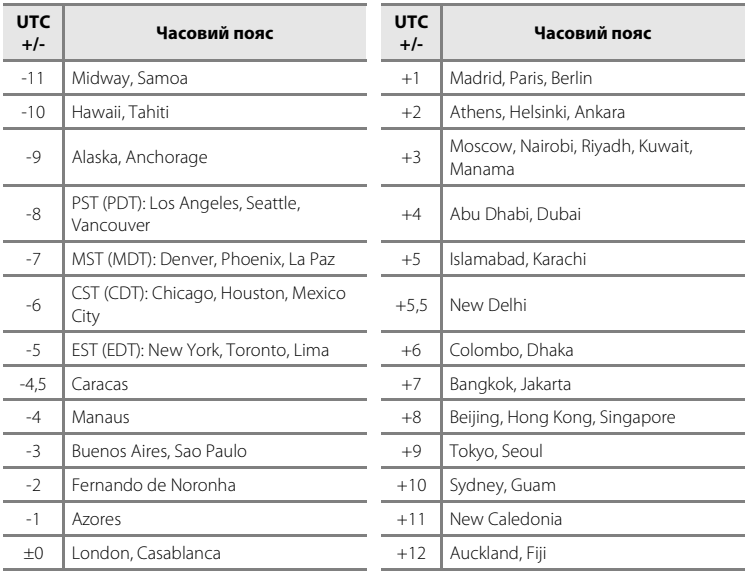

# e **Настройка монитора**

Натисніть кнопку MENU  $\rightarrow$  Y (меню налаштування) ( $\Box$  86)  $\rightarrow$ 

e Настройка монитора

Доступні зазначені нижче параметри.

#### Информация о фото

Вибір інформації, яка відображається на моніторі в режимах зйомки та відтворення.  $\rightarrow$   $\Box$ 93

#### Просмотр снимка

- **• Вкл.** (значення за замовчуванням): знімки автоматично відображаються протягом невеликого періоду часу відразу після зйомки.
- **• Выкл.**: знімки не відображаються після зйомки.

#### Яркость

Вибір одного з п'яти значень яскравості монітора. Значення за замовчуванням — **3**.

## **Информация о фото**

Вибір необхідності відображення інформації про фотографію. Відомості про індикатори на моніторі див. у розділі «Монітор» ( $\Box$  8, 9).

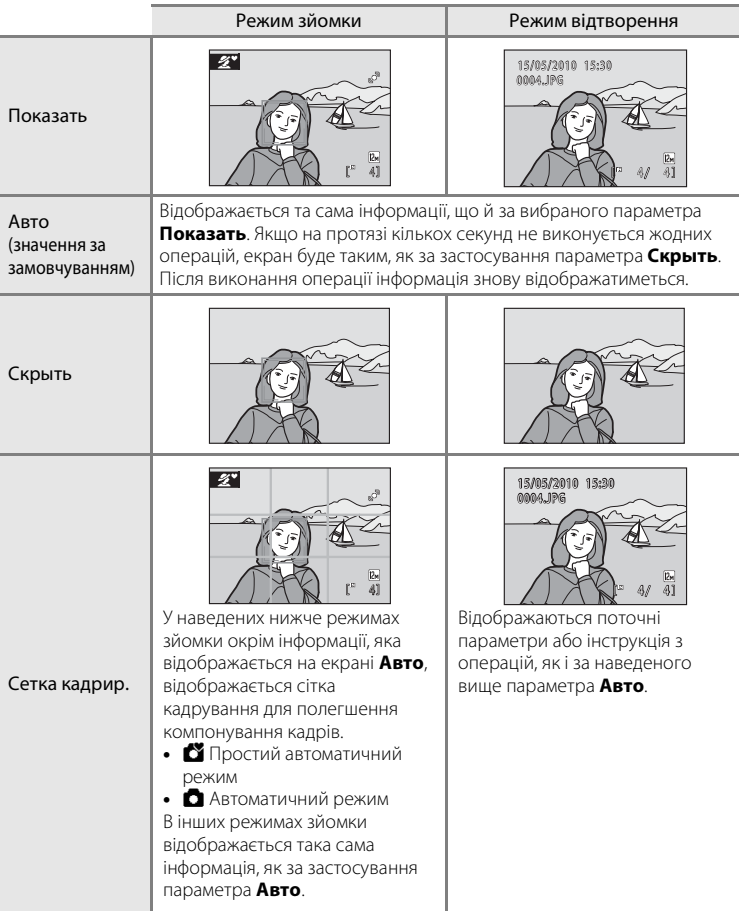

## f **Впечатывание даты**

Натисніть кнопку MENU  $\rightarrow$  Y (меню налаштування) ( $\square$  86)  $\rightarrow$   $\square$  Впечатывание даты

Удруковування дати та часу зйомки на знімках. Дату можна надрукувати на принтерах, які не підтримують удруковування дати ( $\Box$  71).

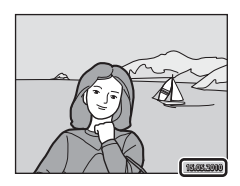

#### Выкл. (значення за замовчуванням)

Дата й час не вдруковуються в знімки.

#### Дата

Дата вдруковується в нижньому правому куті знімків.

#### Дата и время

Дата й час удруковуються в нижньому правому куті знімків.

За значень, відмінних від **Выкл.**, на моніторі відображається піктограма для поточного параметра ( $\Box$ 8).

## B **Удруковування дати**

- **•** Удруковані дати складають постійну частину даних зображень, і їх не можна видалити.
- **•** Удруковування дати вимикається в наведених нижче ситуаціях.
	- Коли використовується сюжетний режим **Съемка панорамы**
	- Коли використовується режим відео
- **•** Дати, удруковані за встановленого для параметра **Режим изображения** (A74) значення **1640×480**, може бути важко прочитати. Коли використовується вдруковування дати, виберіть значення 20 1024×768 або більше.
- **•** Дата записується з використанням формату, вибраного в пункті **Дата** меню налаштування  $($  $\Box$  $]$  $16, 89$ ).

## C **Удруковування дати та завдання друку**

Під час друку знімків на принтерах, сумісних зі стандартом DPOF, з можливістю друку інформації про дату та фотографію можна скористатися параметром Задание печати ( $\Box$ 70) і надрукувати на знімках дату зйомки й інформацію про фотографію. У такому разі непотрібно вдруковувати дату й час у знімки заздалегідь за допомогою параметра **Впечатывание даты**.

# w **Электронный VR**

Натисніть кнопку MENU  $\rightarrow$  Y (меню налаштування) ( $\Box$  85)  $\rightarrow$  ( $\Box$ ) Электронный VR

Вибір доцільності використання функції електронного зменшення вібрації (vibration reduction, VR) під час зйомки нерухомих зображень.

#### Авто

Коли під час зйомки нерухомих зображень виконано всі наведені нижче умови, застосовується функція електронного зменшення вібрації, унаслідок чого зменшуються ефекти тремтіння камери.

- **•** Спалах вимкнуто або вибрано режим повільної синхронізації.
- **•** Установлено довгу витримку.
- **•** Для параметра **Непрерывный** установлено значення **Покадровый**.
- **•** Об'єкт темний.

#### Выкл. (значення за замовчуванням)

Електронне зменшення вібрації вимикається.

Якщо вибрано значення **Авто**, на моніторі з'являється піктограма ��� (□ 8) і залежно від умов зйомки застосовується електронне зменшення вібрації.

## B **Примітки щодо електронного зменшення вібрації**

- **•** Електронне зменшення вібрації вимикається під час використання спалаху навіть у режимі повільної синхронізації. Зверніть увагу, що електронне зменшення вібрації вимикається, навіть якщо встановлено режим спалаху з повільною синхронізацією та зменшенням ефекту червоних очей  $(\Box$  37, 38).
- **•** Якщо період експозиції перевищує певний період часу, параметр **Электронный VR** не функціонуватиме.
- **•** Електронне зменшення вібрації не можна використовувати в наведених нижче сюжетних режимах.
	- $-$  Cnopt ( $\Box$  37)
	- Нічний портрет ( $\Box$ 37)
	- Сутінки/світанок ( $\Box$  39)
	- Нічний пейзаж  $($  $\Box$  39)
	- Музей ( $\Box$ 40)
	- Феєрверк ( $\Box$  41)
	- $-$  Фонове освітлення ( $\Box$  41)
- **•** Ефективність функції **Электронный VR** зменшується в разі збільшення тремтіння камери.
- **•** Знімки, відзняті з використанням функції виявлення руху, можуть виглядати дещо зернистими.

# U **Обнаруж. движения**

Натисніть кнопку MENU  $\rightarrow$  Y (меню налаштування) ( $\square$  86)  $\rightarrow$   $\cdot$  Обнаруж. движения

Установлення автоматичного зменшення витримки для зменшення розмиття, якщо під час зйомки нерухомих зображень виявляється рух.

#### Авто (значення за замовчуванням)

Щоб зменшити ефекти тремтіння камери або руху об'єкта, чутливість ISO збільшується, а витримка зменшується, коли фотокамера виявляє тремтіння камери або рух об'єкта.

Однак функція виявлення руху не працює в таких ситуаціях:

- якщо для режиму спалаху встановлено значення  $\blacklozenge$  (заповнюючий спалах);
- якщо вибрано параметр Мультикадр 16 ( $\Box$  78);
- якщо вибрано сюжетний режим Ночной портрет ( $\Box$ 37), Сумерки/ **рассвет** ( $\Box$  39), Фейерверк ( $\Box$  41) або Освещение сзади ( $\Box$  41).

#### Выкл.

Виявлення руху вимикається.

Піктограма поточного параметра відображається на моніторі в режимі зйомки (A21). Коли фотокамера виявляє тремтіння та зменшує витримку, індикатор виявлення руху починає світитися зеленим. Якщо вибрано значення **Выкл.**, не відображається жодна піктограма.

## B **Примітки щодо виявлення руху**

- **•** В окремих ситуаціях розмиття, спричинене тремтінням камери або рухом об'єкта, усунути не можна.
- **•** Виявлення руху може не функціонувати за надмірного тремтіння камери або руху об'єкта або за недостатнього освітлення.
# h **АФ-помощь**

Натисніть кнопку MENU  $\rightarrow \mathbf{Y}$  (меню налаштування) ( $\Box$  86)  $\rightarrow \Xi \mathbf{P}$  АФ-помощь

Змінення параметрів для допоміжного променя автофокусування.

#### Авто (значення за замовчуванням)

Допоміжний промінь автофокусування використовуватиметься для полегшення фокусування, якщо об'єкт недостатньо освітлений. Промінь діє в діапазоні приблизно 1,9 м за максимально короткофокусного масштабування та 1,1 м за максимально довгофокусного масштабування. Однак в окремих сюжетних режимах допоміжний промінь автофокусування не вмикатиметься, навіть якщо вибрано значення **Авто** ( $\Box$  36-41).

#### Выкл.

Ця функція вимикається. Фотокамері може не вдатися сфокусуватися за недостатнього освітлення.

# i **Настройка звука**

Натисніть кнопку MENU  $\rightarrow \mathbf{Y}$  (меню налаштування) ( $\Box$  86)  $\rightarrow \blacklozenge$  Настройка звука

Настройте наведені нижче параметри звуку.

#### Звук кнопки

Установлення для звуку кнопки значення **Вкл.** або **Выкл.** Якщо вибрано значення **Вкл.** (значення за замовчуванням), звуковий сигнал пролунає один раз після успішного завершення операції, двічі після блокування фокуса та тричі в разі виявлення помилки, а після ввімкнення фотокамери буде відтворено звук привітання.

#### Звук затвора

Вибір для звуку затвора значення **Вкл.** (значення за замовчуванням) або **Выкл.**.

Навіть якщо встановлено значення **Вкл.**, звук затвора не відтворюватиметься в таких ситуаціях:

- **•** якщо встановлено параметр **Непрерывный**, **BSS** або **Мультикадр 16**;
- **•** якщо вибрано режим **Спорт** або **Музей**;
- **•** під час відеозйомки.

# k **Авто выкл.**

Натисніть кнопку MENU → У (меню налаштування) ( $\Box$  86) → Э Авто выкл.

Якщо фотокамеру ввімкнуто та потягом певного періоду часу не виконується жодних операцій, фотокамера перейде до режиму очікування ( $\Box$ ) 15) для заощадження заряду.

Коли фотокамера перейде до режиму очікування, почне блимати індикатор живлення. Якщо протягом трьох хвилин не виконується жодних операцій, фотокамера вимикається.

Цей параметр використовується, щоб установити період часу, через який фотокамера переходить до режиму очікування.

#### Авто выкл.

Вибір періоду часу до переходу фотокамери в режим очікування, якщо не виконується жодних операцій: **30 секунд** (значення за замовчуванням),

#### **1 минута**, **5 минут** або **30 минут**.

#### Режим ожидания

Якщо вибрано значення **Вкл.** (значення за замовчуванням), фотокамера перейде до режиму очікування, якщо яскравість об'єкта не зміниться, навіть до завершення періоду часу, вибраного в меню автоматичного вимкнення. Фотокамера перейде до режиму очікування через 30 секунд, якщо для параметра **Авто выкл.** установлено значення **1 минута** чи менше, або через 1 хвилину, якщо для параметра **Авто выкл.** установлено значення **5 минут** або більше.

# B **Примітки щодо автоматичного вимкнення**

У наведених нижче випадках установлюється фіксоване значення періоду часу до переходу фотокамери в режим очікування.

- **•** Якщо відображаються меню: 3 хвилини
- **•** Під час показу слайдів: до 30 хвилин

#### C **Вихід із режиму очікування**

Щоб вийти з режиму очікування та знов активувати монітор, натиснувши будь-яку з наведених нижче кнопок.

- **•** Перемикач живлення
- **•** Кнопка спуску затвора
- $\bullet$  Кнопка  $\bullet$
- Кнопка $\overline{\blacktriangleright}$

# **По Форматир. памяти/** $\Box$  Форматир. карточки

Натисніть кнопку MENU  $\rightarrow$  Y (меню налаштування) ( $\Box$  86)  $\rightarrow$ **ПО** Форматир. памяти/ Форматир. карточки

Цей параметр використовується для форматування внутрішньої пам'яті або картки пам'яті.

### **Форматування внутрішньої пам'яті**

Щоб відформатувати внутрішню пам'ять, вийміть картку пам'яті з фотокамери. У меню налаштування з'явиться параметр

**Форматир. памяти**.

### **Форматування картки пам'яті**

Якщо вставити у фотокамеру картку пам'яті, у меню налаштування відобразиться параметр **Форматир.** 

#### **карточки**.

### B **Форматування внутрішньої пам'яті та карток пам'яті**

- **•** Після форматування внутрішньої пам'яті або карток пам'яті всі дані буде безповоротно знищено. Обов'язково перенесіть важливі знімки на комп'ютер перед форматуванням.
- **•** Не вимикайте фотокамеру та не відкривайте кришку відсіку для елементів живлення та гнізда для картки пам'яті під час форматування.
- **•** Перед першим вставлянням у фотокамеру картки пам'яті, що використовувалася в інших пристроях, обов'язково відформатуйте її за допомогою цієї фотокамери.

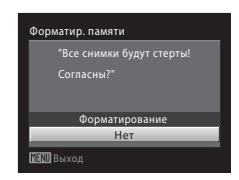

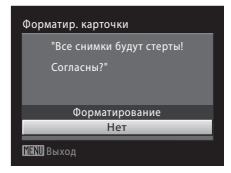

# $\bullet$  **Язык/Language**

Натисніть кнопку MENU  $\rightarrow$  Y (меню налаштування) ( $\Box$  86)  $\rightarrow$  in Язык/Language

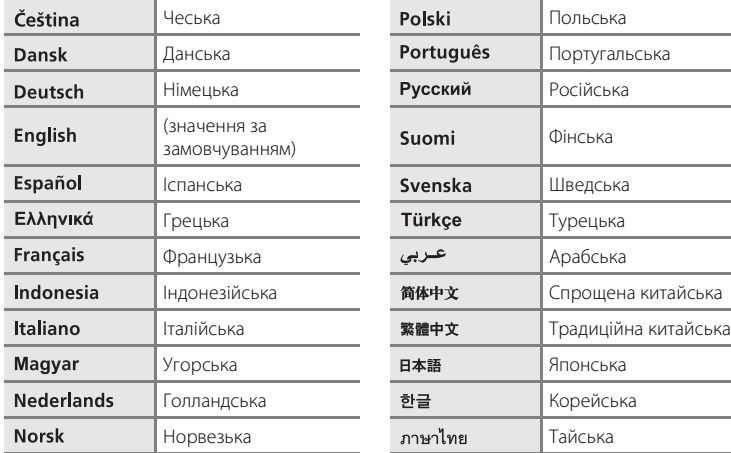

Вибір мови монітора фотокамери.

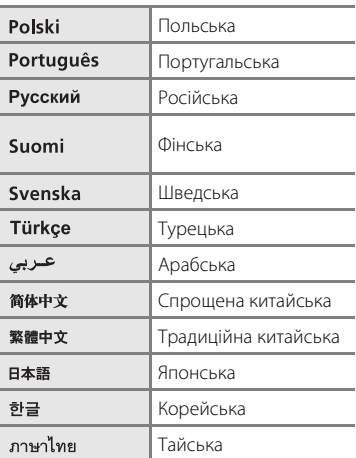

# o **Режим видео**

Натисніть кнопку MENU  $\rightarrow$  Y (меню налаштуванняя) ( $\Box$  86)  $\rightarrow$  WDEO Режим видео

Налаштування параметрів підключення до телевізора. Можна вибрати значення **NTSC** або **PAL**.

# d **Предуп. о закр. глаз**

Натисніть кнопку MENU  $\rightarrow \mathbf{Y}$  (меню налаштування) ( $\Box$  86)  $\rightarrow \Xi$  Предуп. о закр. глаз

Увімкнення або вимкнення виявлення моргання очей під час використання функції виявлення обличчя ( $\Box$  24) у наведених нижче режимах зйомки.

- Режим **В** (простий автоматичний режим)
- Сюжетні режими **Портрет** ( $\Box$  36) і **Ночной портрет** ( $\Box$  37)

#### Вкл.

Якщо фотокамера виявляє, що одна або кілька осіб закрили очі невдовзі після розпізнавання облич і їх зйомки, на моніторі з'явиться екран **Кто-то моргнул?**. Обличчя особи, яка, можливо, закрила очі, позначається жовтою рамкою. У такому разі можна перевірити відзнятий знімок і визначити необхідність повторної  $\alpha$ зйомки.  $\rightarrow$  «Використання екрана «Кто-то моргнул?»» ( $\Box$  102)

#### Выкл. (значення за замовчуванням)

Попередження про моргання не відображається.

### **Використання екрана «Кто-то моргнул?»**

Коли відображається екран **Кто-то моргнул?**,

доступні наведені нижче операції.

Якщо протягом кількох секунд не виконується жодних операцій, екран автоматично повернеться до режиму зйомки.

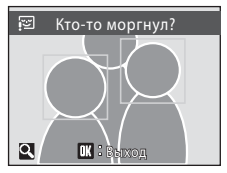

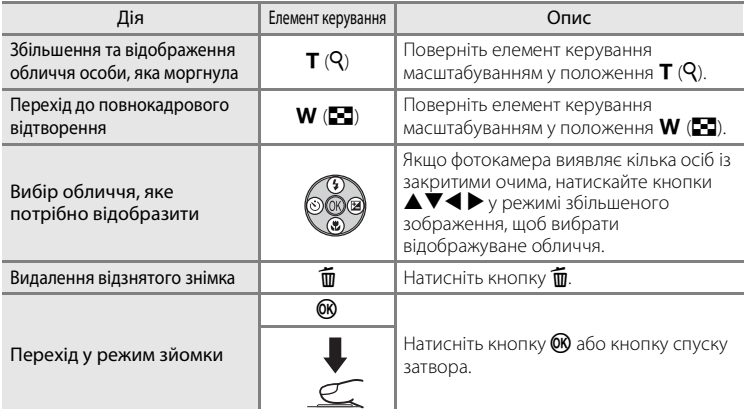

# $\blacksquare$  Сброс всех знач.

Натисніть кнопку MENU  $\rightarrow$  Y (меню налаштування) ( $\Box$  86)  $\rightarrow$   $\Box$  Сброс всех знач.

Якщо вибрано команду **Сброс**, буде відновлено значення за замовчуванням параметрів фотокамери.

#### **Розкривне меню**

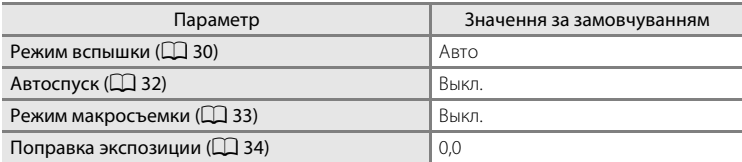

### **Сюжетний режим**

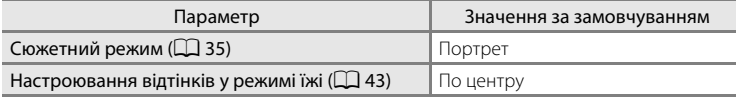

#### **Меню відео**

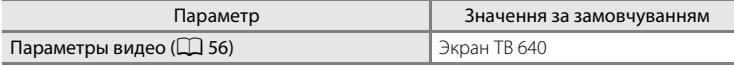

### **Меню зйомки**

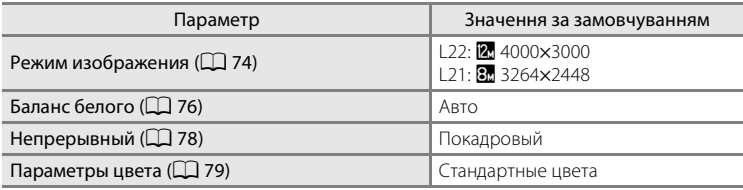

### **Меню настроювання**

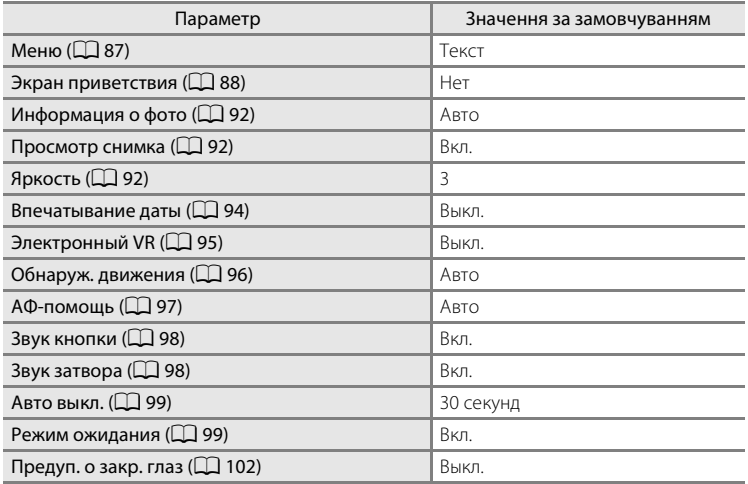

#### **Інше**

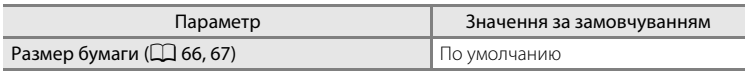

- **•** Після вибору команди **Сброс всех знач.** буде також очищено поточний номер файлу ( $\Box$ 111) із пам'яті. Нумерація продовжиться з найменшого доступного номера. Щоб скинути нумерацію файлів до «0001», видаліть усі знімки ( $\Box$  84), перш ніж вибрати команду **Сброс всех знач.**.
- **•** Зазначені нижче параметри меню залишаться незмінними, навіть якщо виконати операцію **Сброс всех знач.**.

Меню зйомки:

параметр «Ручная настройка» в меню **Баланс белого** ( $\Box$  77)

Меню налаштування:

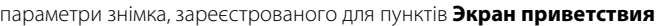

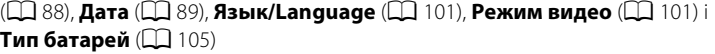

# $\Xi$  **Тип батарей**

Натисніть кнопку MENU →  $\mathbf{Y}$  (меню налаштування) ( $\Box$  86) →  $\mathbf{H}$  Тип батарей

Щоб на фотокамері відображався належний рівень заряду елементів живлення ( $\Box$  20), виберіть тип, який відповідає використовуваним елементам живлення.

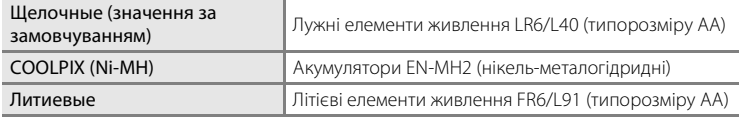

# d **Защита**

Натисніть кнопку MENU  $\rightarrow$   $\mathbf{\Psi}$  (меню налаштування) ( $\Box$  86)  $\rightarrow$  Оп Защита

Захист вибраних знімків від випадкового видалення. Можна ввімкнути або вимкнути захист зображень, вибраних на екрані вибору знімків. → «Вибір кількох знімків»  $(D \quad 82)$ 

Однак зверніть увагу, що форматування внутрішньої пам'яті фотокамери або картки пам'яті призведе до безповоротного видалення захищених файлів  $(22100)$ .

Захищені знімки в режимі відтворення позначаються піктограмою  $\mathcal{Q}_\mathfrak{m}$  ( $\Box$ 9,48).

# f **Повернуть снимок**

Натисніть кнопку MENU → У (меню налаштування) ( $\Box$  86) →  $\boxplus$  Повернуть снимок

Установлення орієнтації знімка (вертикальний або горизонтальний кадр), у якій знімок відображається на моніторі фотокамери після зйомки. Знімки можна обертати на 90° за годинниковою стрілкою або проти неї. Знімки, записані в портретній (вертикальній) орієнтації, можна обернути до 180° у будь-якому напрямку.

Виберіть знімок на екрані вибору знімка ( $\Box$ 82) і натисніть кнопку  $\circledast$ , щоб відобразити екран «Повернуть снимок». Натисніть кнопку мультиселектора < або K, щоб обернути знімок на 90°.

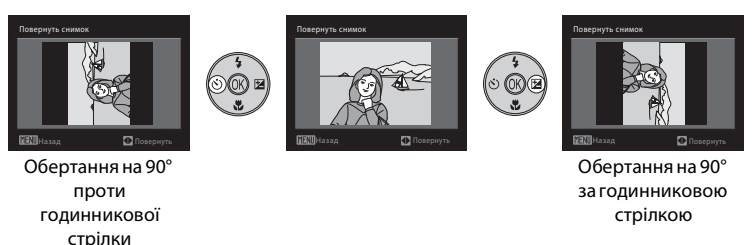

Натисніть кнопку  $\omega$ , щоб вибрати відображений напрямок, після чого на знімку буде записано дані про вертикальне або горизонтальне положення.

# **H** Копирование Натисніть кнопку MENU → У (меню налаштування) ( $\Box$  86) →  $\boxplus$  Копирование Копіювання знімків із внутрішньої пам'яті на картку пам'яті та навпаки. **1** За допомогою мультиселектора виберіть Копирование параметр на екрані копіювання та  $\overline{\mathbf{m}}$ натисніть кнопку  $\mathbb{R}$ .  $\blacksquare \rightarrow \blacksquare$ : копіювання знімків із внутрішньої пам'яті на картку пам'яті. **□ → ₾**: копіювання знімків із картки пам'яті у внутрішню пам'ять. **2** Виберіть параметр копіювання та натисніть С камеры на карточку кнопку  $\circledR$ .

**Выбранные снимки**: копіювання знімків, вибраних на екрані вибору знімка ( $\Box$ 82).

**Все снимки**: **Копіювання всіх знімків.** 

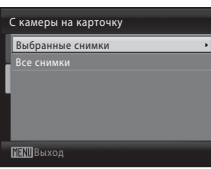

### **12 Примітки щодо копіювання знімків**

- **•** Можна копіювати файли форматів JPEG і AVI. Не можна копіювати файли, записані в іншому форматі.
- **•** Не можна копіювати знімки, які зроблено фотокамерою іншої марки або змінено на комп'ютері.
- Відредаговані копії мають таке саме позначення захисту ( $\Box$  106), що й оригінал, але вони не позначаються для друку ( $\Box$ 70).

# **<sup>©</sup> Додаткові відомості**

Імена файлів зображень і папок →  $\Box$ 111

# r **Версия прошивки**

Натисніть кнопку MENU  $\rightarrow$  Y (меню налаштування) ( $\Box$  86)  $\rightarrow$  Ver Версия прошивки

Перегляд поточної версії прошивки фотокамери.

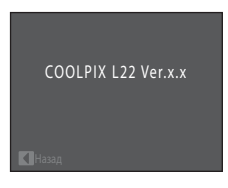

# **Додаткові аксесуари**

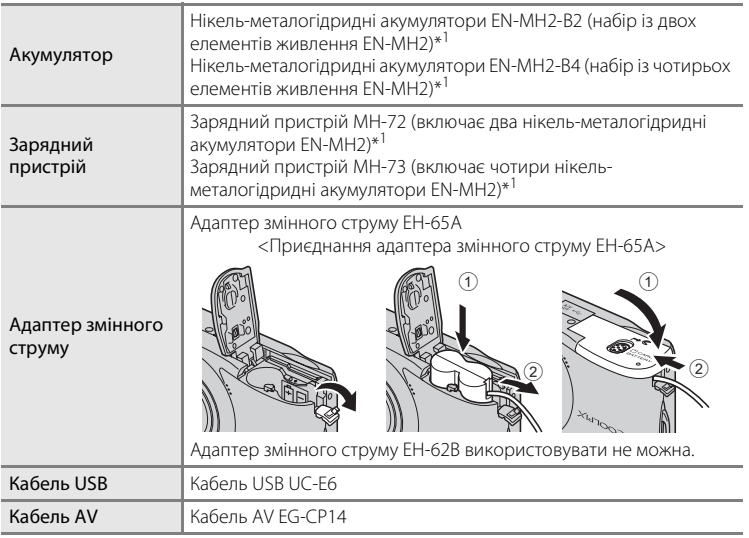

 $^{\ast1}$  Щоб зарядити елементи живлення EN-MH2, використовуйте лише зарядний пристрій MH-72 або MH-73. Не використовуйте ці зарядні пристрої для заряджання елементів живлення інших типів.

# **Схвалені картки пам'яті**

Можливість використання в цій фотокамері наведених нижче карток пам'яті Secure Digital (SD) перевірено та схвалено.

Можна використовувати всі картки вказаної марки та ємності незалежно від швидкості.

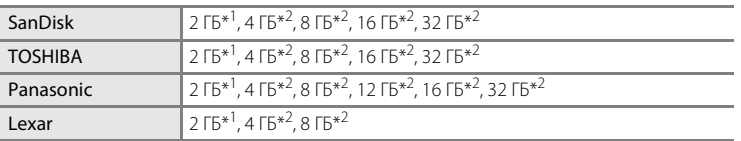

 $^{\ast1}$  Якщо картка пам'яті використовуватиметься із пристроєм зчитування карток або подібним пристроєм, переконайтеся, що пристрій підтримує картки ємністю 2 ГБ.

 $*^{2}$  S  $\leq$  Сумісність зі стандартом SDHC. Якщо картка пам'яті використовуватиметься із

пристроєм зчитування карток або подібним пристроєм, переконайтеся, що пристрій підтримує стандарт SDHC.

Для отримання докладних відомостей про наведені вище картки зверніться до виробника.

# **Імена файлів зображень і папок**

**DSCN0001.JPG**  $\mathbf{H}$ - III. Ідентифікатор (не вказується на моніторі фотокамери) Оригінальні нерухомі оригнальні нерухомі<br>зображення та відео ПРО ПРО П Невеликі копії SSCN Обрізані копії RSCN Копії D-Lighting FSCN

Нижче описано, як призначаються імена файлів знімків і відео.

Розширення (позначає тип файлу)

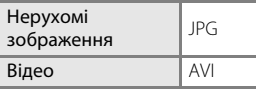

#### Номер файлу (призначається автоматично за зростанням, починаючи з «0001»)

- **•** Файли зберігаються в папках, назва яких складається з номера папки, за яким іде п'ятизначний ідентифікатор: «P\_» із трьохзначним порядковим номером для знімків, зроблених у режимі зйомки панорами (наприклад, «101Р 001»;  $\Box$  44), і «NIKON» для всіх інших знімків (наприклад, «100NIKON»). Коли нумерація файлів у папці досягне значення 9999, буде створено нову папку. Номери файлів призначатимуться автоматично, починаючи з «0001».
- **•** Файли, скопійовані за допомогою команди **Копирование** > **Выбранные снимки**, копіюються в поточну папку, у якій їм призначаються нові номери файлів за зростанням, починаючи з найбільшого номера файлу в пам'яті. За допомогою команди **Копирование** > **Все снимки** копіюються всі папки з вихідного носія; імена файлів не змінюються, але номери нових папок призначаються за зростанням, починаючи з найбільшого номера папки на носії призначення ( $\Box$ ) 108).
- **•** У папках можна зберігати до 200 знімків; якщо знімок зроблено, коли поточна папка містить 200 знімків, буде створено нову папку з номером, який на одиницю перевищує поточний номер папки. Якщо зробити знімок, коли поточна папка з номером 999 містить 200 знімків або знімок із номером 9999, далі робити знімки не можна, доки не буде відформатовано носій ( $\Box$  100) або вставлено нову картку пам'яті.

# **Догляд за фотокамерою**

Щоб забезпечити тривале використання цього виробу Nikon, дотримуйтеся наведених нижче застережних заходів під час використання та зберігання пристрою.

# **24 Зберігайте виріб сухим**

Якщо опустити пристрій у воду або піддати дії високої вологості, його буде пошкоджено.

# **12 Не кидайте пристрій**

Виріб може функціонувати неналежним чином, якщо зазнає впливу сильних струсів або вібрацій.

### B **Обережно поводьтеся з об'єктивом і всіма рухомими деталями**

Не натискайте сильно на об'єктив, кришку об'єктива, монітор, гніздо для картки пам'яті або відсік для елементів живлення. Ці деталі можна легко пошкодити. Сильне натискання на кришку об'єктива може призвести до несправності фотокамери або пошкодження об'єктива. Якщо монітор розбився, будьте обережні, щоб не травмуватися розбитим склом та уникнути потрапляння рідких кристалів із дисплея на шкіру, в очі або рот.

### B **Не наводьте об'єктив на джерела яскравого світла протягом тривалого часу**

Намагайтеся не наводити об'єктив на сонце або інші джерела яскравого світла протягом тривалого часу під час використання або зберігання фотокамери. Інтенсивне світло може спричинити погіршення роботи датчика зображення, через що на фотографіях виникає ефект білого розмиття.

### B **Розташовуйте пристрій подалі від потужних магнітних полів**

Не використовуйте та не зберігайте цей пристрій біля обладнання, яке створює потужне електромагнітне випромінювання або магнітні поля. Потужні статичні заряди або магнітні поля, створені обладнанням на зразок радіопередавачів, можуть впливати на роботу монітора, призвести до пошкодження даних, які зберігаються на картці пам'яті, або вплинути на внутрішню електричну схему виробу.

### B **Уникайте різких змін температури**

Різкі зміни температури, які виникають, наприклад, якщо ввійти в теплу будівлю або вийти з неї в холодний день, можуть призвести до конденсації вологи всередині пристрою. Щоб уникнути конденсації, покладіть пристрій у футляр або поліетиленовий пакет, перш ніж він зазнає впливу різких змін температури.

### B **Вимикайте виріб перед від'єднанням або відключенням джерела живлення**

Не виймайте елементи живлення, коли виріб увімкнено, або під час записування чи видалення зображень. Від'єднання елементів живлення в таких умовах може призвести до втрати даних або пошкодження пам'яті виробу чи внутрішньої електричної схеми.

### C **Елемент живлення**

- **•** Перевіряйте рівень заряду елемента живлення, готуючи фотокамеру до використання, і за потреби заміняйте елементи живлення ( $\Box$  20). Під час зйомки важливих подій за змоги носіть із собою запасні елементи живлення.
- **•** Перезаряджаючи акумулятори, не заряджайте елементи живлення з різним рівнем заряду або з різними номерами моделей.
- **•** Заряджаючи елементи живлення EN-MH2 за допомогою зарядного пристрою MH-72, заряджайте два елементи живлення водночас. Заряджаючи елементи живлення EN-MH2 за допомогою зарядного пристрою MH-73, заряджайте два або чотири елементи живлення водночас. Щоб зарядити елементи живлення EN-MH2, використовуйте лише зарядний пристрій MH-72 або MH-73. Не використовуйте ці зарядні пристрої для заряджання елементів живлення інших типів.
- **•** Не використовуйте інший зарядний пристрій, окрім MH-70/71, для заряджання елементів живлення EN-MH1. Не використовуйте зарядний пристрій MH-70/71 для заряджання інших елементів живлення, окрім EN-MH1. Установіть для параметра «Тип батарей» ( $\Box$ 105) значення **COOLPIX (Ni-MH)**.
- **•** Ємність елементів живлення зменшується в холодні дні. Для зйомки надворі в холодну погоду переконайтеся, що використовуються заряджені елементи живлення. Зберігайте запасні елементи живлення в теплому місці та замінюйте їх за потреби. Коли холодний елемент живлення нагріється, певна частина заряду відновиться.
- **•** Бруд на контактах елементів живлення може завадити функціонуванню фотокамери.
- **•** Використані елементи живлення це цінний ресурс. Утилізуйте використані елементи живлення відповідно до місцевих правил.

# **Чищення**

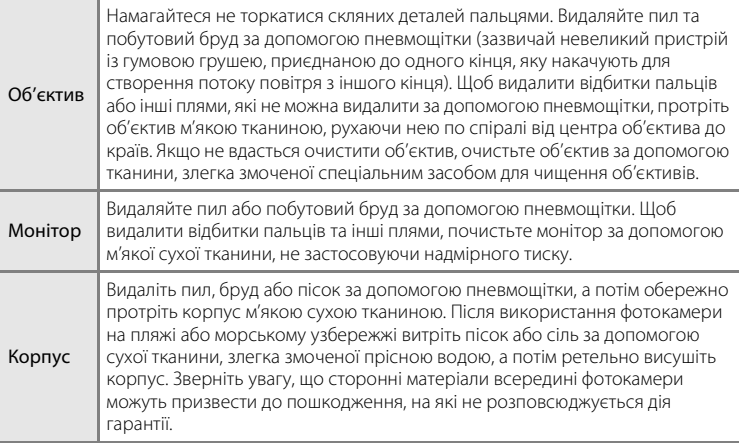

Не використовуйте спирт, розріджувач або інші леткі хімічні речовини.

# **Зберігання**

Вимикайте фотокамеру, коли вона не використовується. Перш ніж відкласти фотокамеру, переконайтеся, що індикатор живлення не світиться. Виймайте елементи живлення, якщо фотокамера не використовуватиметься протягом тривалого періоду часу. Не зберігайте фотокамеру з лігроїновими або камфорними кульками проти молі або в таких місцях:

- **•** біля обладнання, яке створює потужні електромагнітні поля, наприклад телевізорів або радіоприймачів;
- **•** під впливом температур нижче –10°C або понад 50°C;
- **•** у місцях із поганою вентиляцією або місцях, які зазнають впливу вологості понад 60%.

Щоб запобігти утворенню цвілі або плісняви, виймайте фотокамеру з місця зберігання принаймні один раз на місяць. Увімкніть фотокамеру та спустіть затвор кілька разів, перш ніж знову прибрати фотокамеру.

# C **Примітки щодо монітора**

- **•** На моніторі може бути кілька пікселів, які завжди світяться або ніколи не світяться. Це характерна особливість усіх TFT РК-дисплеїв, яка не вказує на несправність. Це не впливатиме на зображення, записані за допомогою цього виробу.
- **•** Під час утримування в кадрі яскравих об'єктів на дисплеї можуть з'явитися вертикальні кометоподібні смуги, які бліднішають ближче до країв. Це явище, яке називають «розмазуванням», не свідчить про несправність. У режимах зйомки, відмінних від режиму відео, розмазування не впливає на записувані зображення.
- **•** Зображення на моніторі може бути погано видно в умовах яскравого освітлення.
- **•** Монітор освітлюється заднім світлодіодним освітленням. Якщо монітор почне тьмяніти або блимати, зверніться до представника авторизованої служби технічного обслуговування Nikon.

### C **Примітки щодо розмазування**

Під час утримування в кадрі яскравих об'єктів на моніторі можуть бути помітні білі або кольорові смуги світла. Це явище, яке називають «розмазуванням», виникає в разі потрапляння на датчик зображення надзвичайно яскравого світла. Це спричинено характерними особливостями датчика зображення та не свідчить про несправність.

Розмазування може також призвести до часткового спотворення кольорів на моніторі під час зйомки.

Розмазування не впливає на записані зображення, окрім зйомки із встановленим для параметра **Непрерывный** значенням **Мультикадр 16** та відеозйомки. Під час зйомки в цих режимах рекомендовано уникати яскравих об'єктів, наприклад сонця, його відблисків і електричного освітлення.

# **Повідомлення про помилки**

У таблиці нижче наведено повідомлення про помилки та інші попередження, які відображаються на моніторі, а також способи їх усунення.

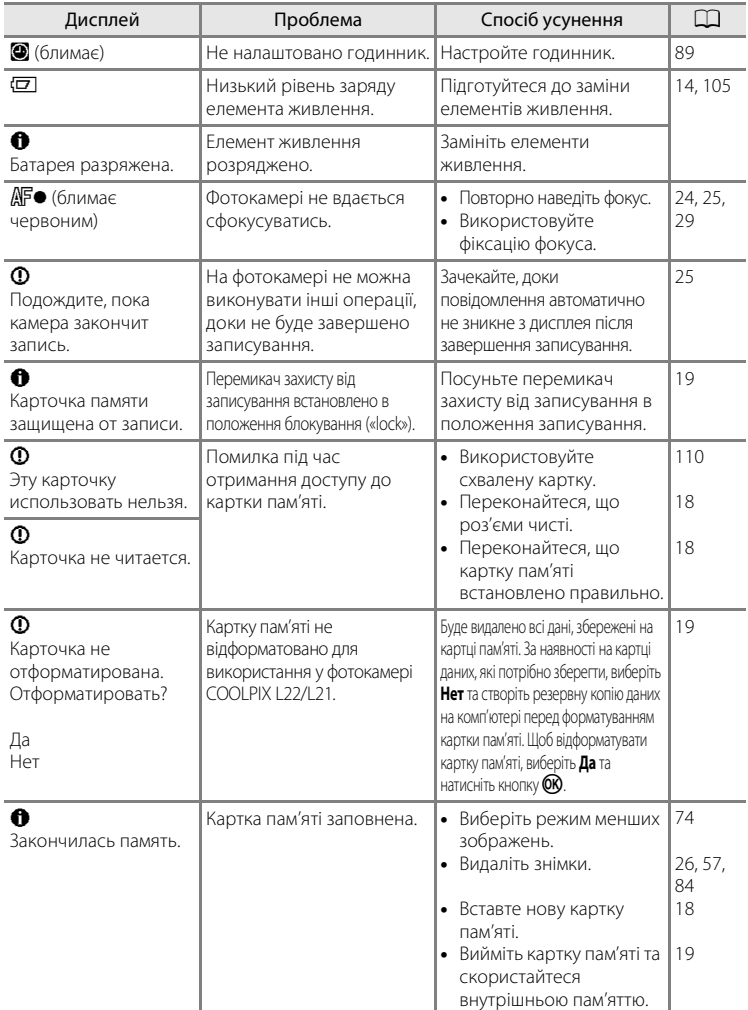

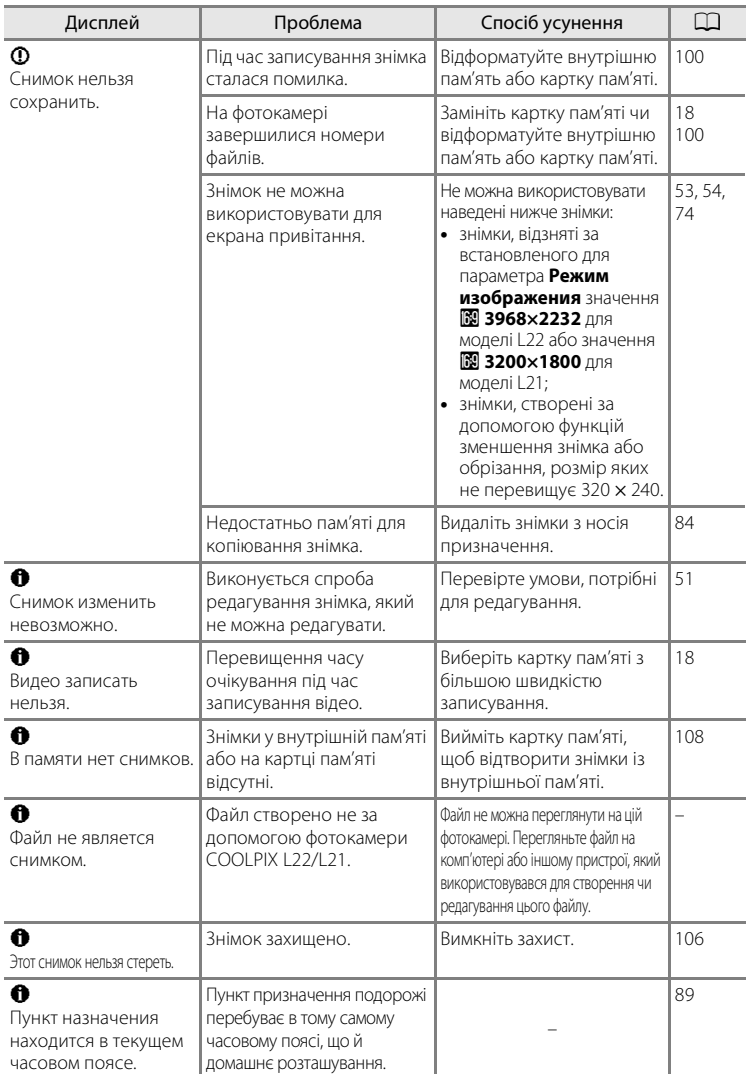

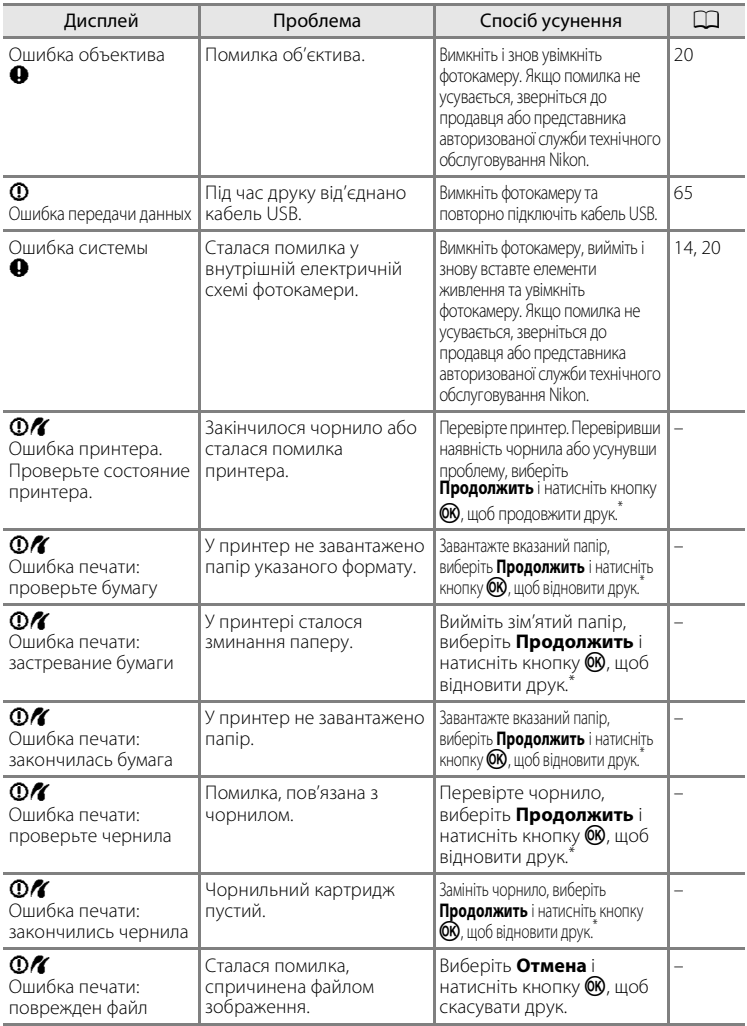

\* Щоб отримати подальші вказівки та інформацію, див. документацію, яка входить у комплект постачання принтера.

# **Пошук і усунення несправностей**

Якщо фотокамера не функціонує належним чином, ознайомтеся з наведеним нижче списком загальних проблем, перш ніж звернутися до продавця або представника авторизованої служби технічного обслуговування Nikon. Додаткові відомості див. на сторінках у стовпці праворуч.

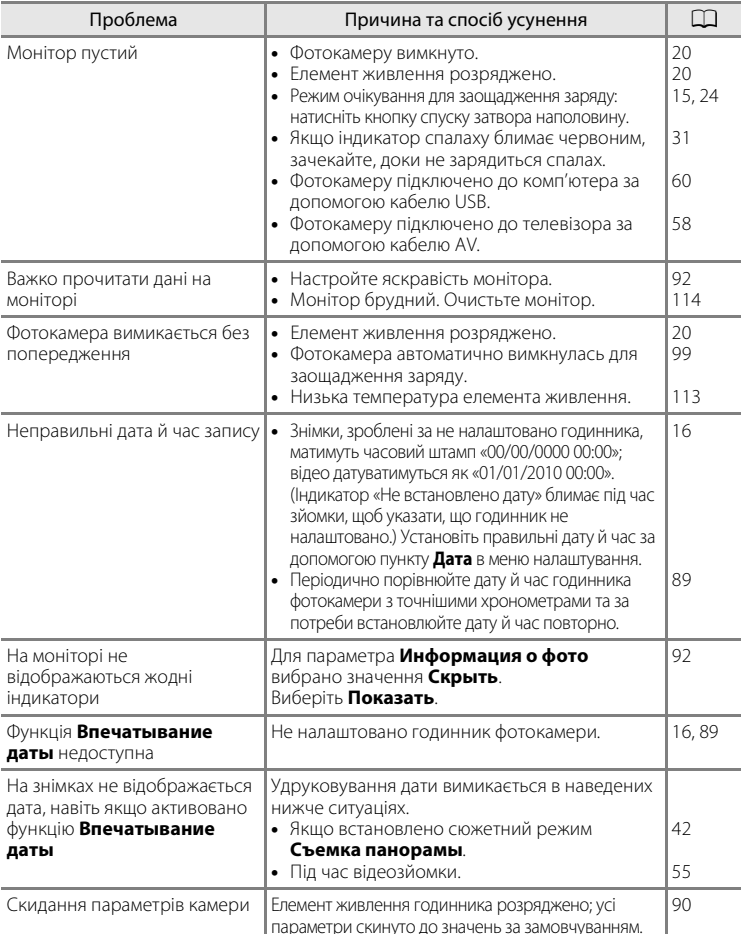

### **Дисплей, параметри та джерело живлення**

### **Фотокамери з електронним керуванням**

У дуже рідких випадках на моніторі можуть з'явитися незвичайні символи, а фотокамера може не працювати. Здебільшого це явище спричиняється потужним зовнішнім статичним зарядом. Вимкніть фотокамеру, вийміть і замініть елемент живлення, а потім знов увімкніть фотокамеру. Якщо несправність не усувається, зверніться до продавця або представника авторизованої служби технічного обслуговування Nikon. Зверніть увагу, що від'єднання джерела живлення описаним вище способом може призвести до втрати всіх даних, не записаних у внутрішню пам'ять або на картку пам'яті на момент виникнення проблеми. Це не вплине на вже записані дані.

### **Зйомка**

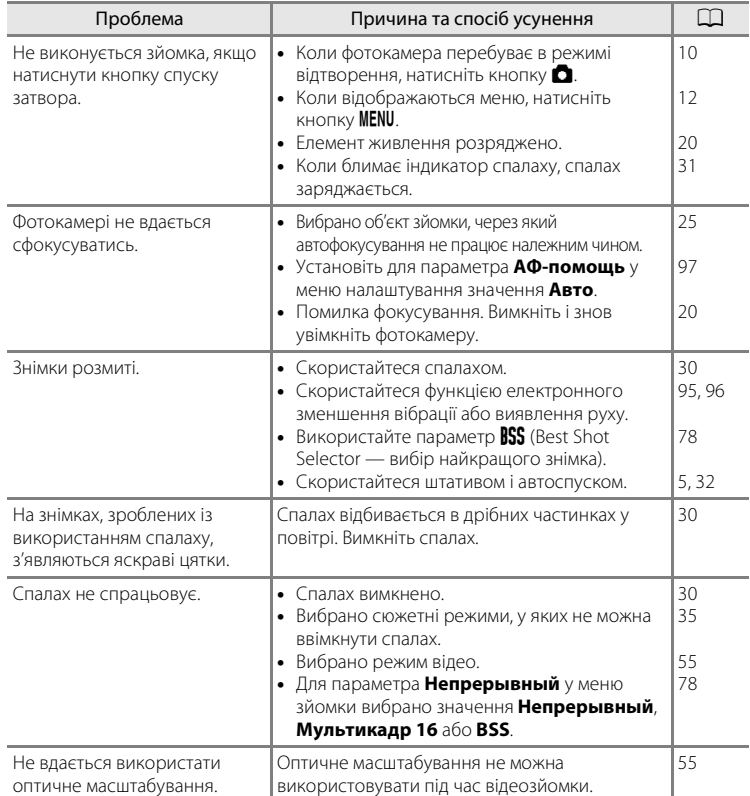

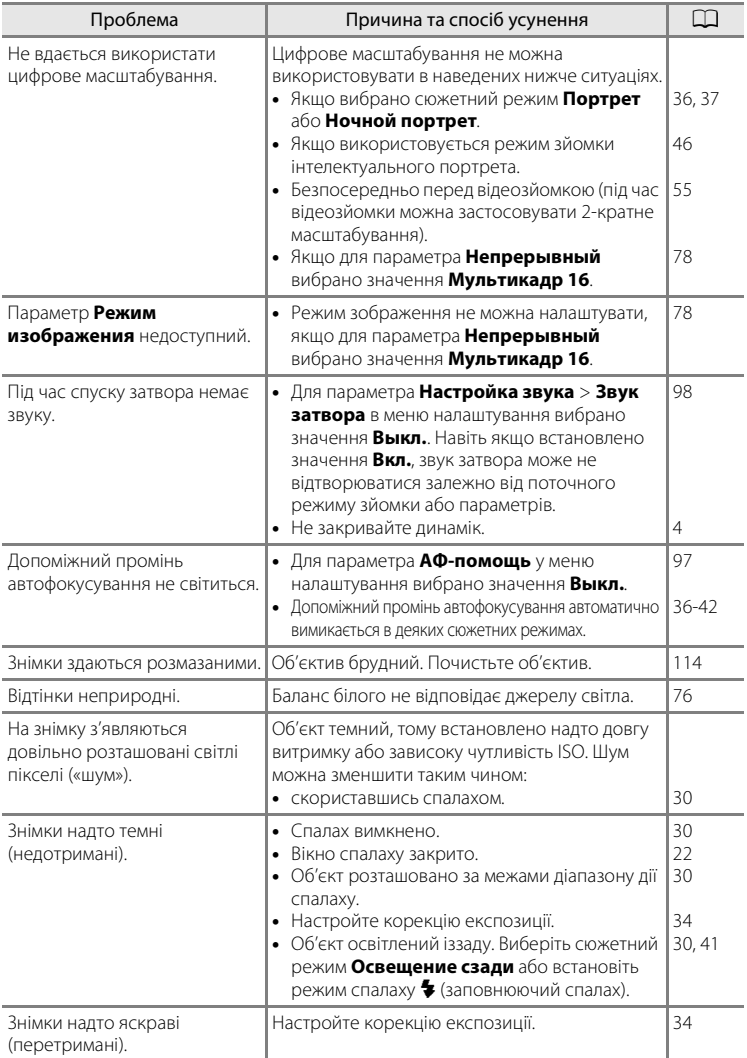

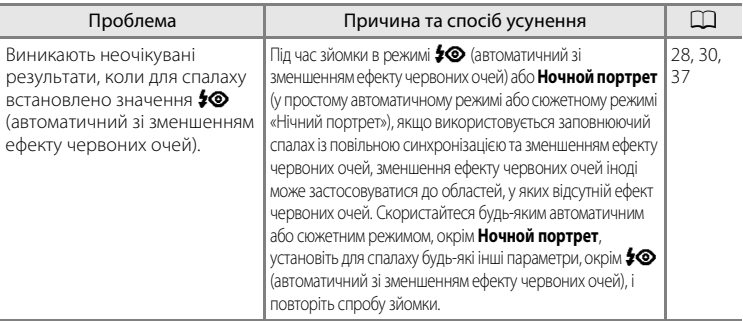

# **Відтворення**

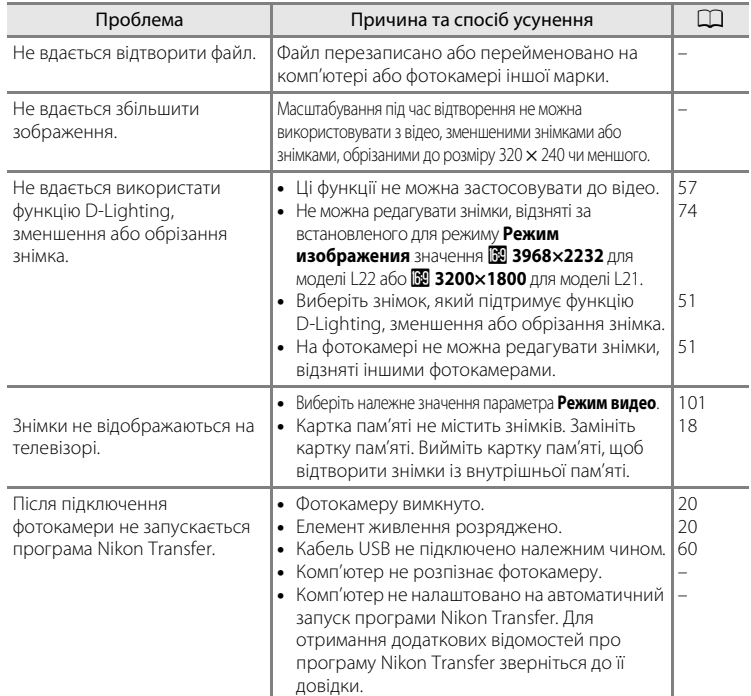

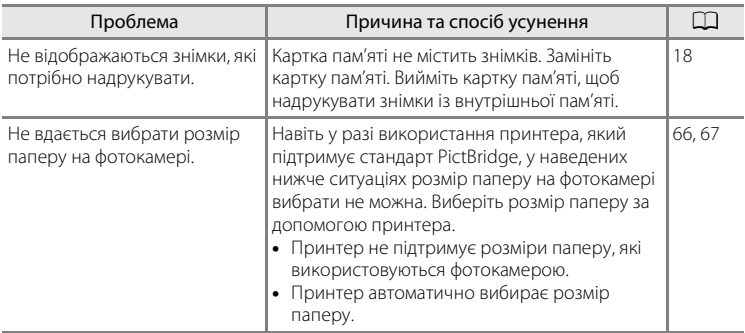

# **Технічні характеристики**

Цифрова фотокамера Nikon COOLPIX L22/COOLPIX L21

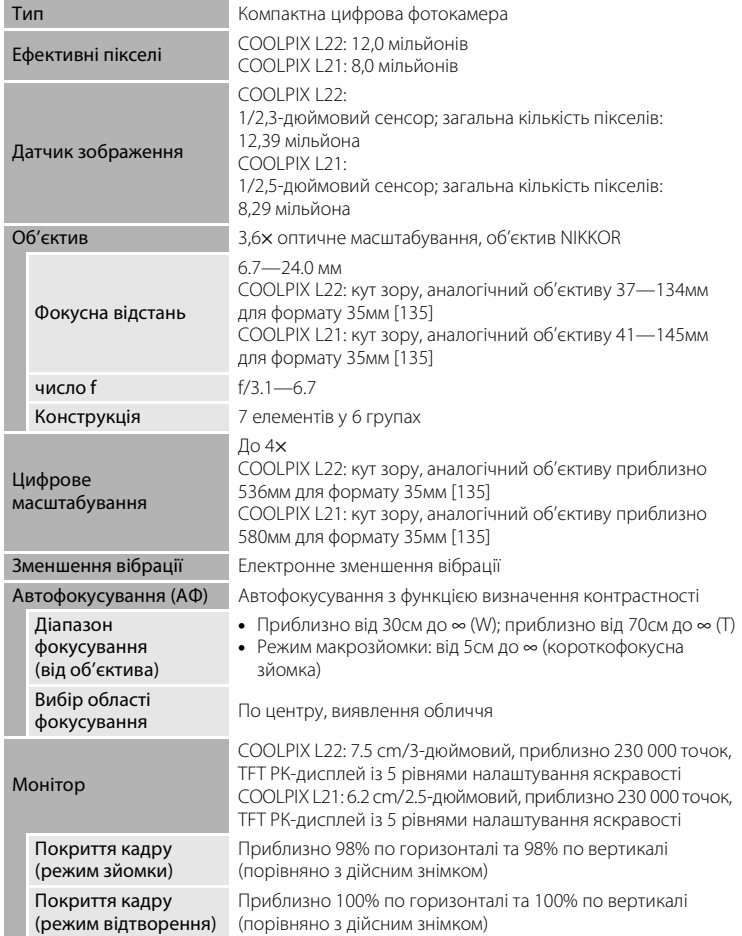

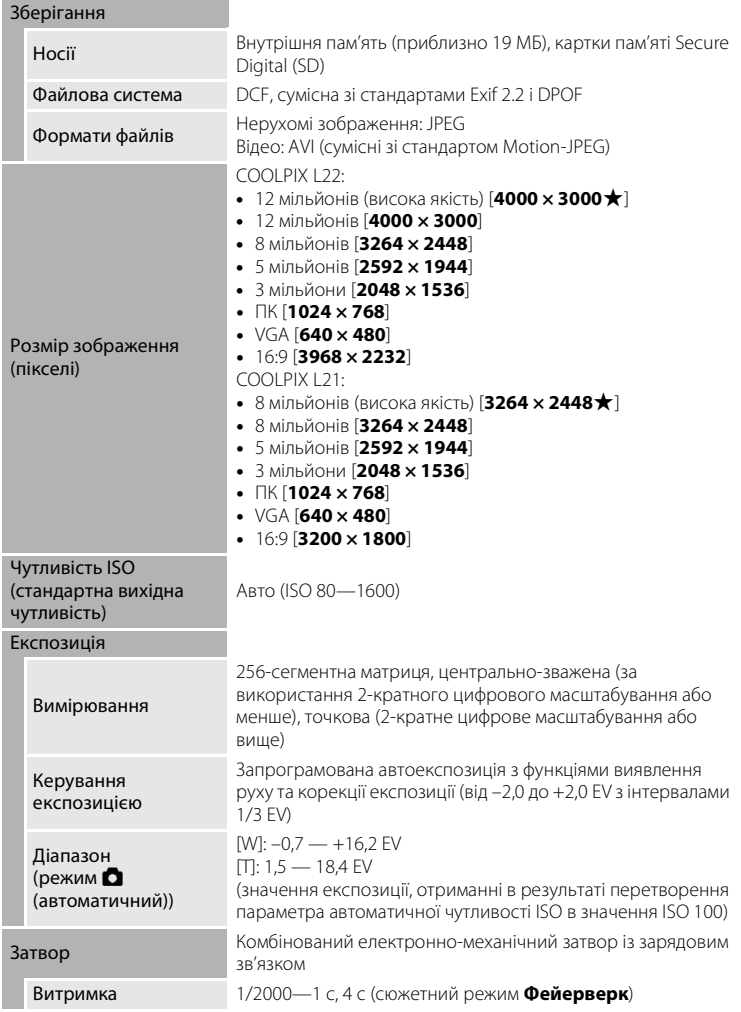

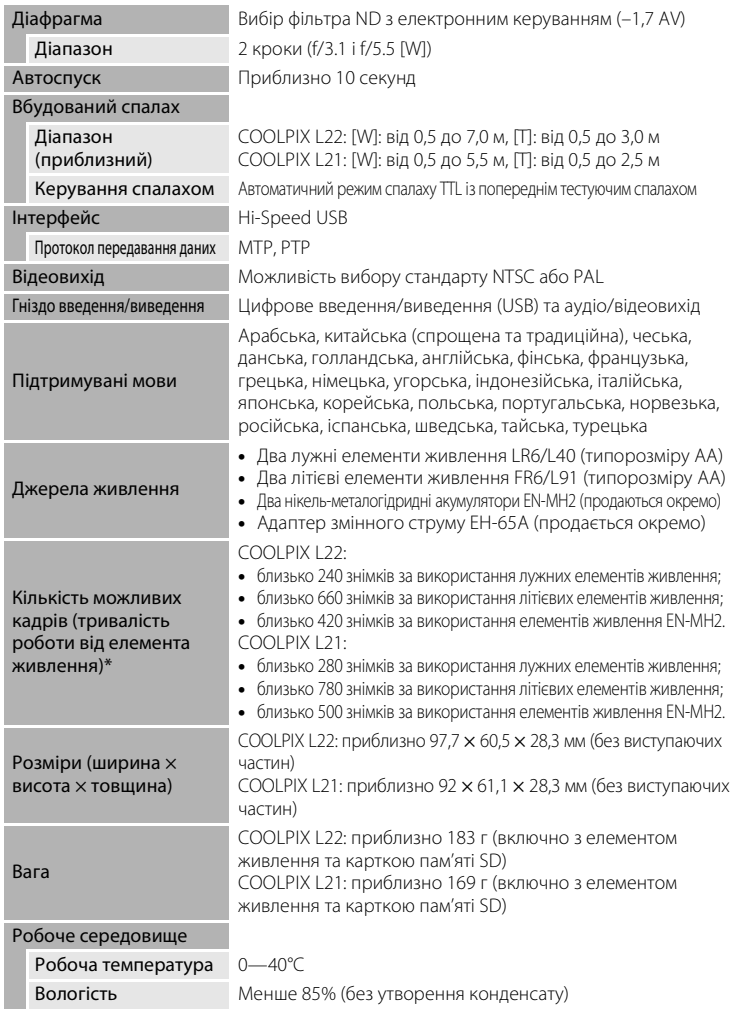

- **•** Якщо не вказано інше, усі значення наведено для фотокамери з повністю зарядженими елементами живлення EN-MH2, які використовуються за температури навколишнього середовища 25°C.
- \* Використовуються стандарти CIPA (Camera and Imaging Products Association Асоціація виробників фотокамер і пристроїв обробки зображень) для вимірювання тривалості роботи фотокамери від елементів живлення. Виміряно за температури 23 (±2) °C; масштабування змінювалося під час кожного знімка, спалах спрацьовував під час кожного другого знімка, режим зображення для моделі L22: I **4000 × 3000**, а для моделі L21: R **3264 × 2448**. Тривалість роботи від елемента живлення залежить від інтервалу зйомки та тривалості відображення меню та зображень. Елементи живлення з комплекту постачання призначено лише для пробного використання.

# $\Pi$  **Технічні характеристики**

Корпорація Nikon не несе відповідальності за будь-які помилки, які може містити цей посібник.

Вигляд і технічні характеристики цього виробу можуть змінюватись без попереднього повідомлення.

# **Підтримувані стандарти**

- **• DCF** (Design Rule for Camera File System проектні норми для файлових систем фотокамер) — це стандарт, який широко використовується в галузі цифрових фотокамер для забезпечення сумісності фотокамер різних марок.
- **• DPOF** (Digital Print Order Format формат замовлення цифрового друку) це галузевий стандарт, який дає змогу друкувати знімки згідно із замовленнями друку на картці пам'яті.
- **Exif версії 2.2**: ця фотокамера підтримує стандарт Exif (Exchangeable Image File Format for Digital Still Cameras — формат графічних файлів, придатних для обміну, для цифрових фотокамер) версії 2.2, який дає змогу використовувати інформацію, що зберігається у фотографіях, для оптимального відтворення кольорів під час виведення зображень на принтерах, які підтримують стандарт Exif.
- **• PictBridge** стандарт, спільно розроблений представниками галузі цифрових фотокамер і принтерів, який допомагає виводити фотографії безпосередньо на принтер, не підключаючи фотокамеру до комп'ютера.

# **Індекс**

Символи  $AE/AF-L$  45  $\overline{1}\!\overline{1}$  (кнопка видалення) 5, 7, 26, 57 c (кнопка відтворення) 5, 7 k (кнопка підтвердження вибору) 5, 7, 11 **MENU** (кнопка) 5, 7, 12  $\bullet$  (кнопка) 4, 6, 13  **(кнопка) 4, 6, 13, 23, 27, 48, 49, 50** f (кнопка) 4, 6, 23, 27, 48, 49, 50  $\blacksquare$  (кнопка) 4, 6, 23, 27, 48, 49, 50  $\mathsf Q$  (кнопка) 4, 6, 23, 27, 48, 49, 50 h D-Lighting 52 A Автоматичний режим 29  $\ddot{\text{O}}$ ) Автоспуск 32 w Електронне зменшення вібрації 95 Жорекція експозиції 34 G Простий автоматичний режим 20, 28 **W** Режим відео 55 **•** Режим відтворення 26 • Режим зйомки інтелектуального портрета 46 p Режим макрозйомки 33  $\blacktriangleright$  Режим спалаху 30 **SENNE** Сюжетний режим 35

# A

AVI 111

### B

BSS 78

# D

D-Lighting 51, 52 DPOF 128 DSCN 111

### E

EH-65A 15 EN-MH1 15, 110 EN-MH2 14, 105, 110, 113

# F

FSCN 111

# J

JPG 111

# N

Nikon Transfer 60

### P

PictBridge 64, 128

# R

RSCN 111

# S

SSCN 111

# V

ViewNX 62

# А

Автоматичне вимкнення 15, 99 Автоматичний спалах 30 Автоспуск 32 Автофокусування 24, 25, 29, 33 Адаптер змінного струму 15, 110 Аудіо/відеовхід 58

# Б

Баланс білого 76

### В

Вбудований мікрофон 4 Вбудований спалах 4, 6, 30 Версія прошивки 109 Вечірка/у приміщенні  $\mathbb{X}$  38 Вибір найкращого знімка 78 Видалення 26, 27, 57, 84 Витримка 24 Виявлення руху 96 Відображення календаря 49 Відомості про знімок 92 Відсік для елементів живлення 5, 7 Відтворення 26, 27, 48, 50, 57 Відтворення відео 57 Відтворення ескізів 48 Вкладки 12 Внутрішня пам'ять 18 Вушко для ремінця фотокамери 4, 6

# Г

Гніздо для картки пам'яті 5, 7, 18 Гучність 57

# Д

Дата 16, 89 Денне світло 76 Динамік 4, 6 Діафрагма 24 Довідка 13 Додаткові аксесуари 110 Допоміжний промінь автофокусування 4, 6, 25, 97 Друк 66, 67, 70 Друк DPOF 69

# Е

Екран привітання 88 Екран телевізора 56 Елементи живлення 14, 90

### Є

Ємність пам'яті 20

### Ж

Живлення 14, 16, 20

### З

Завдання друку 70 Завдання друку (дата) 71 Заднє освітлення 41 Записування відео 55 Заповнюючий спалах 30 Захист 106 Захід сонця ≝ 38 Звук затвора 98 Звук кнопки 98 Зйомка 20, 22, 24 Зйомка панорами  $\bowtie$  42, 44 Зменшений знімок 53 Зменшення ефекту червоних очей 30, 31

### І

Ідентифікатор 111 Імена папок 111 Імена файлів 111 Індикатор 5, 7

Індикатор автоспуску 4, 6, 32 Індикатор живлення 14, 20 Індикатор спалаху 5, 7, 31

# Ї

 $\frac{1}{1}$  40, 43

### К

Кабель AV 58 Кабель AV/USB 58, 65 Кабель USB 59, 60 Картка пам'яті 18, 110 Кількість кадрів, що залишилися 20, 75 Кнопка • (відтворення) 10 Кнопка відтворення 5, 7, 10 Кнопка масштабування 4, 6, 57 Кнопка режиму зйомки 5, 7, 10 Кнопка спуску затвора 4, 6, 24 Коефіцієнт стиснення 74 Комп'ютер 59 Копіювання знімків 108 Копія  $\Box$  41 Корекція експозиції 34 Кришка відсіку для елементів живлення та гнізда для картки пам'яті 5, 7, 14, 18

### Л

Лампа денного світла 76 Лампа розжарювання 76 Літієві елементи живлення 14 Літній час 16, 90 Лужний 15 Лужні елементи живлення 14

### М

Макро  $\frac{16}{16}$  40 Малий розмір 56 Масштабування під час відтворення 50 Меню 87 Меню вибору режиму зйомки 10 Меню відео 55, 56 Меню зйомки 72 Меню налаштування 85 Меню перегляду 81 Мова 101 Монітор 5, 7, 8, 114

Музей  $\underline{m}$  40 Мультикадр 16 78 Мультиселектор 5, 7, 11

# Н

Наполовину 13 Неперервний 78 Нікель-металогідридні елементи живлення 14 Нічний пейзаж **14** 39 Нічний портрет <sup>24</sup> 37

# О

Об'єктив 4, 6, 124 Обрізання 54 Оптичне масштабування 23

# П

Параметри відео 56 Параметри звуку 98 Параметри кольору 79 Параметри монітора 92  $\Box$ ейзаж $\Box$  36 Перегляд знімка 92 Перемикач живлення 4, 6, 14, 20 Пляж/сніг  $\frac{20}{30}$  38 Повертання знімка 107 Повільна синхронізація 30 Покадровий 78 Показ слайдів 83 Попередження про моргання 102 Портрет  $\mathcal Z$  36 Принтер 64 Простий автоматичний режим 20, 28 Прямий друк 64

### Р

Режим відео 101 Режим зйомки інтелектуального портрета 46 Режим зображення 21, 35, 74 Режим макрозйомки 33 Режим очікування 99 Режим повнокадрового відтворення 26, 27 Ремінець 13

Рівень заряду елемента живлення 20 Роз'єм USB та аудіо/відеовихід 5, 7, 58, 59, 65 Роз'єм для штатива 5, 7 Розмір паперу 66, 67 Розширення 111 Ручне налаштування 77

# С

Сепія 79 Скидання всіх значень 103 Спалах 30, 31 Спалах вимкнуто 30 Спорт  $\ddot{\mathbf{\mathsf{2}}}$  37 Стандартні кольори 79 Сутінки/світанок  $\approx$  39 Сюжетний режим 35, 36

### Т

Телевізор 58 Тип елементів живлення 15, 105

У

Удруковування дати 94

# Φ

Феєрверк ∰ 41 Фіксація фокуса 25, 29 Фокусування 13, 24 Форматування 19, 100 Форматування внутрішньої пам'яті 100 Форматування картки пам'яті 19, 100

### Х

Хмарно 76

### Ц

Цифрове масштабування 23 Ціанотипія 79

### Ч

Часовий пояс 16, 89, 91 Чорно-білі знімки 79 Чутливість ISO 31

### Я

Яскраві кольори 79 Яскравість 92

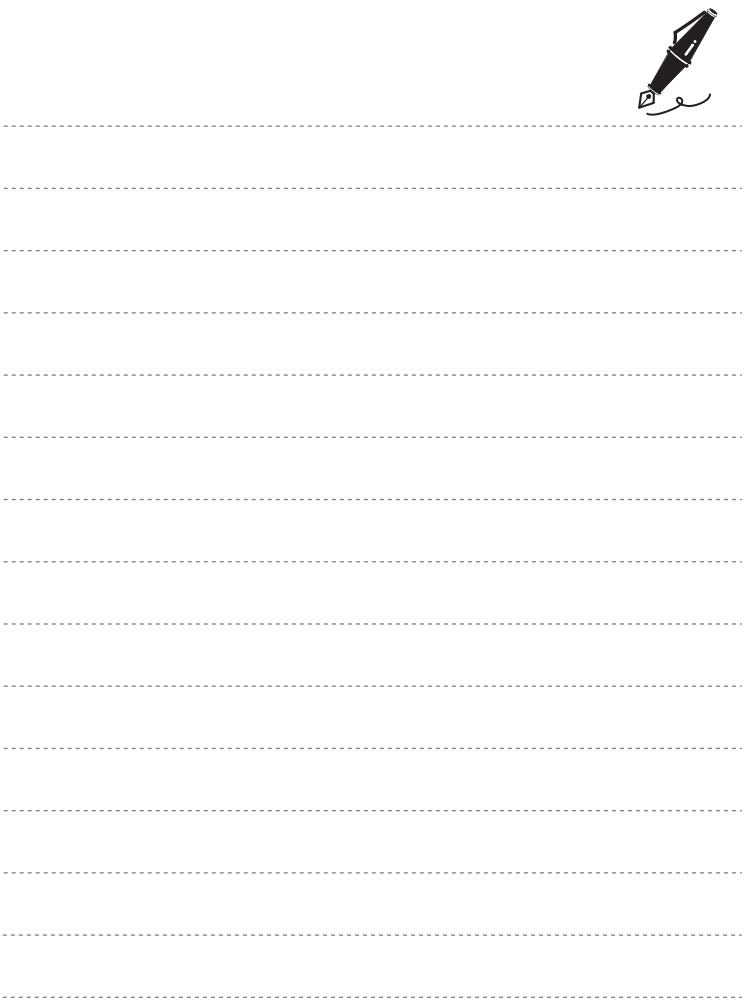
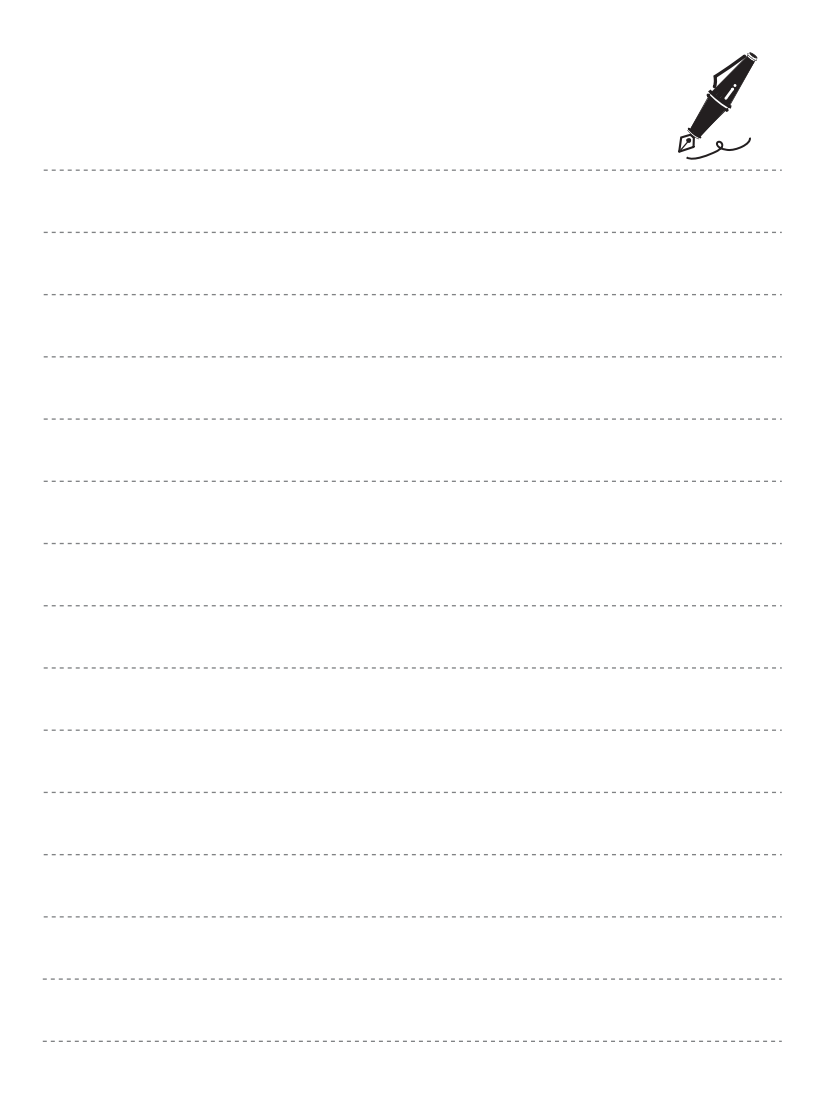

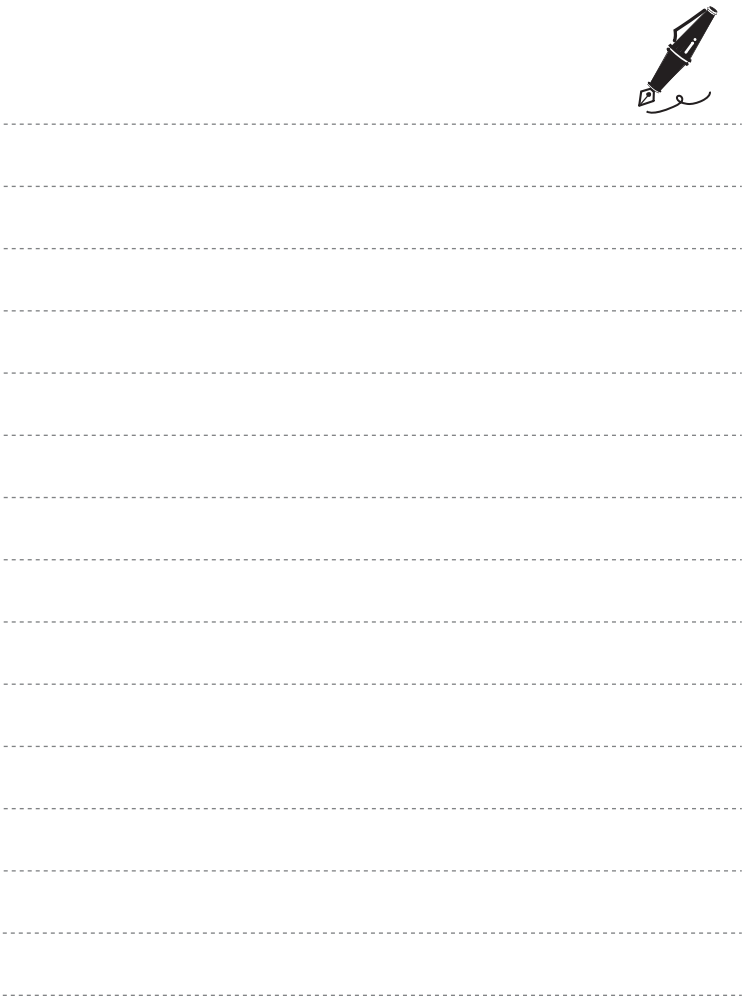

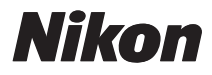

Даний посібник не може бути відтворений в будь-якій формі цілком або частково (за винятком короткого цитування в статтях оглядах) без письмового дозволу компанії NIKON.

## $C \in$

## **NIKON CORPORATION**

Надруковано в Європі

 CT0D02(Y6) 6MM792Y6-02

© 2010 Nikon Corporation